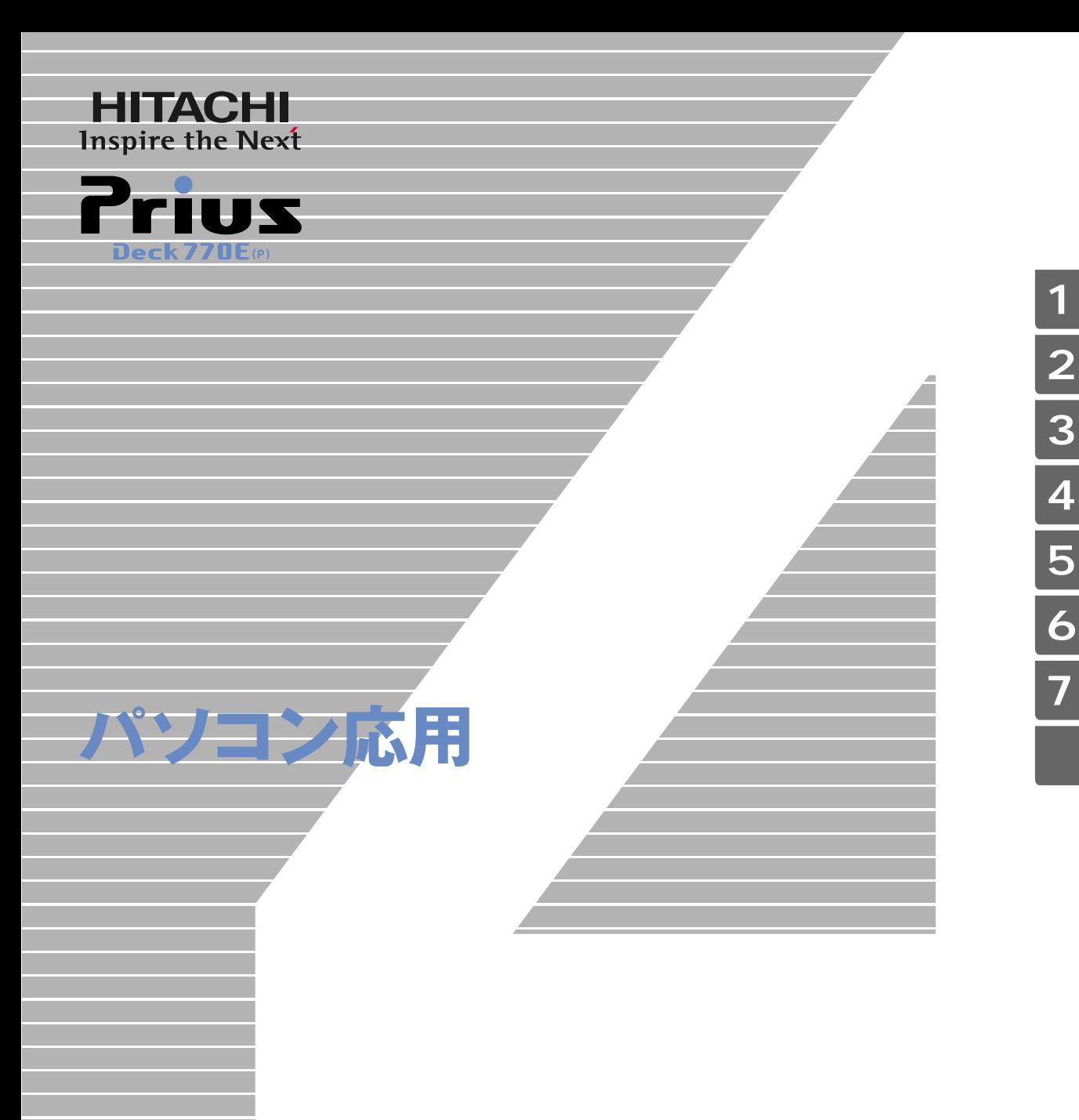

マニュアルはよく読み、保管してください。 ■製品を使用する前に、安全上の説 明をよく読み、十分理解してください。 ■このマニュアルは、いつでも参照でき

**FLORA** 

るよう、手近な所に保管してください。

<span id="page-1-2"></span><span id="page-1-1"></span><span id="page-1-0"></span> $(VCA)$  B

 $\overline{C}$ 

 $\left( \begin{array}{c} \begin{array}{c} \begin{array}{c} \end{array} \end{array} \right)$ 

● E**NERGY**S**TAR**® について

 $($ 

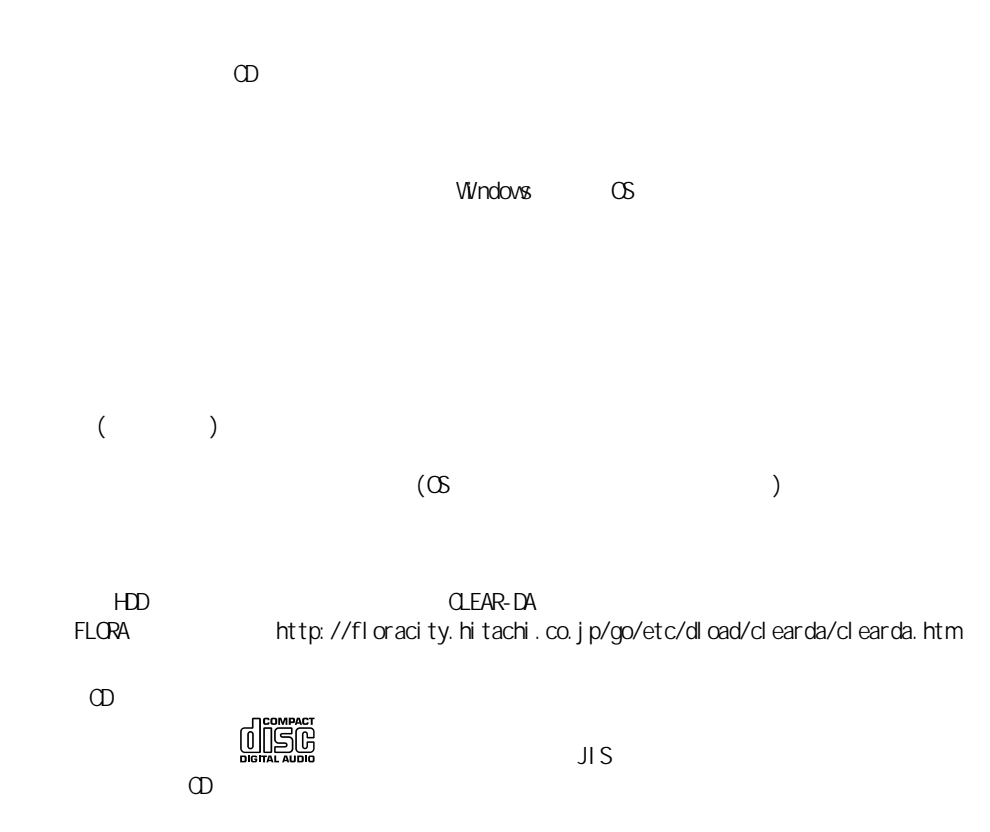

 $\omega$ 

<span id="page-3-1"></span><span id="page-3-0"></span>マニュアルの表記について

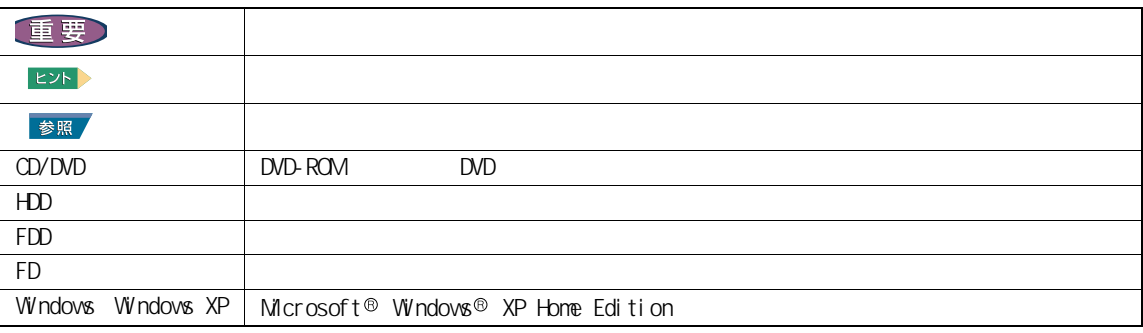

 $\mathsf{URL}$ 

<span id="page-4-0"></span>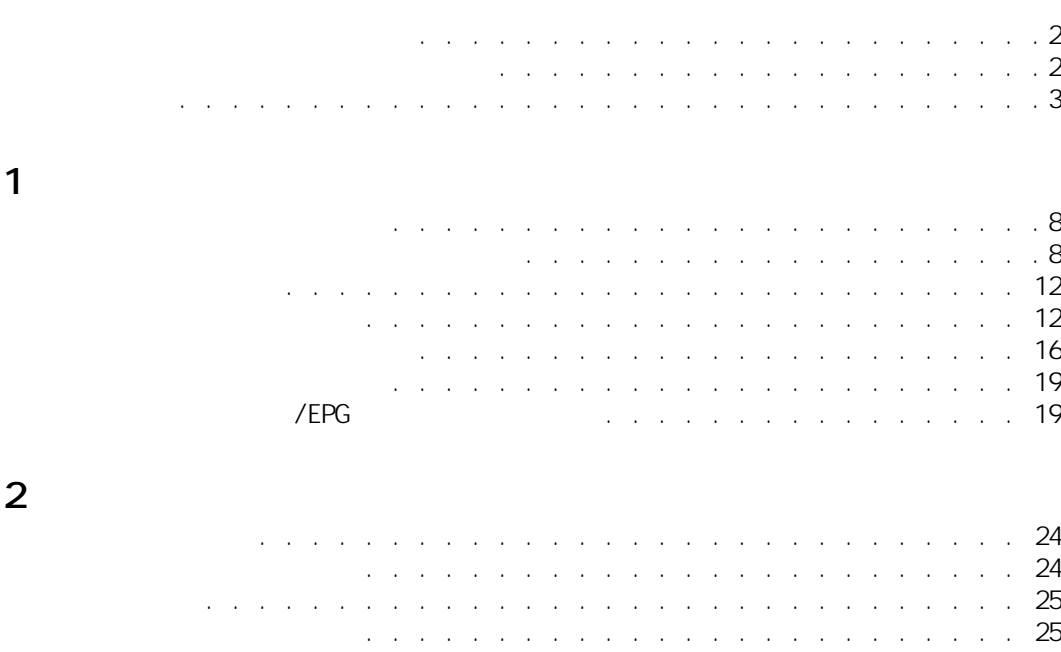

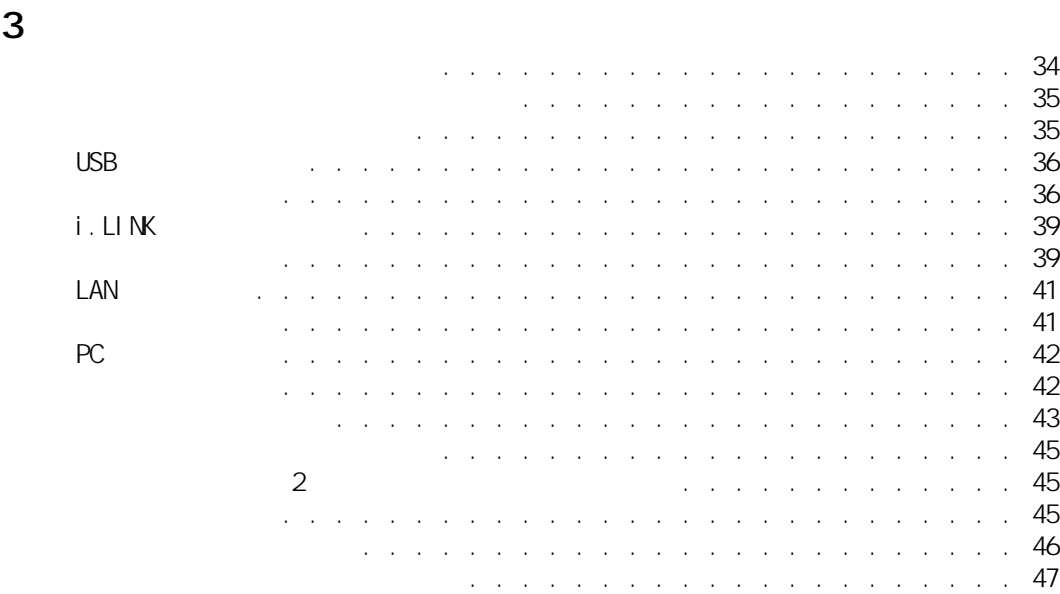

[すぐに節電する . . . . . . . . . . . . . . . . . . . . . . . . . 27](#page-28-0)  $\mathcal{O}(\mathcal{O}(\mathcal{O})))))))))))$ 

[節電機能を使わないようにするとき . . . . . . . . . . . . . . . . 31](#page-32-1)

[節電機能を使わないようにするとき . . . . . . . . . . . . . . . . . . . 31](#page-32-0)

. . . . . . . . . . . . . . . . 31

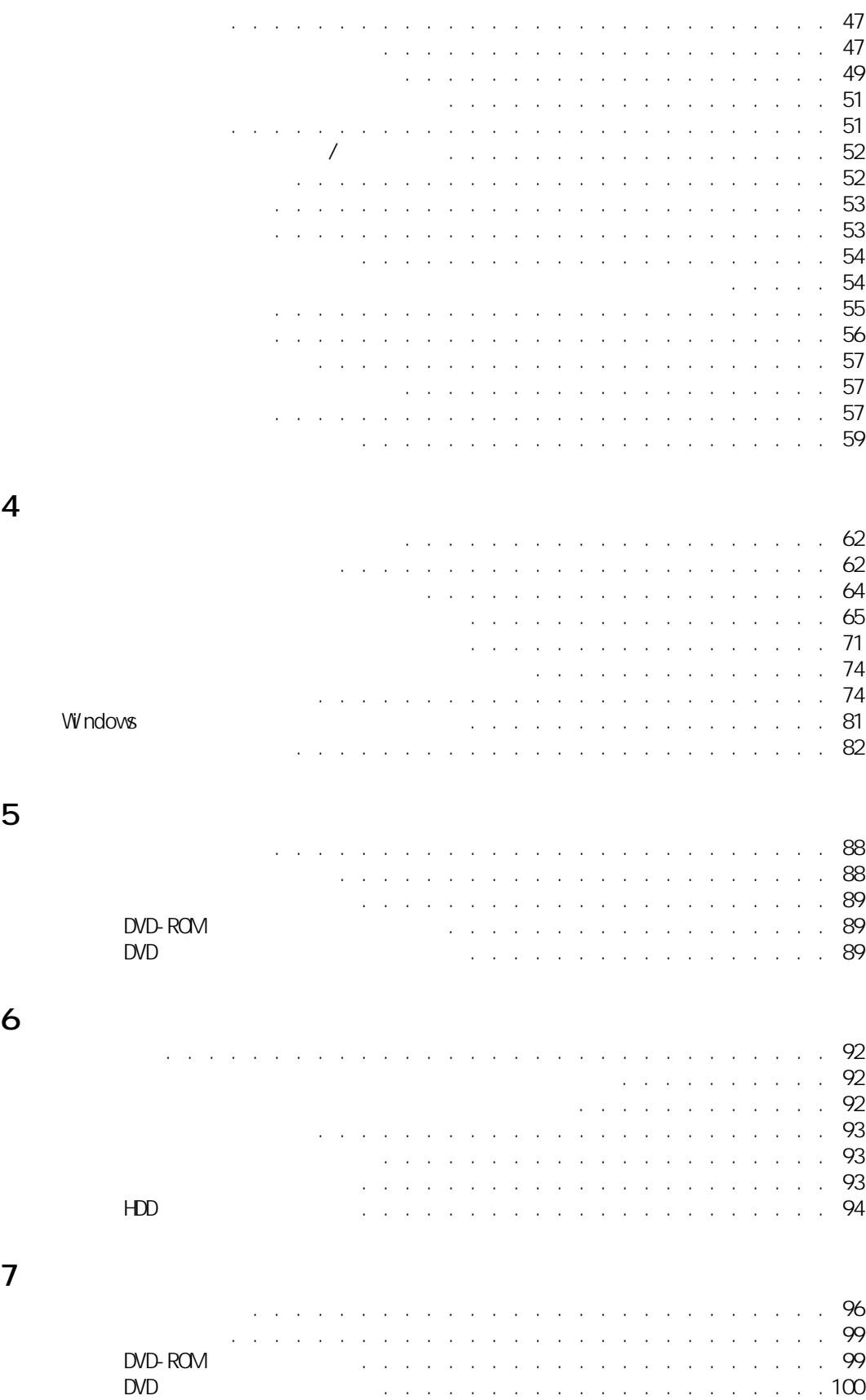

 $\overline{7}$ 

### 101 a construction of the construction of the construction of the construction of the construction of the construction of the construction of the construction of the construction of the construction of the construction of the 102 المنافر والمنافر والمنافر والمنافر والمنافر والمنافر والمنافر والمنافر والمنافر والمنافر والمنافر والمنافر والمنافر and a series of the contract of the contract of the contract of 103  $\hat{\mathbf{r}}$  $\bar{z}$  $\bar{z}$  $\ddot{\phantom{a}}$  $\bar{z}$  $\bar{z}$  $\bar{z}$  $\mathcal{A}$  $\ddot{\phantom{a}}$ 105 111 المتعاونة والمتعاون والمتعاون والمتعاون والمتعاون والمتعاون والمتعاون والمتعاون والمتعاون والمتعاون والمتعاون

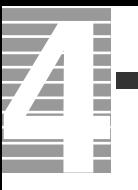

<span id="page-8-0"></span>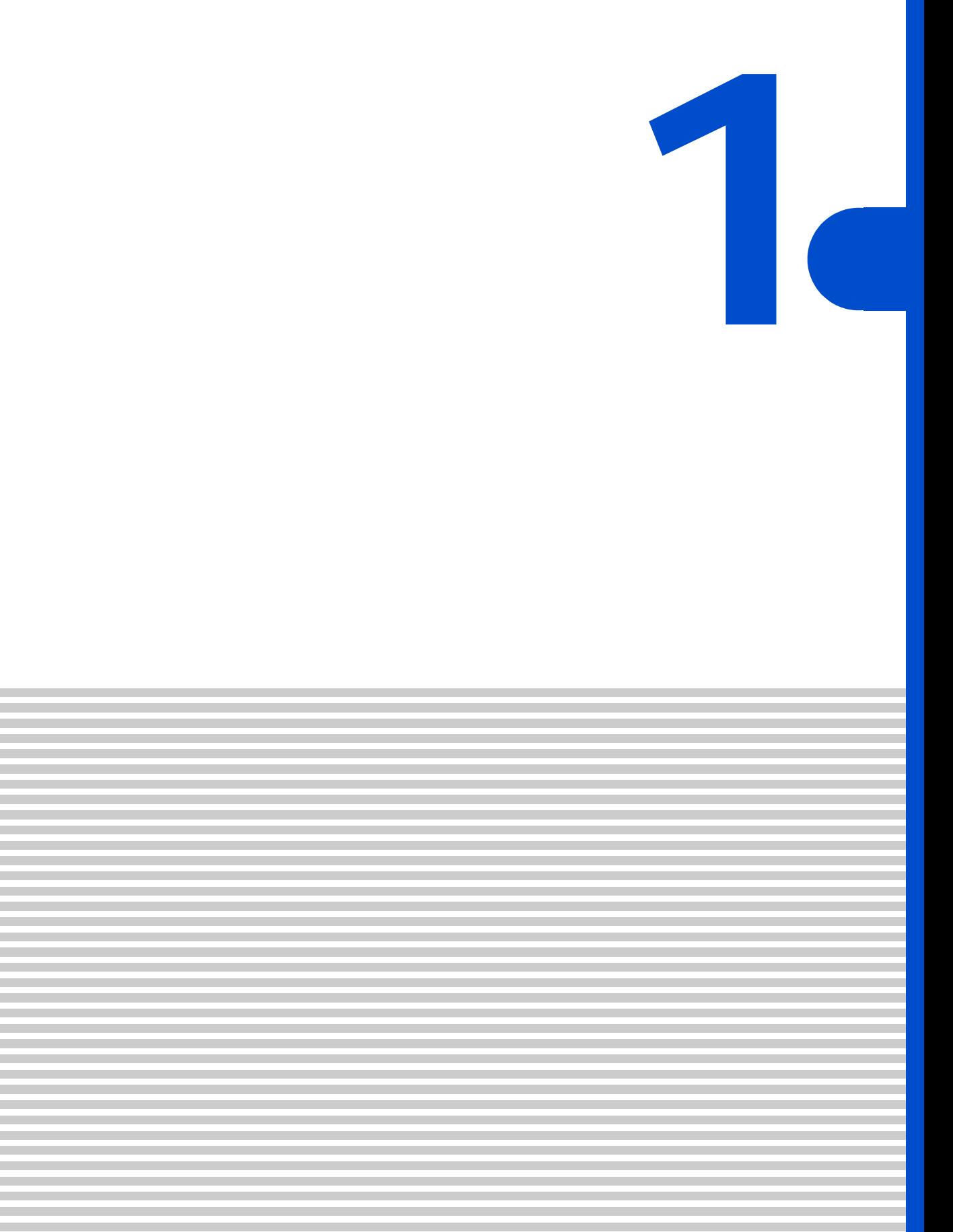

<span id="page-9-0"></span>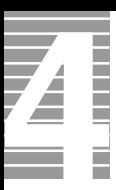

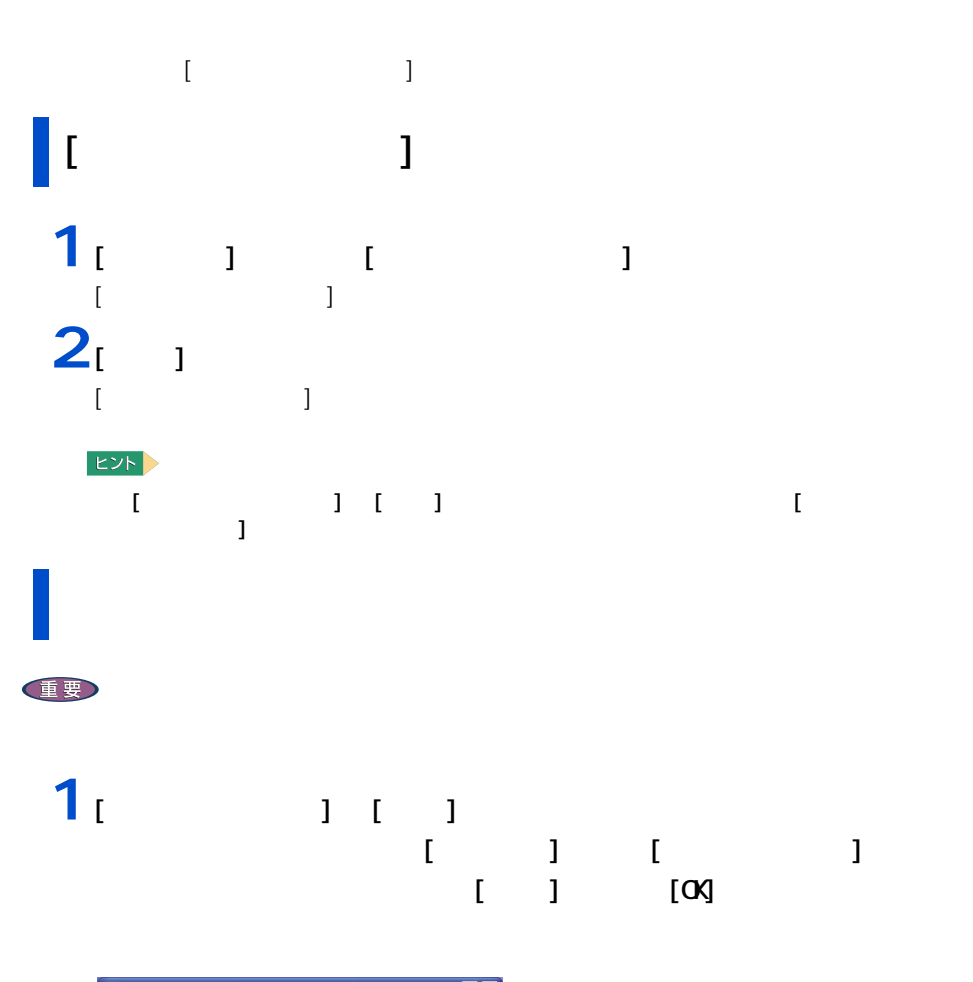

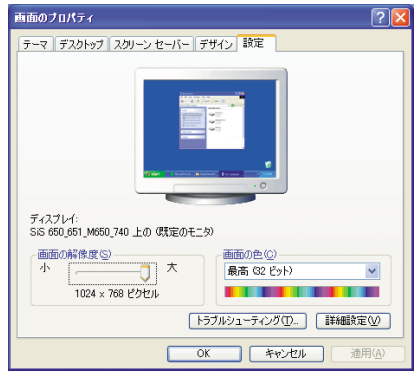

<span id="page-9-1"></span>ディスプレイの表示を変える

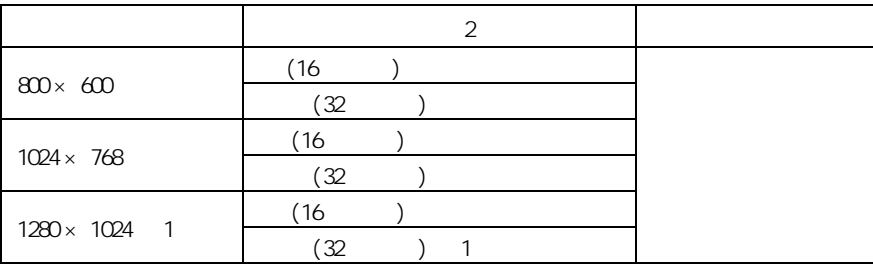

 $\mathbf{1}$  :  $\mathbf{1}$  : 2 : (16 ) 65536 (32 ) 1677 T  $(32)$  )  $1677$ 

 $EY$ 

**2** 2 以降の表示される

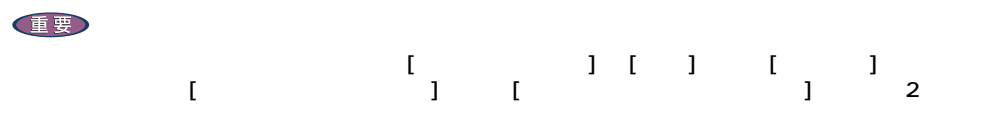

 $640 \times 480$  (16

BIOS <del>S</del>

重要

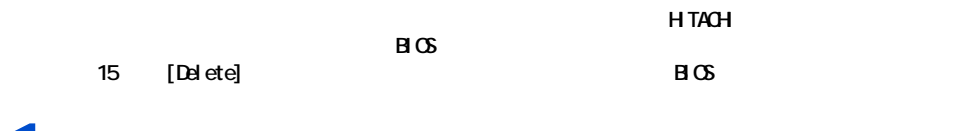

**1** パソコンの電源を入れる。

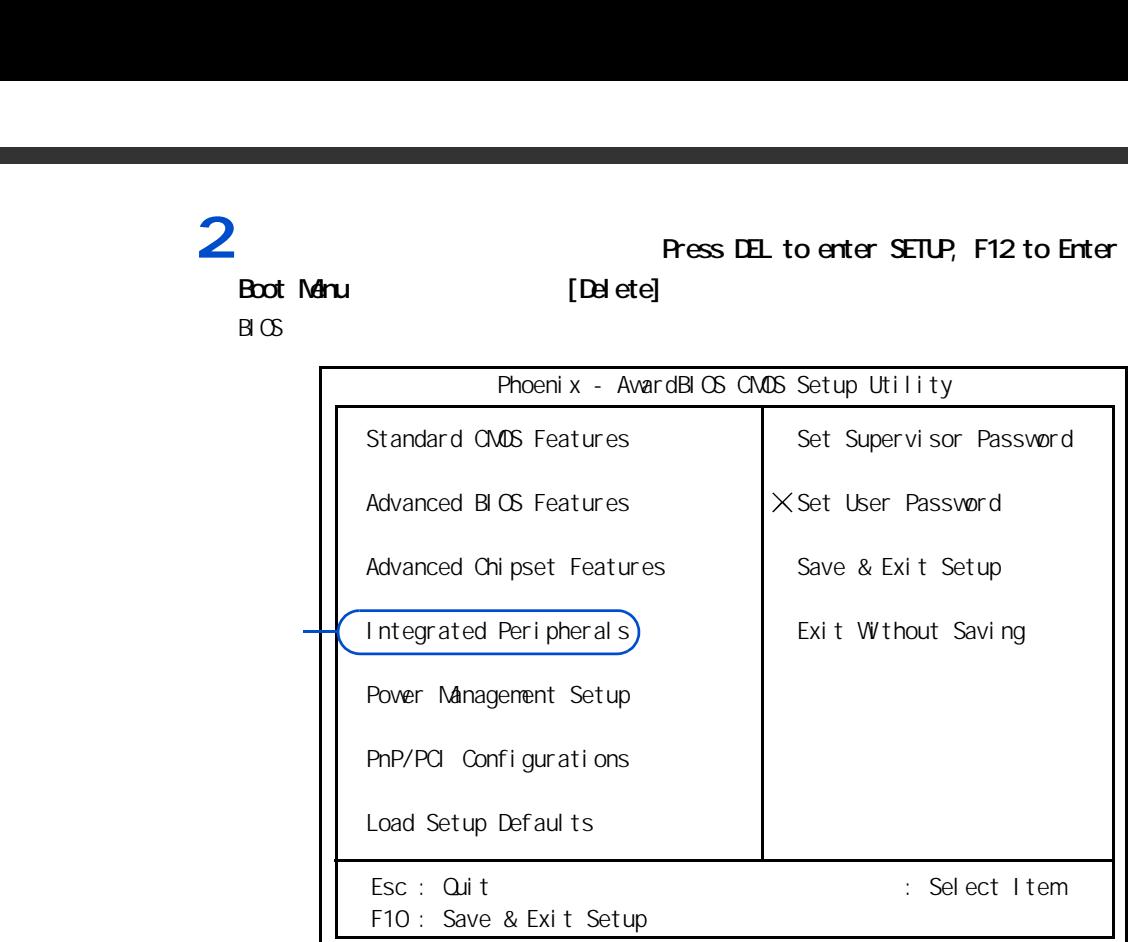

 $\overline{3}$  [  $\overline{1}$   $\overline{3}$   $\overline{3}$   $\overline{4}$   $\overline{5}$   $\overline{3}$   $\overline{4}$   $\overline{5}$   $\overline{2}$   $\overline{4}$   $\overline{5}$   $\overline{4}$   $\overline{5}$   $\overline{2}$   $\overline{4}$   $\overline{5}$   $\overline{2}$   $\overline{4}$   $\overline{5}$   $\overline{6}$   $\overline{2}$   $\overline{4}$   $\overline{5}$   $\over$ 

[Integrated Peripherals]

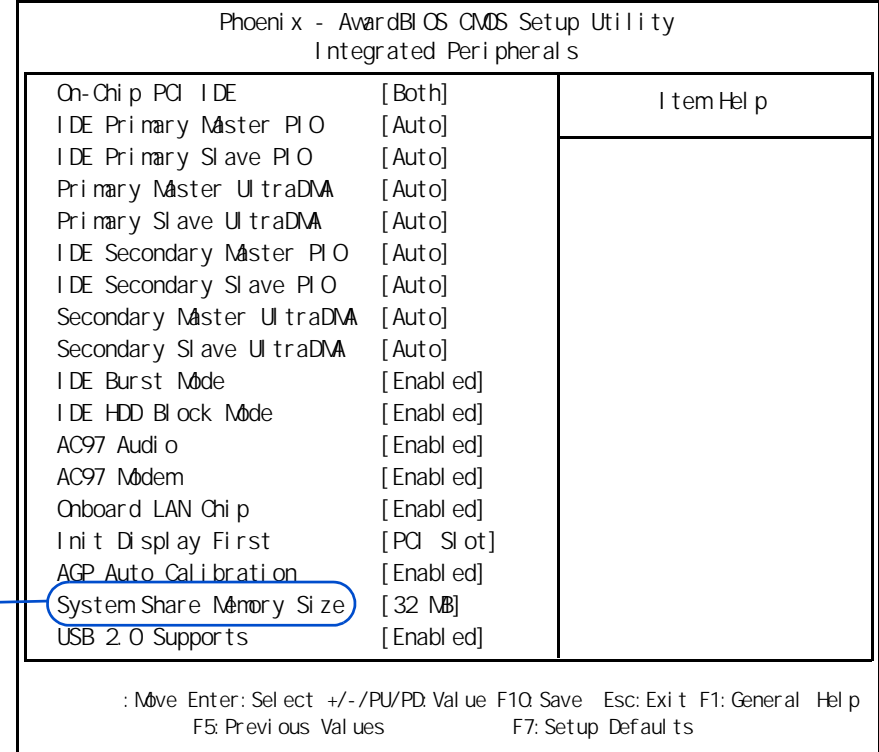

4 [  $\bf{1}$  [  $\bf{SystemS}$  are Memory Size] [Enter]

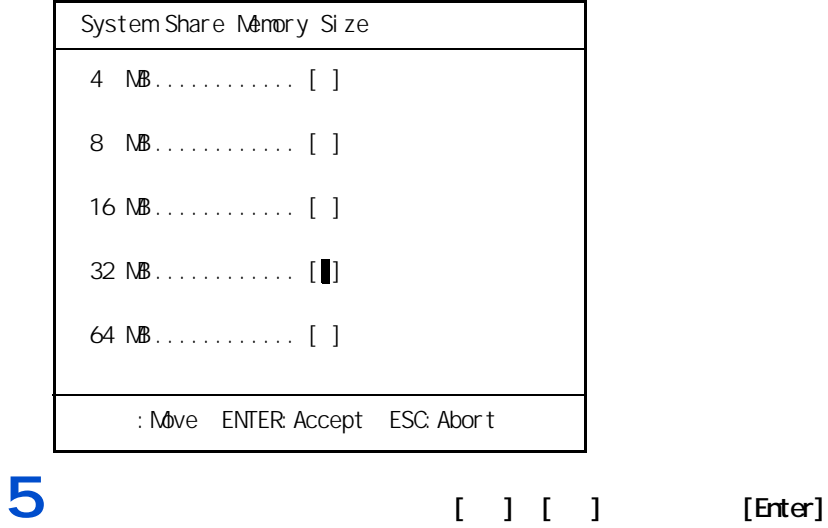

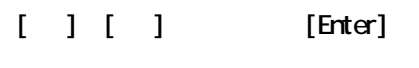

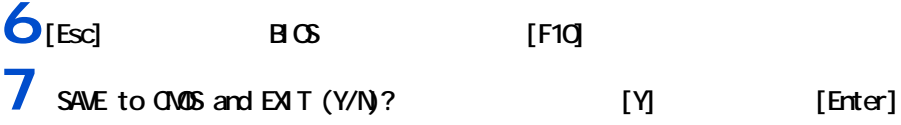

<span id="page-13-0"></span>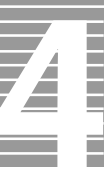

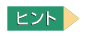

<span id="page-13-1"></span>音量を調整する

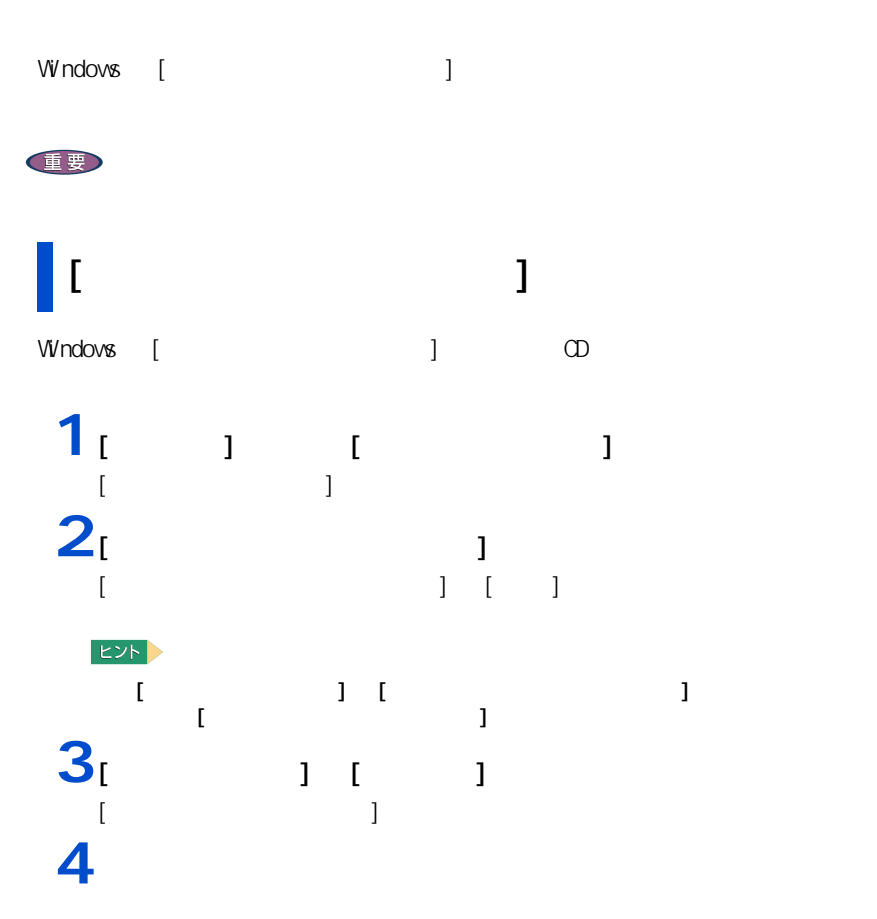

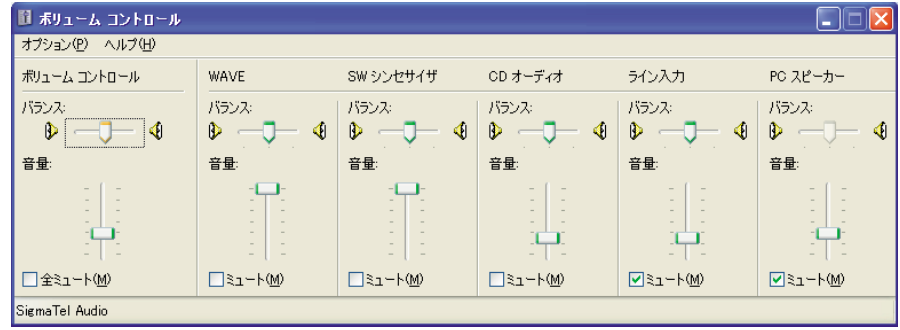

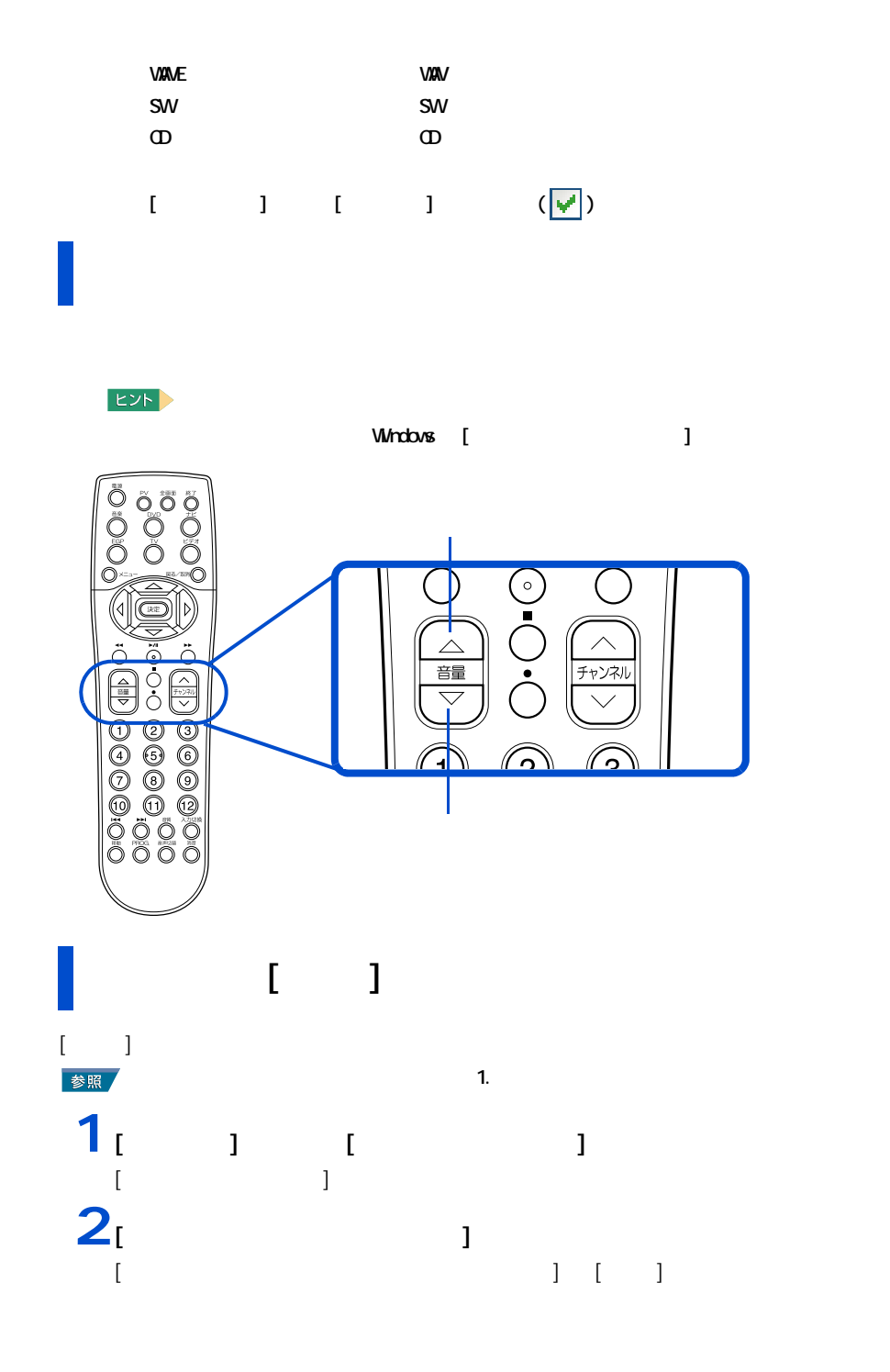

EXP >

**1**

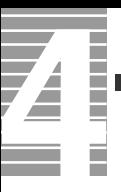

3 **3** [  $\frac{1}{2}$  **]**  $\frac{1}{2}$  **1 1 1** 

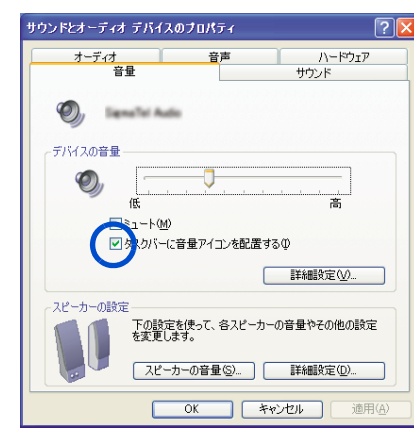

 $4<sub>[OX]</sub>$ 

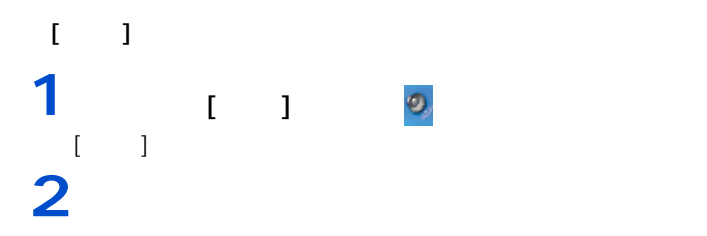

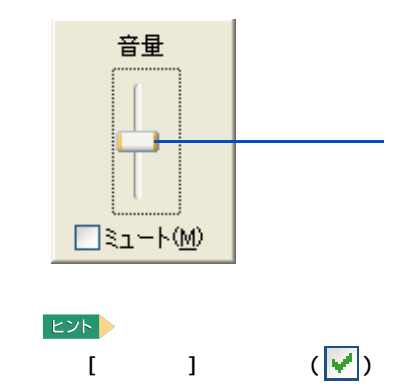

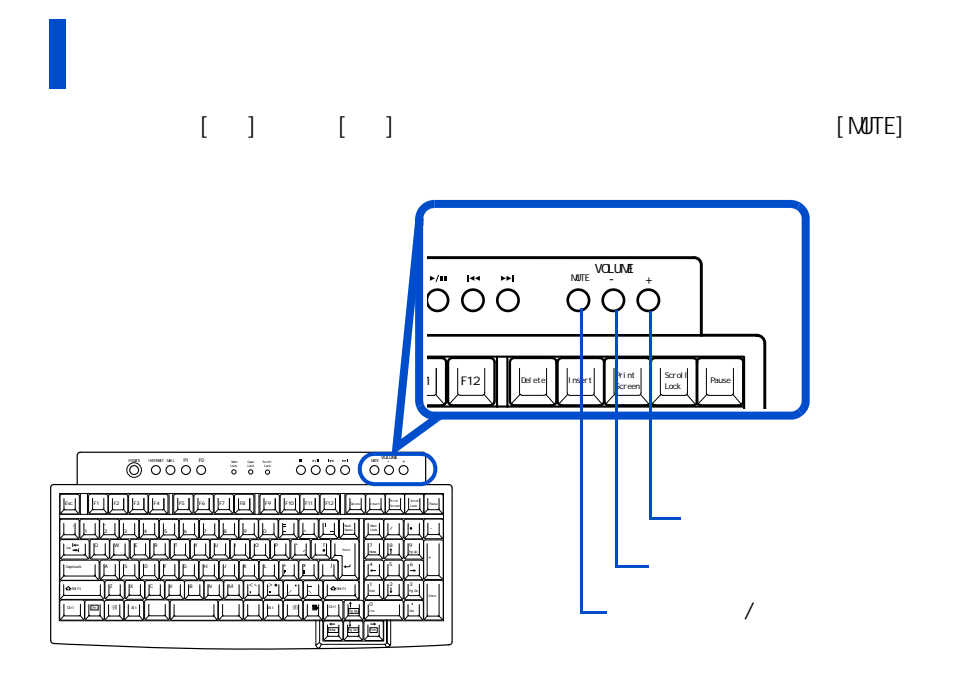

<span id="page-17-0"></span>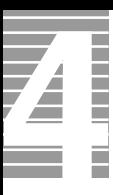

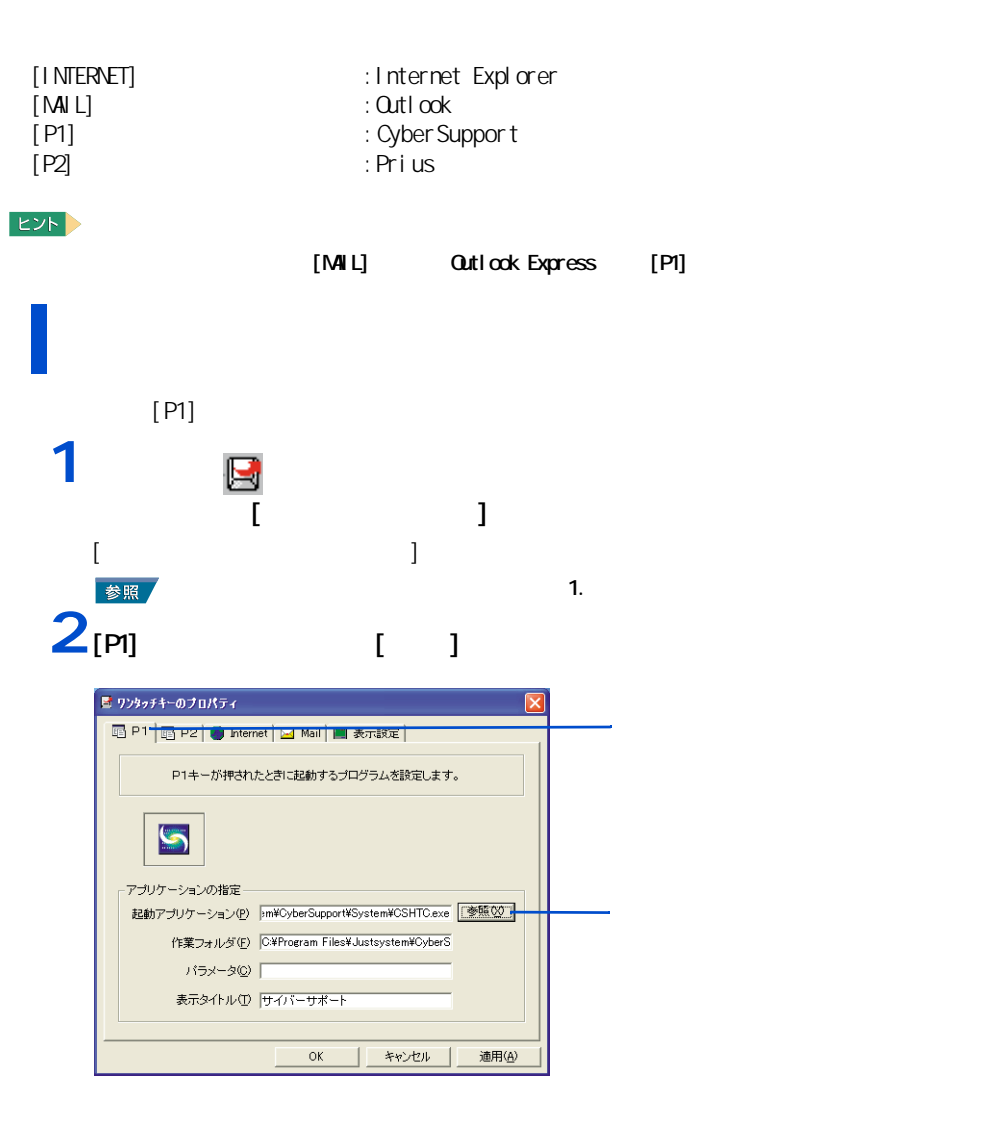

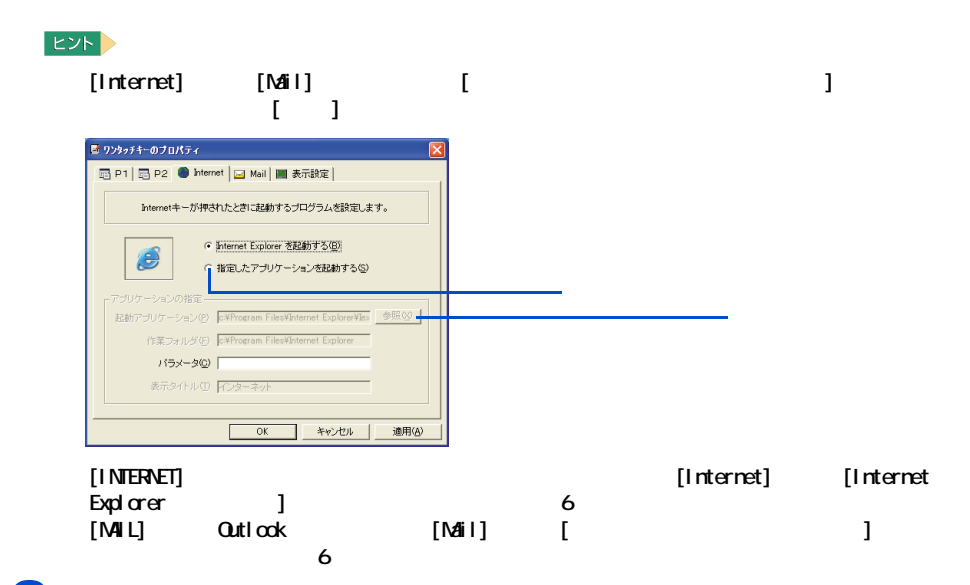

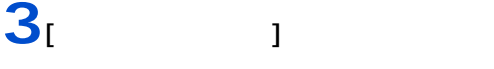

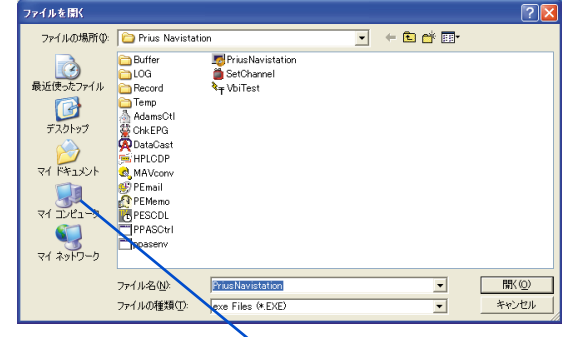

**4** [ C: ]

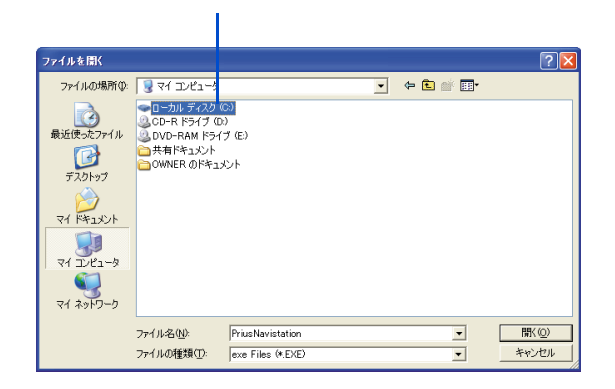

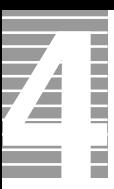

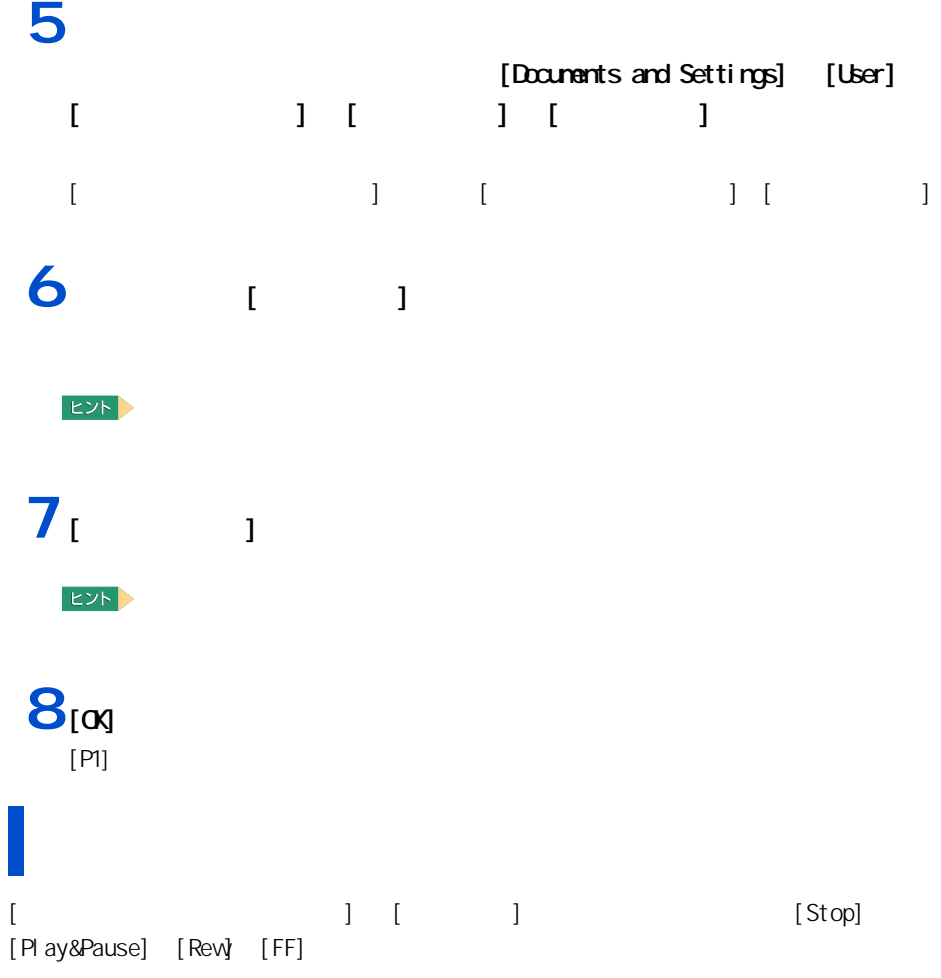

Num Lock Caps Lock Scroll Lock

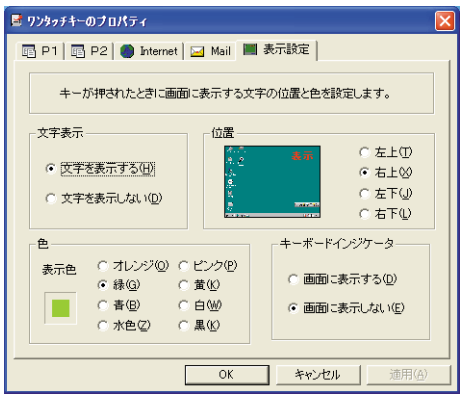

<span id="page-20-0"></span>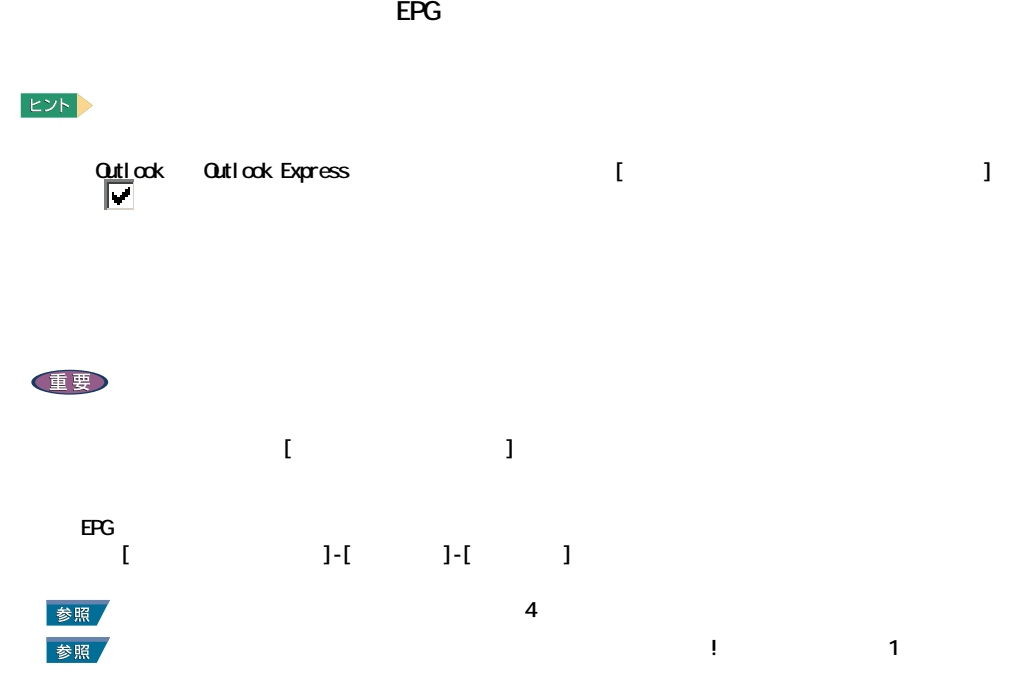

/EPG

<span id="page-20-1"></span>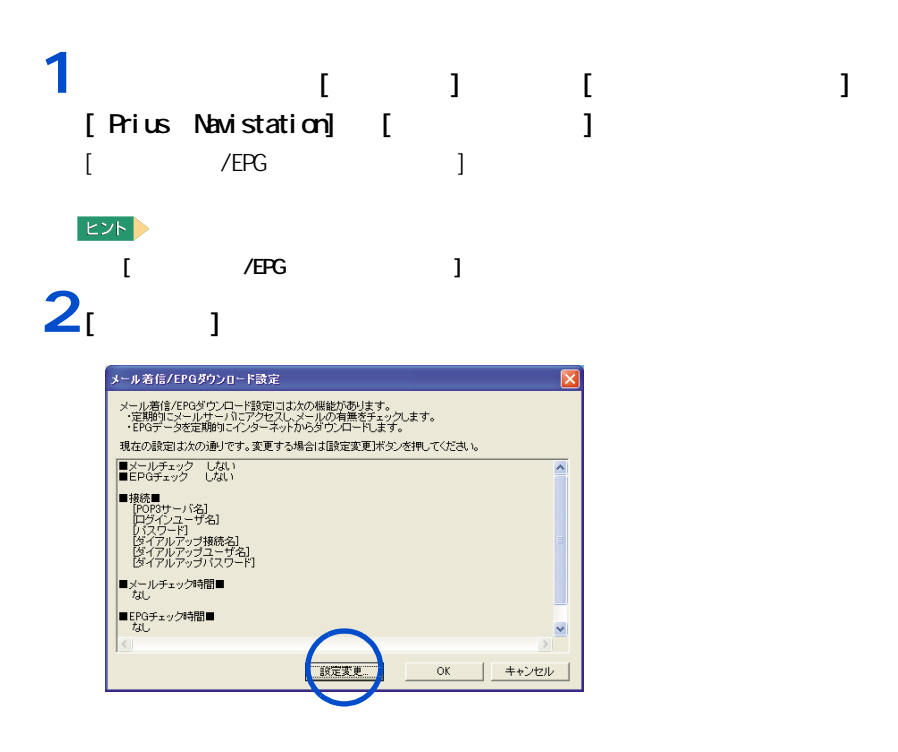

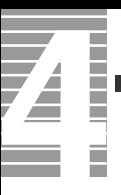

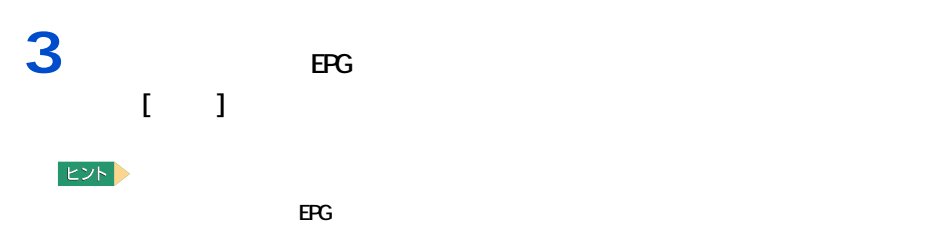

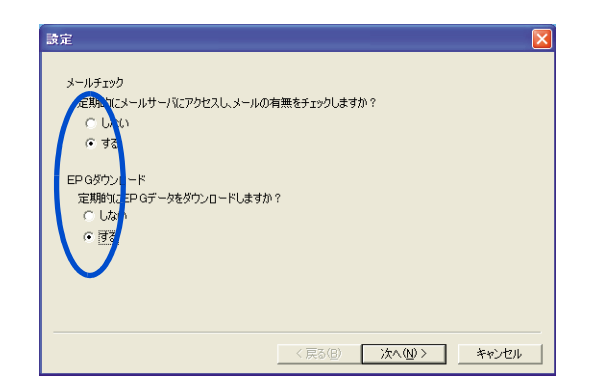

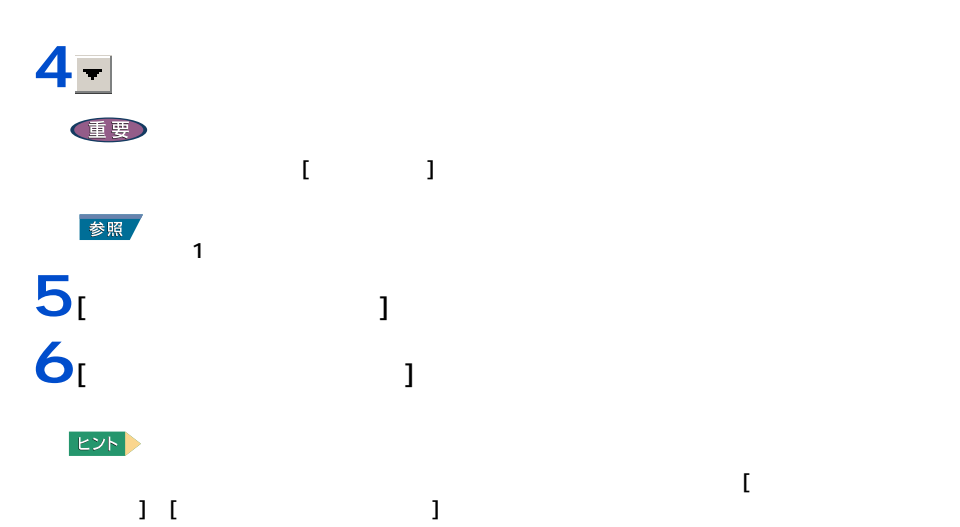

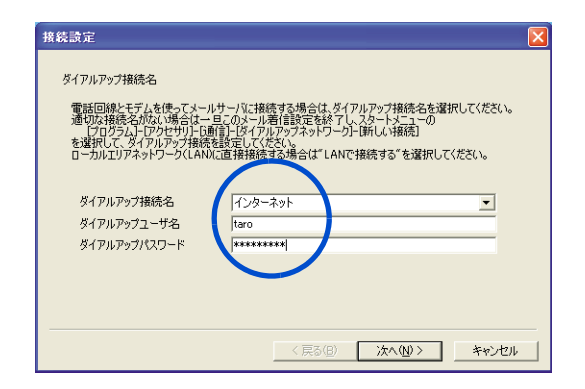

20

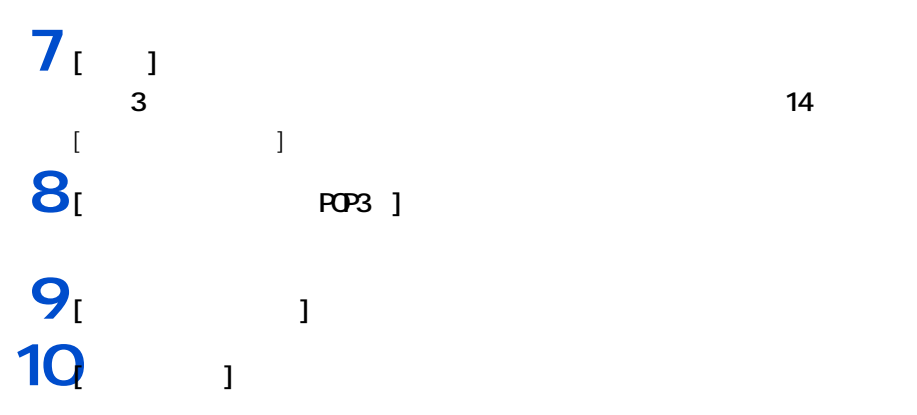

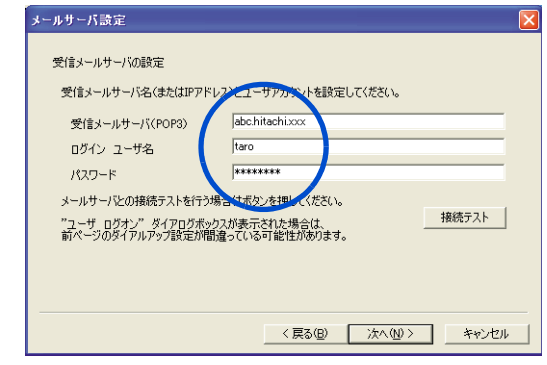

 $11<sub>[1]</sub>$ 

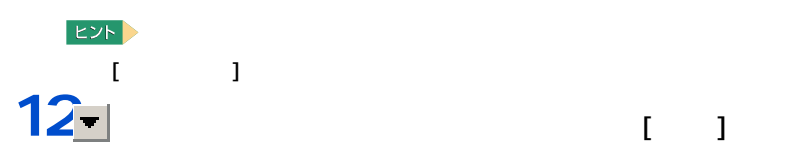

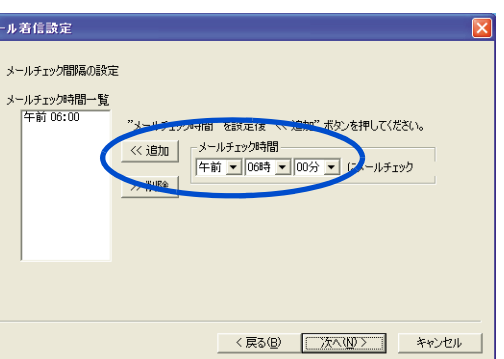

 $\begin{bmatrix} 1 \end{bmatrix}$   $\begin{bmatrix} 1 \end{bmatrix}$   $\begin{bmatrix} 1 \end{bmatrix}$ 

 $\overline{32}$ 

 $EY$ 

 $\sim$  12  $\sim$ 

**1**

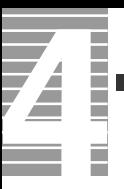

## $\frac{13}{3}$  $3$  EPG  $16$  $[EFG]$ 14 Beg

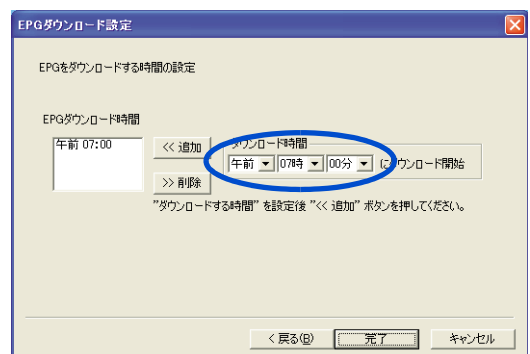

### $EY$ epg 2  $15$   $11$ 16 $\alpha$

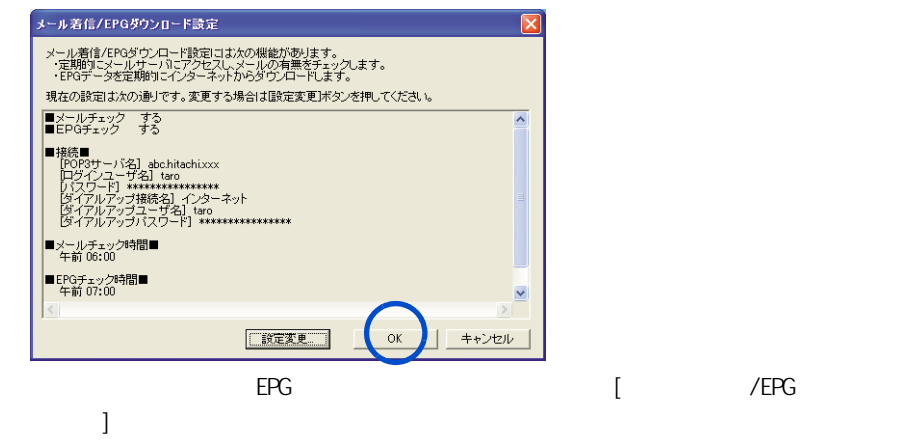

<span id="page-24-0"></span>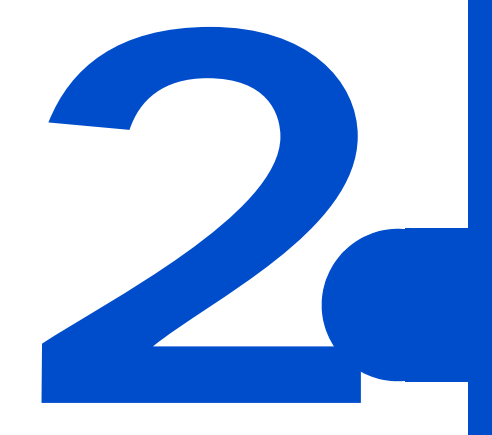

<span id="page-25-0"></span>4

HDD CPU

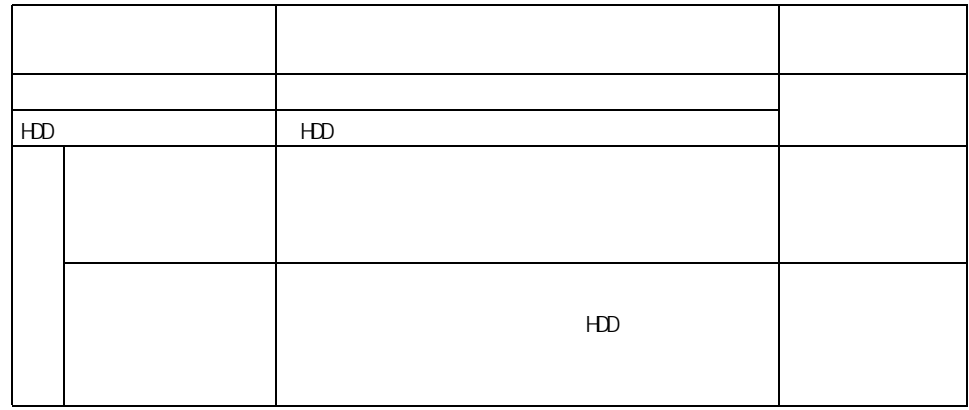

重要

<span id="page-25-1"></span> $\equiv$ 

Direct3D

 $PC$ 

 $i$  . LINK that is example to i.e.  $i$  and  $i$  and  $k$  and  $k$  and  $k$  and  $k$  and  $k$  and  $k$  and  $k$  and  $k$  and  $k$  and  $k$  and  $k$  and  $k$  and  $k$  and  $k$  and  $k$  and  $k$  and  $k$  and  $k$  and  $k$  and  $k$  and  $k$  and  $k$ 

 $i$ . LINK  $i$ 

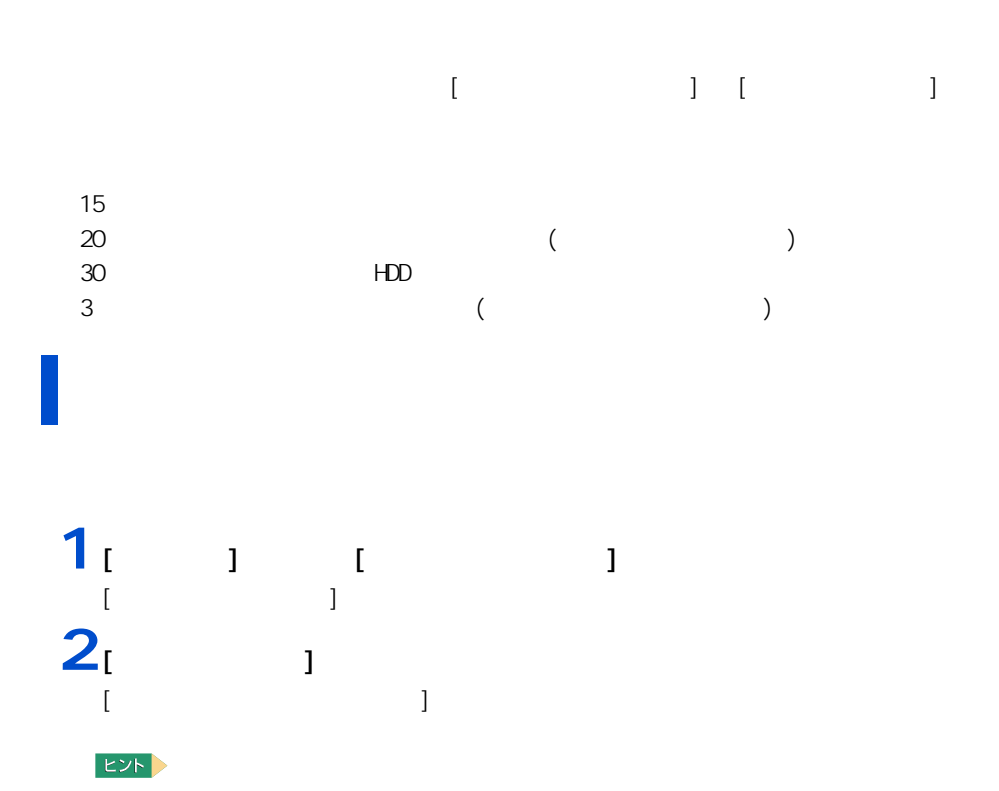

- 「コントロールパネル」 「コントロールパネル」 「コントロールパネル」 「コントロールパネル」 「コントロールパネル」 「コントロールパネル」 「コントロールパネル」

 $\bf{1}$  (  $\bf{2}$  ) and  $\bf{3}$  (  $\bf{4}$  ) and  $\bf{5}$ 

<span id="page-26-1"></span><span id="page-26-0"></span>自動で節電する

 $3<sub>i</sub>$  i

 $HDD$ 

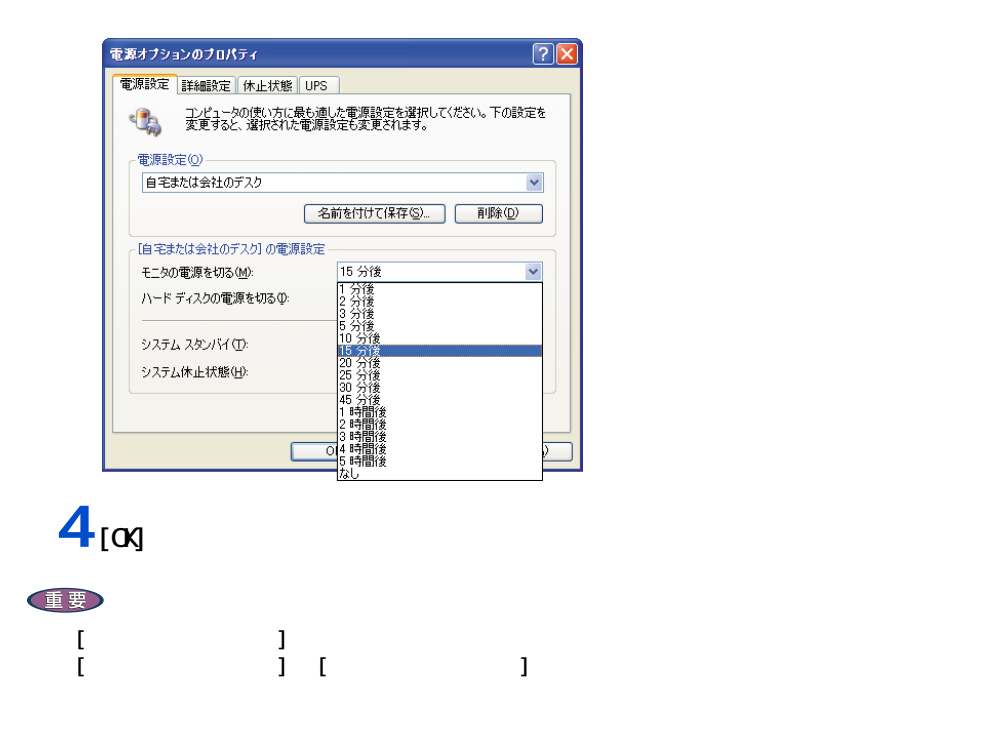

 $\overline{\mathbf{z}}$ 

ŀ

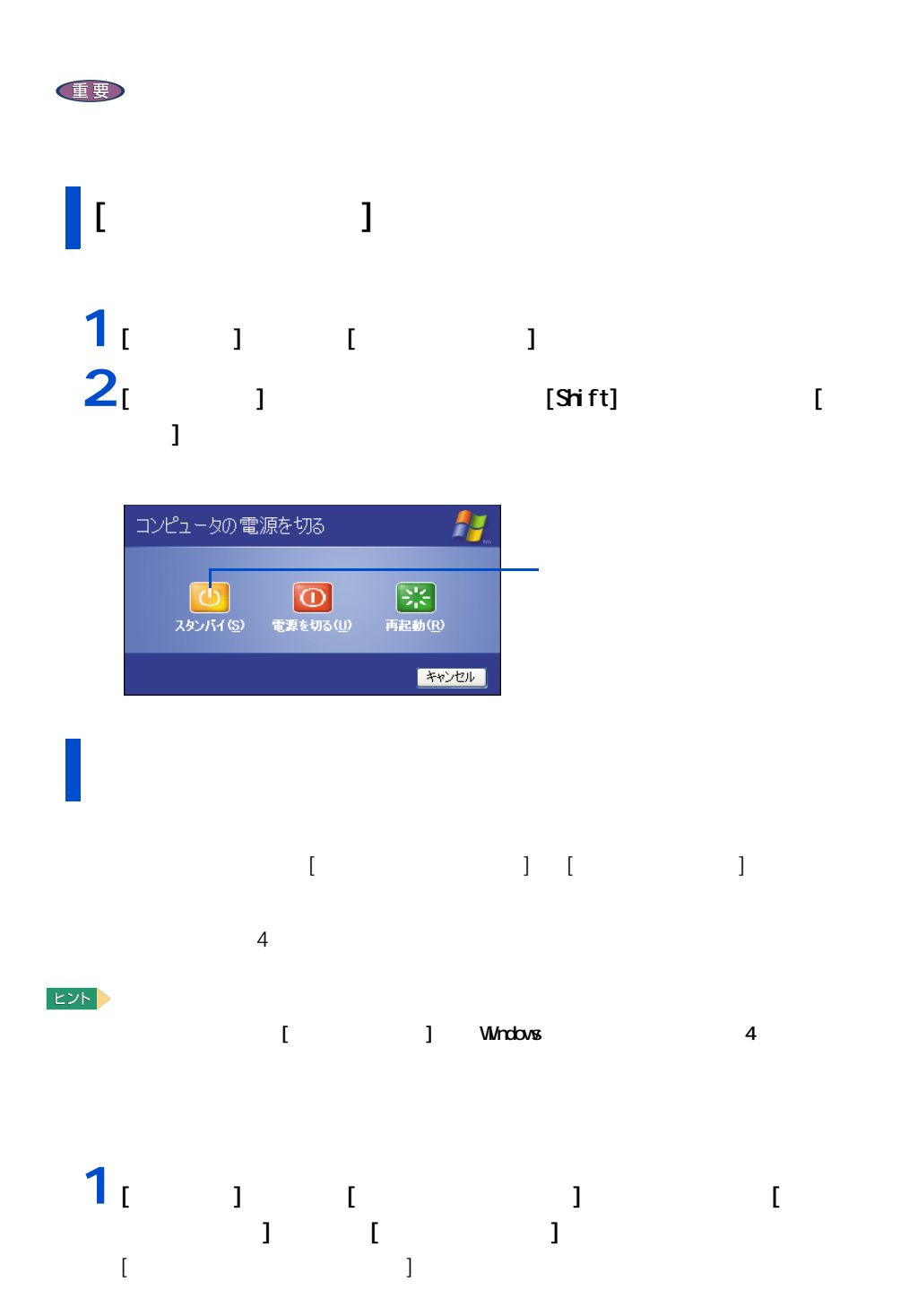

<span id="page-28-0"></span>すぐに節電する

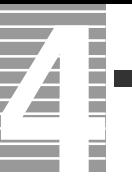

# $2<sub>i</sub>$  <sub>1</sub>

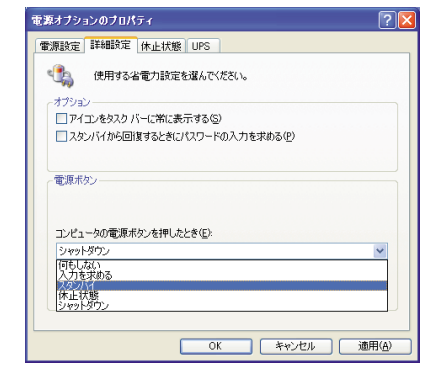

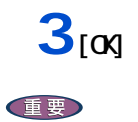

<span id="page-30-0"></span>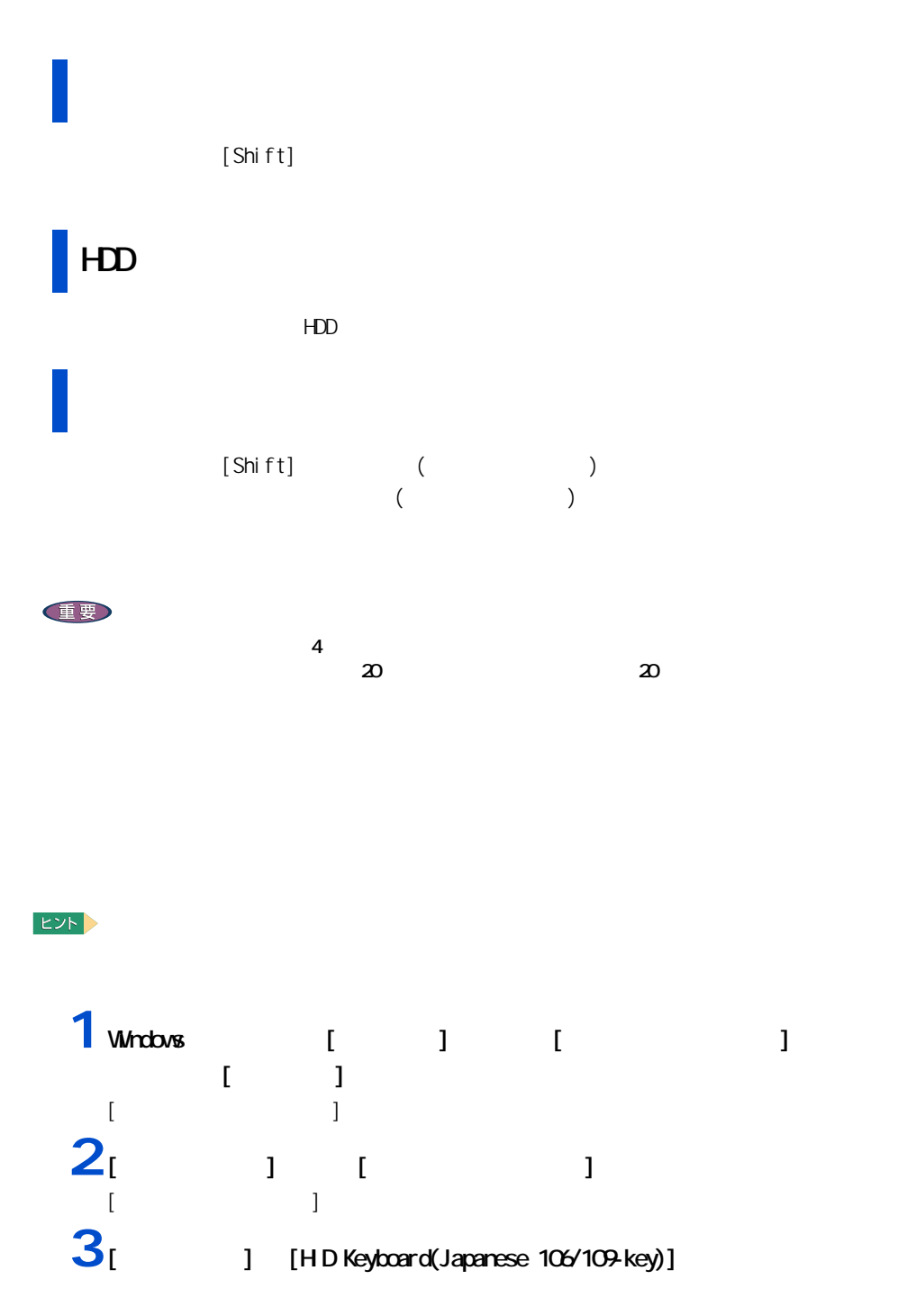

[HD Keyboard(Japanese 106/109-key) ]

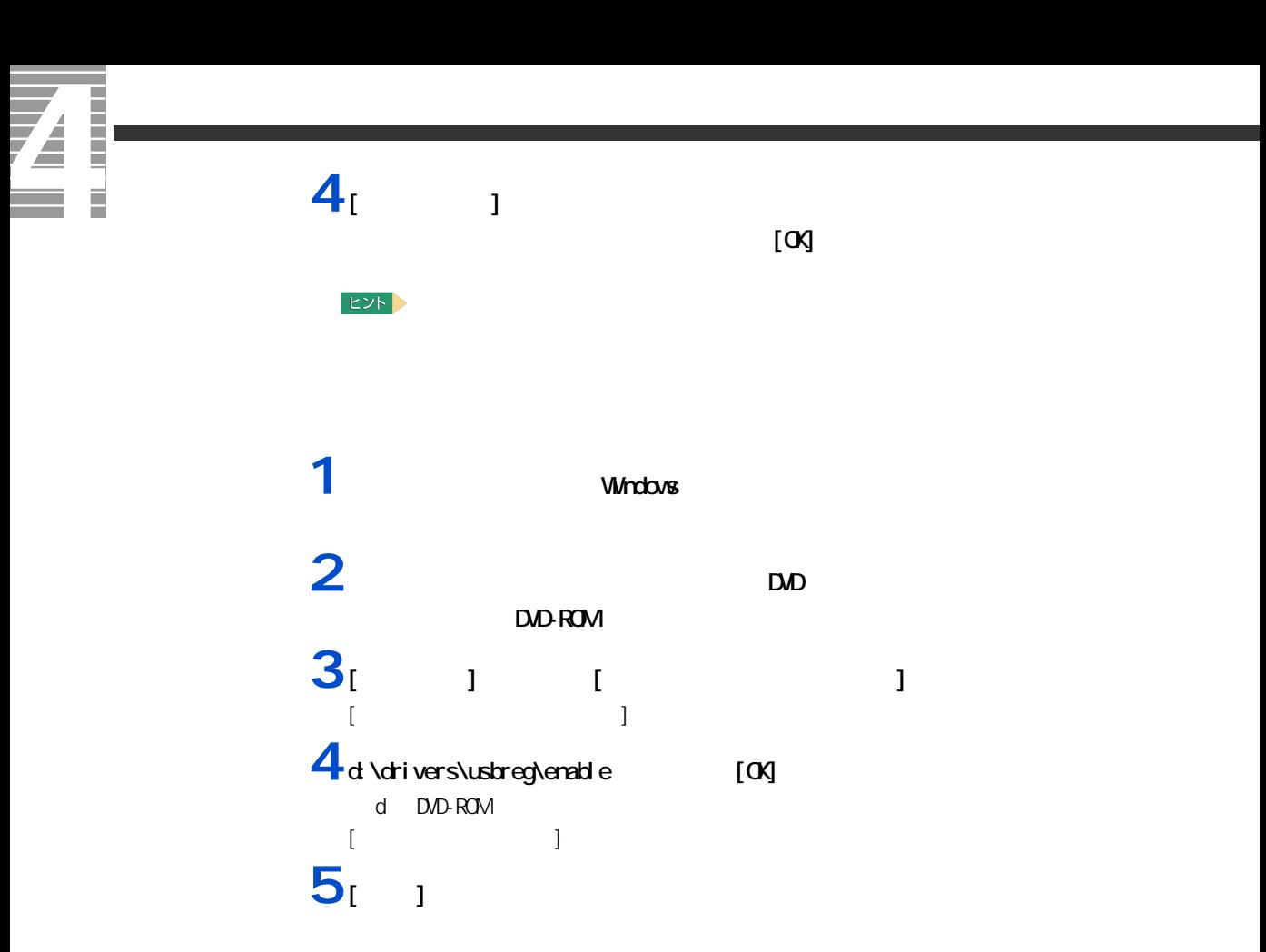

HDD FD CD-ROM CD-R CD-RW DVD-ROM DVD-R DVD-RW DVD-RAM

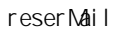

<span id="page-32-1"></span><span id="page-32-0"></span>節電機能を使わないようにするとき

<span id="page-32-2"></span>節電機能を使わないようにするには

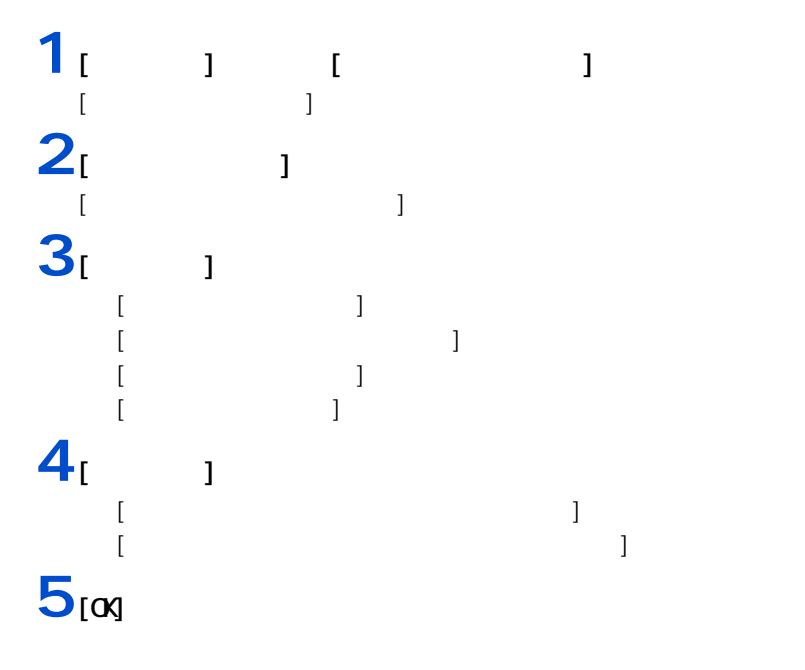

**2**

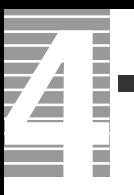

<span id="page-34-0"></span>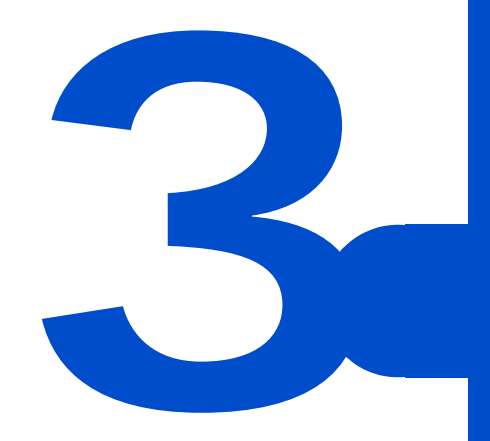

<span id="page-35-0"></span>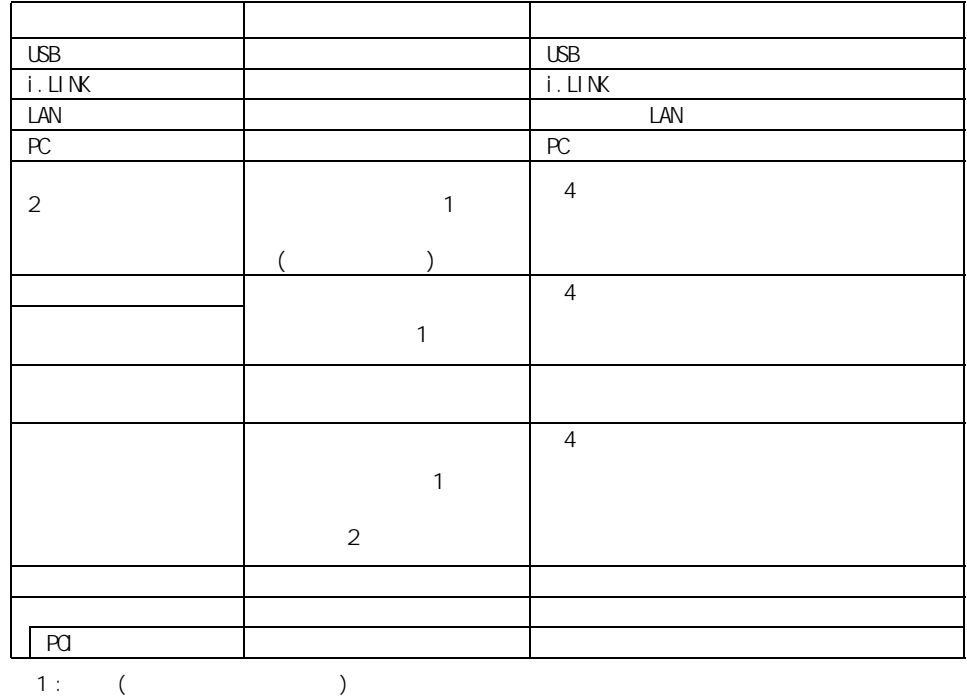

 $2$  :

 $EY$
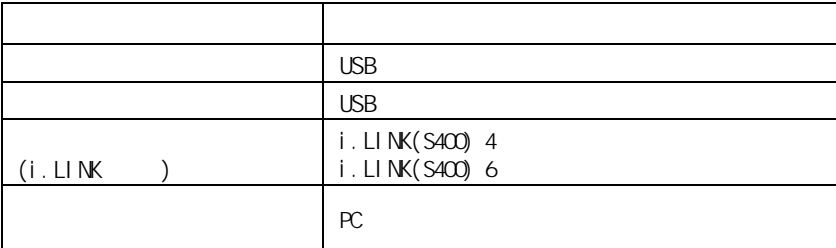

重要

使用できる周辺機器

周辺機器と必要なケーブル類

USB2.0 USB2.0 USB <del>USB</del>2.0 USB <del>USB</del>

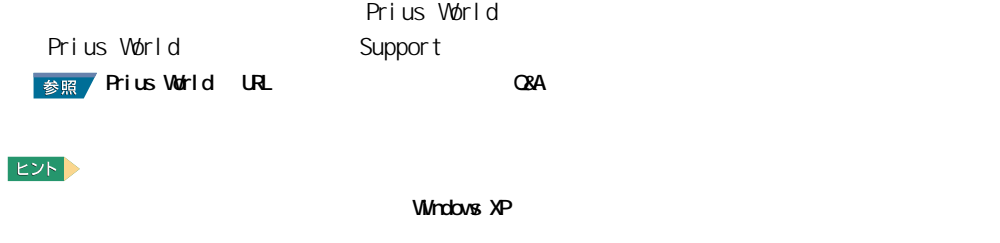

重要

**Prius World** Prius World

Prius World

#### **The Second Contract**  $\boldsymbol{Z}$ **USB 機器を接続する**

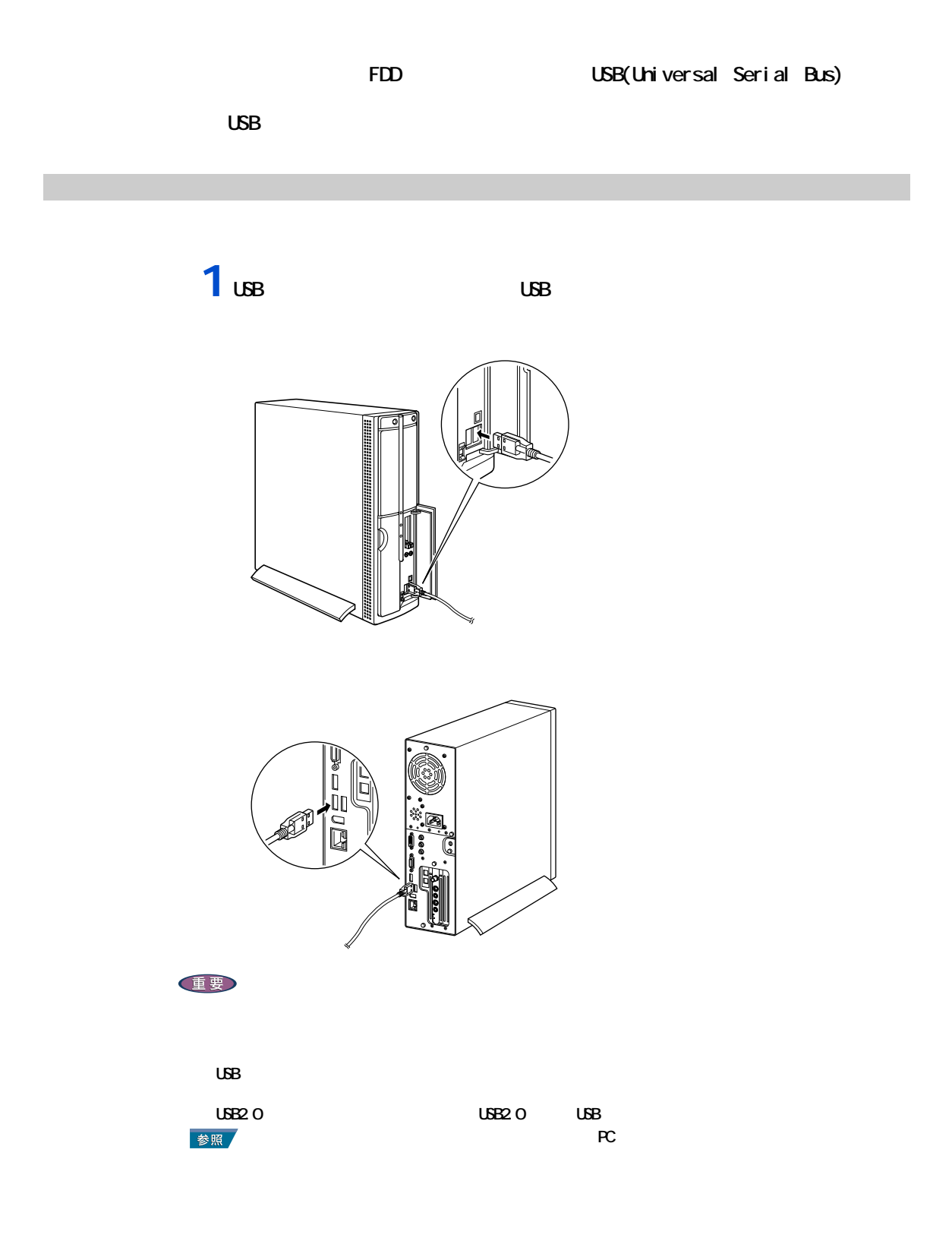

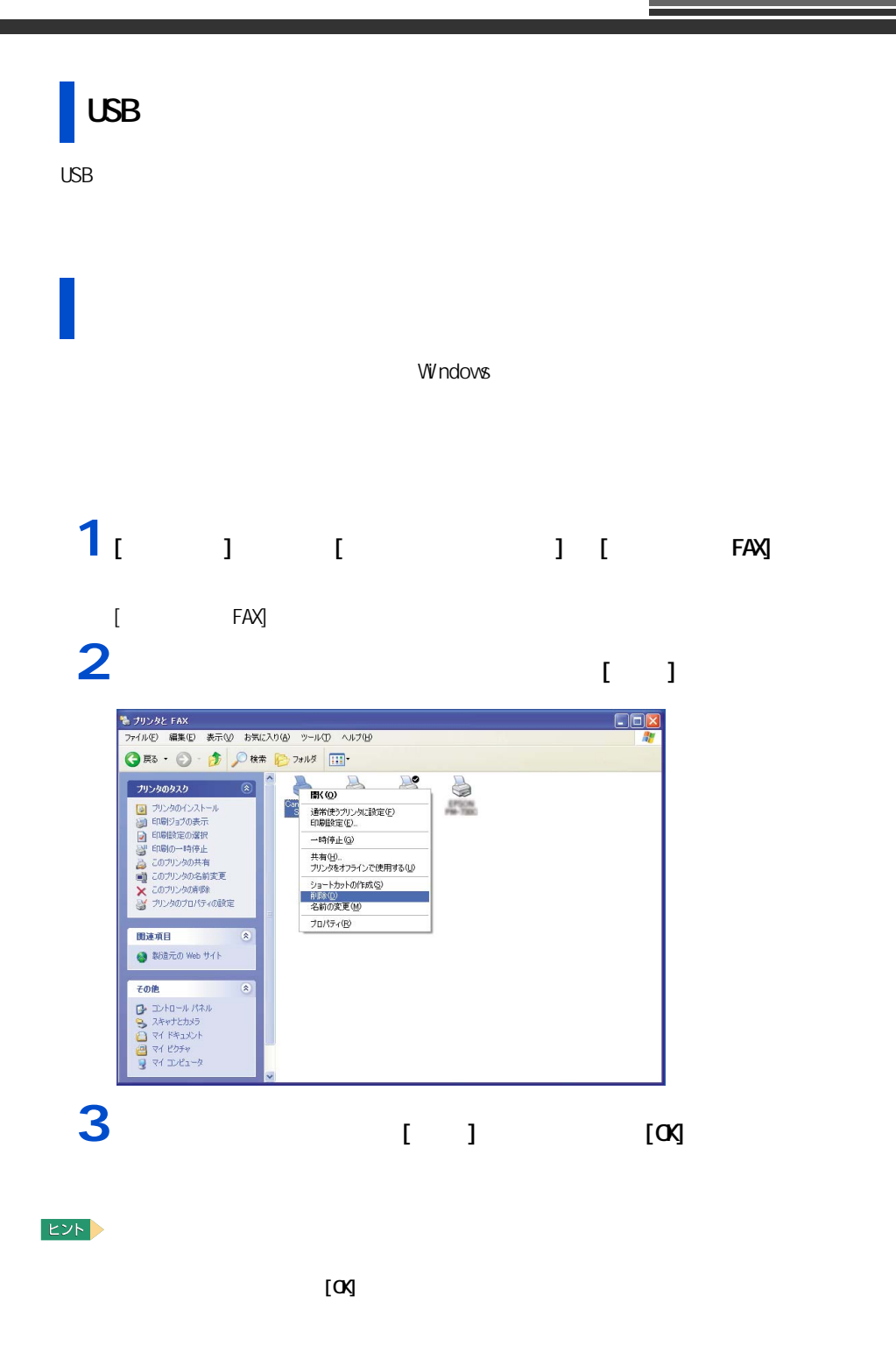

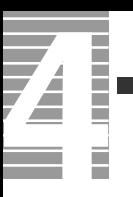

# $[$   $]$   $]$

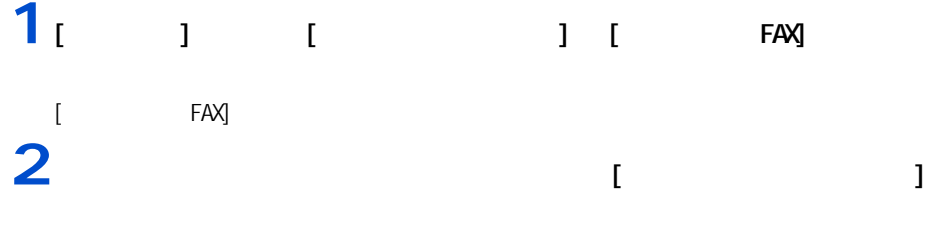

## **1** 1 1 1 1  $[$   $]$  $2<sub>1</sub>$   $1<sub>1</sub>$   $1<sub>1</sub>$

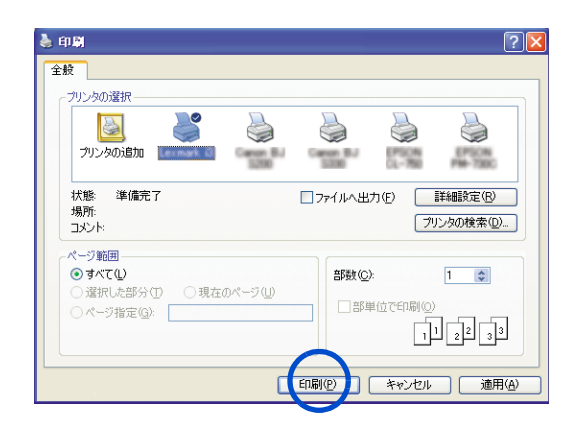

E<sub>2</sub>

## **i**.山**K**

 $\mathbf{i} \cdot \mathbf{L} \mathbf{l}$  NK  $i$ . LINK

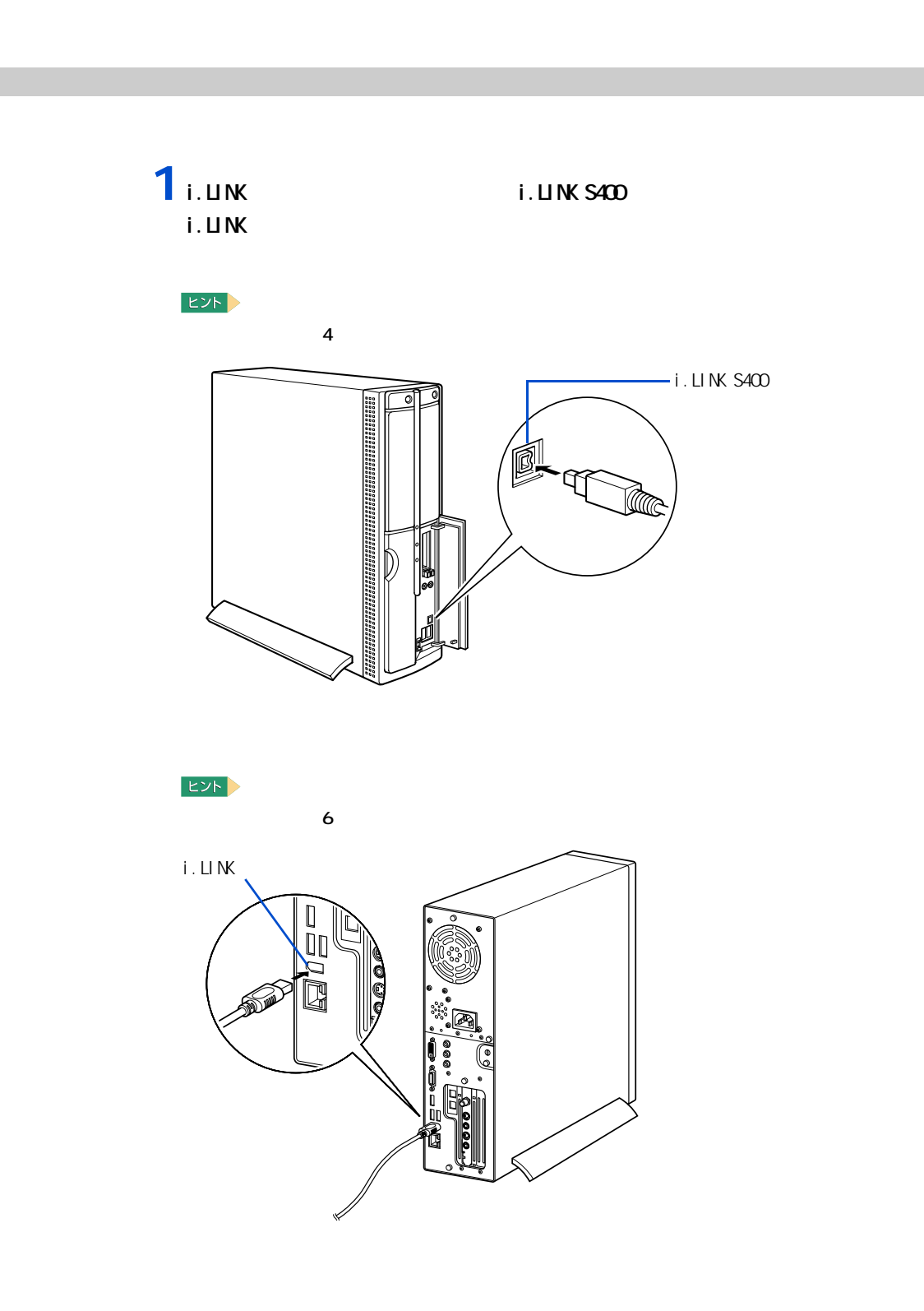

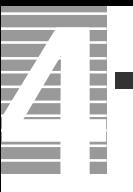

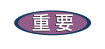

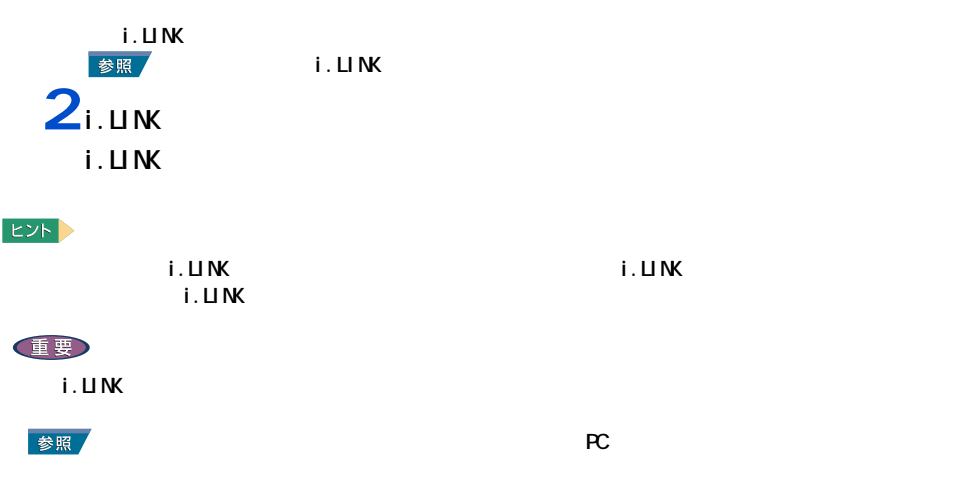

**LAN** 

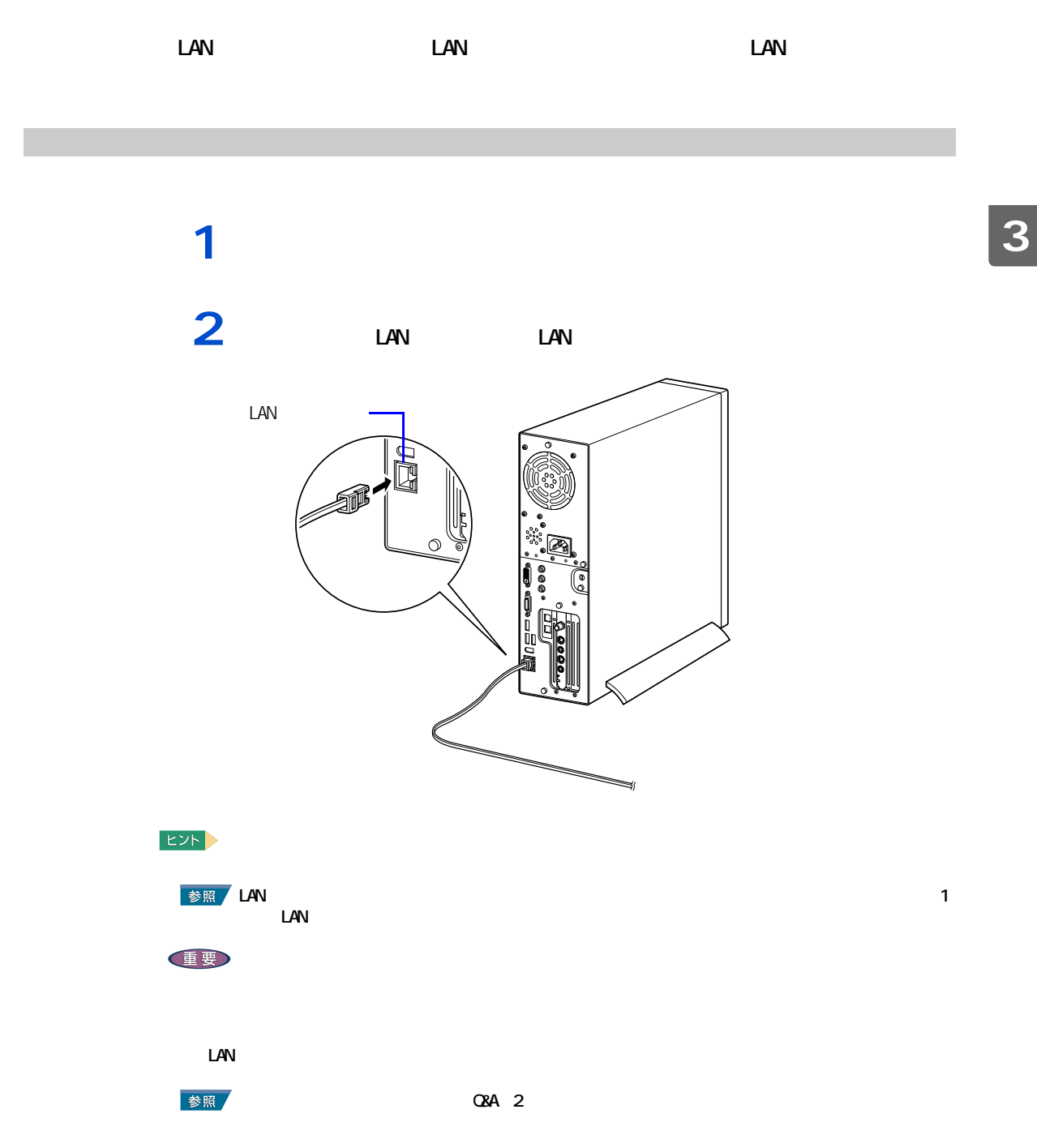

#### <span id="page-43-0"></span>このパソコンには、PC カードスロットが 2 つ用意されています。PC カードス <u>SCSI PC</u> 30 and  $\overline{C}$

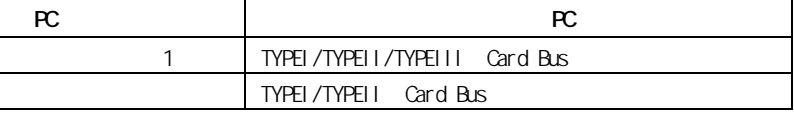

PC  $P$ C  $\sim$ 

#### **EXF**

挿入手順

Type III PC 1 1

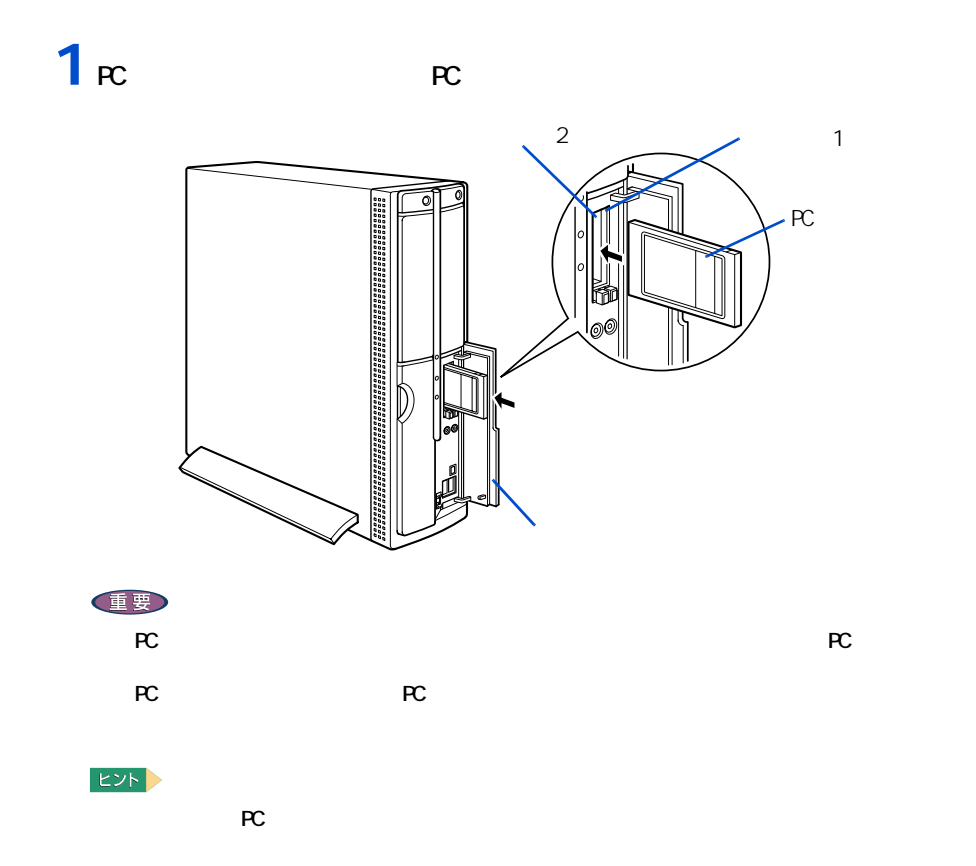

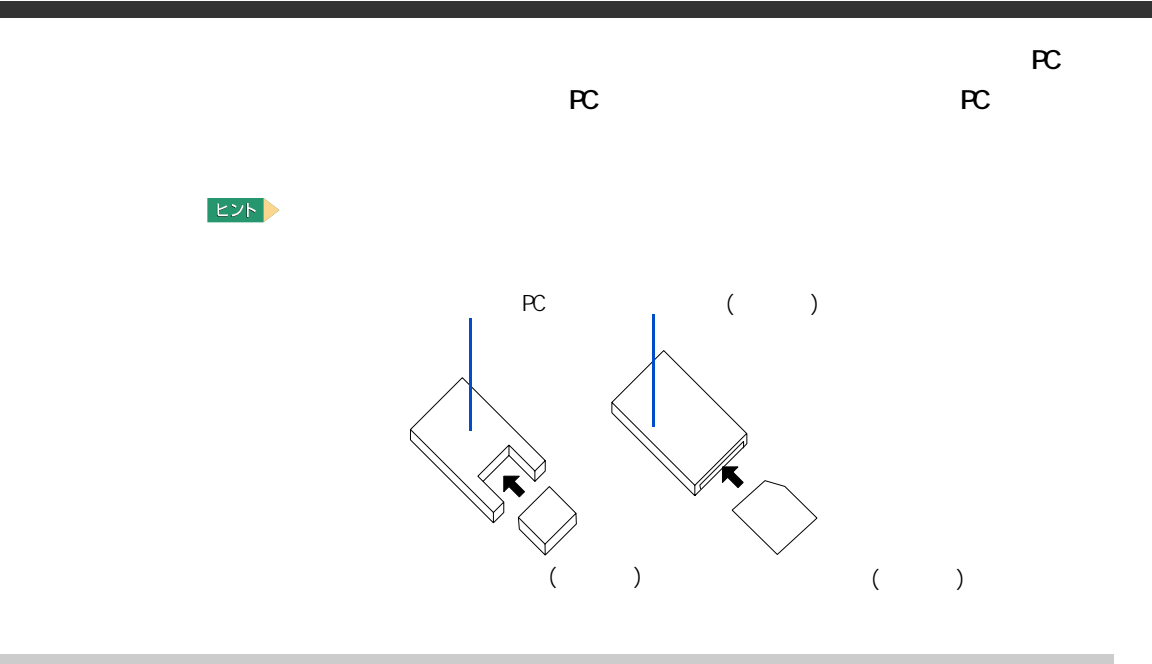

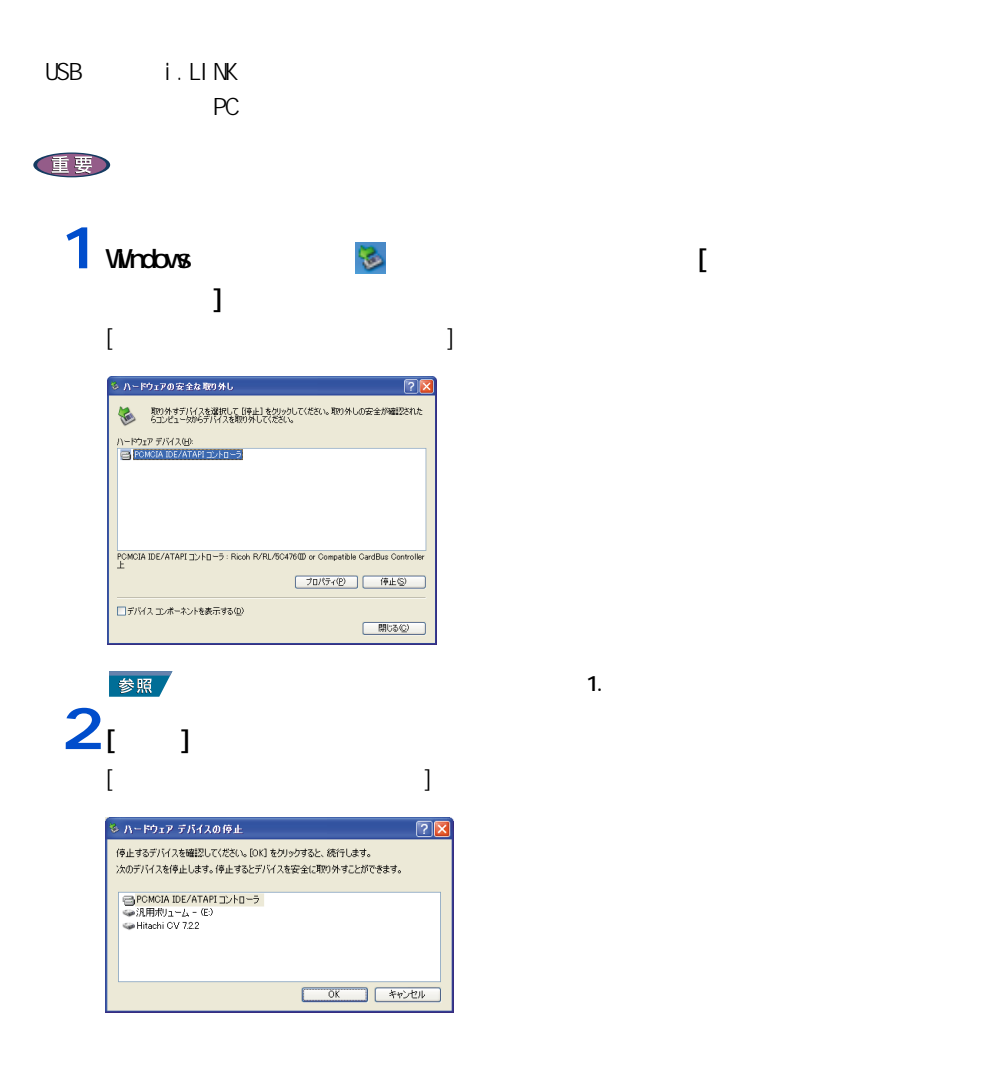

<span id="page-44-0"></span>ー

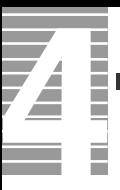

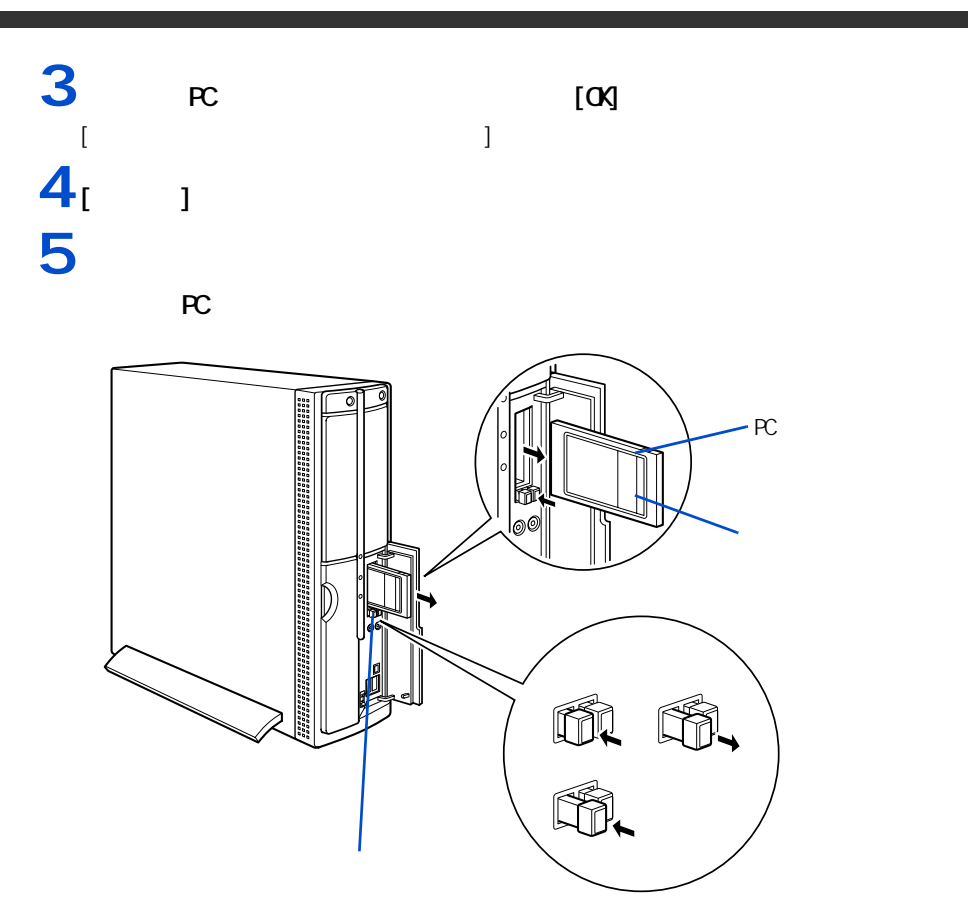

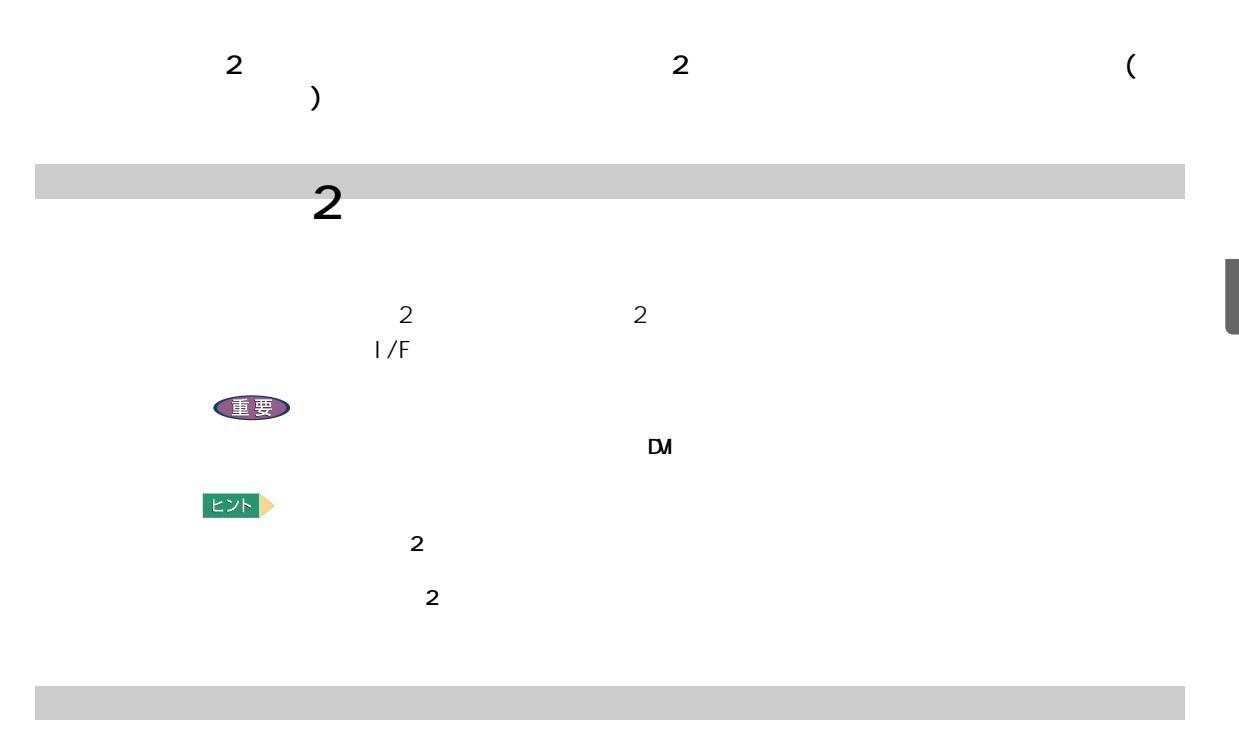

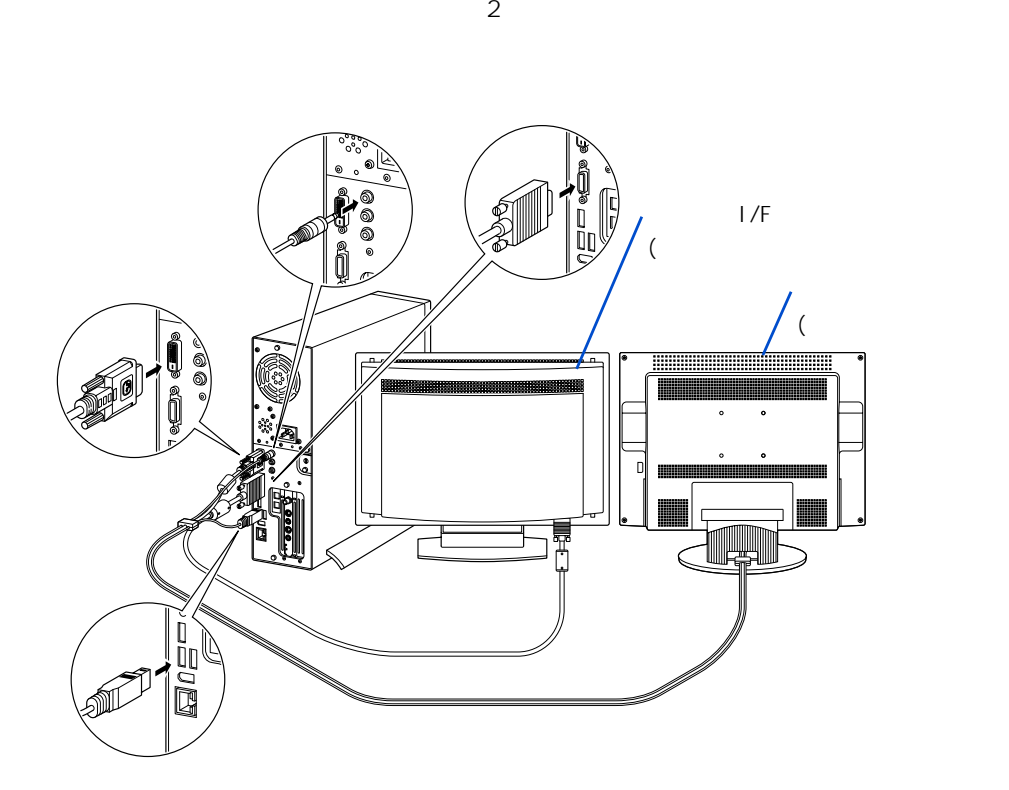

Z

ー

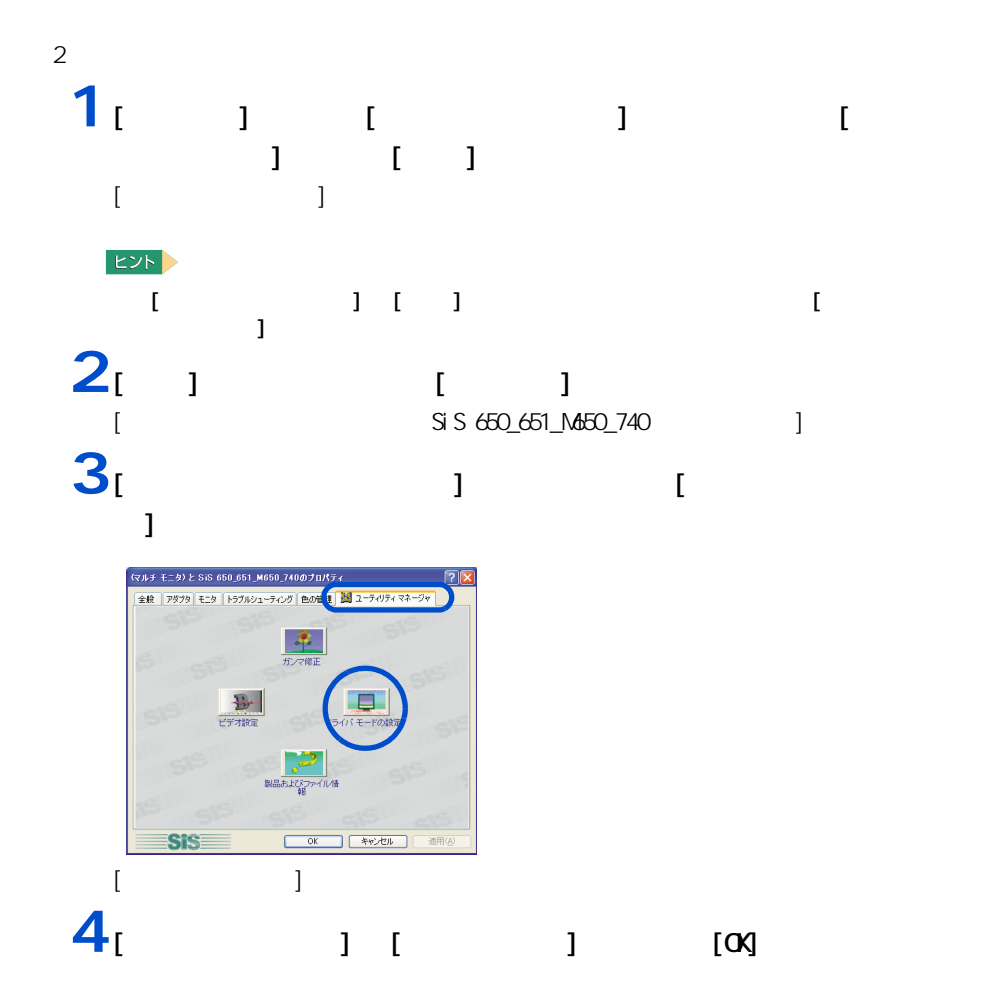

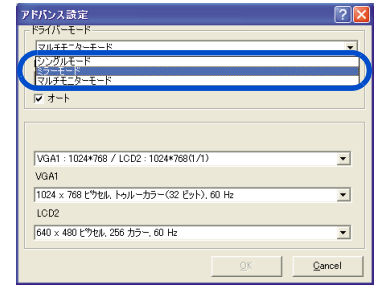

 $5<sub>i</sub>$  1

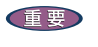

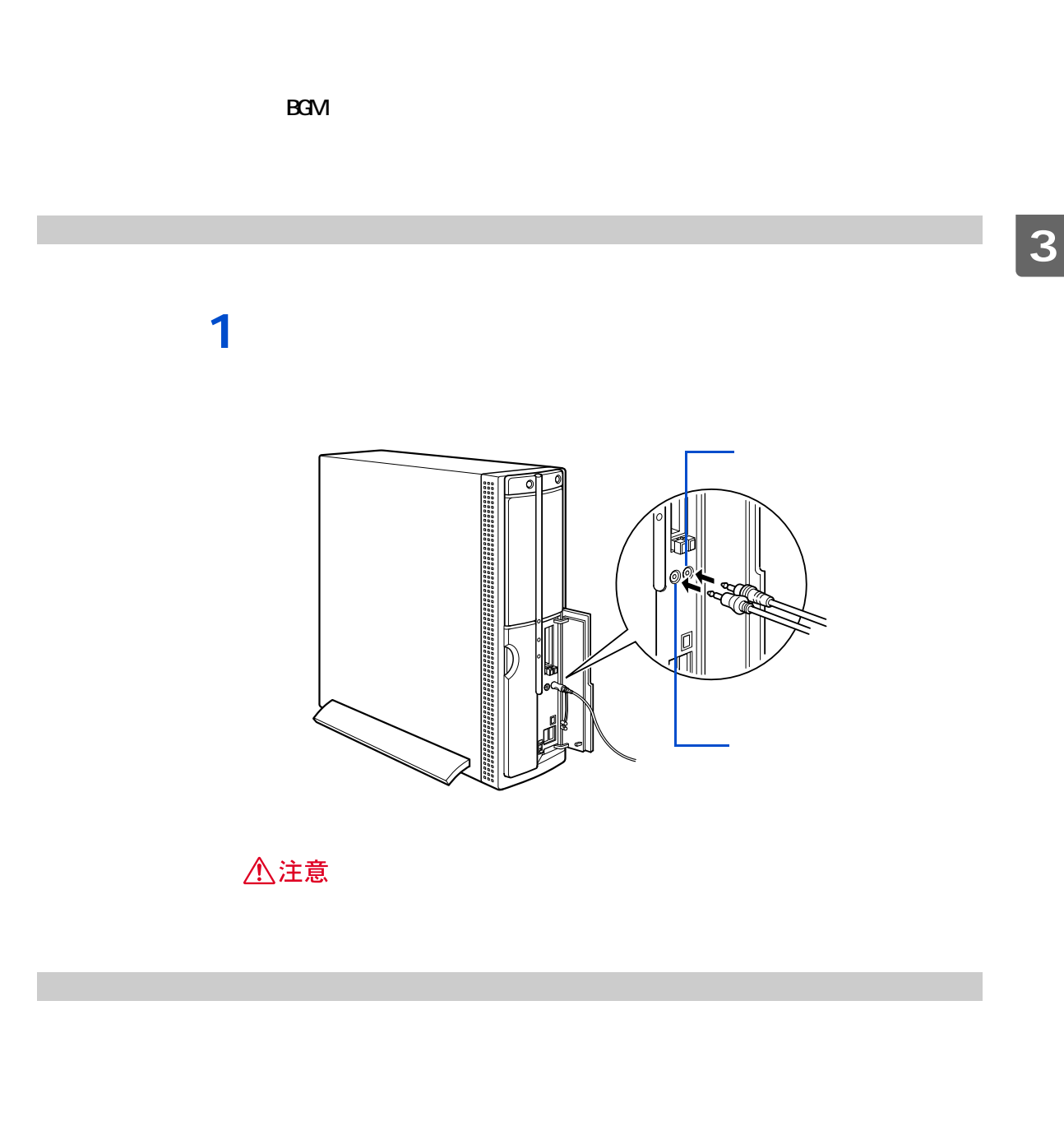

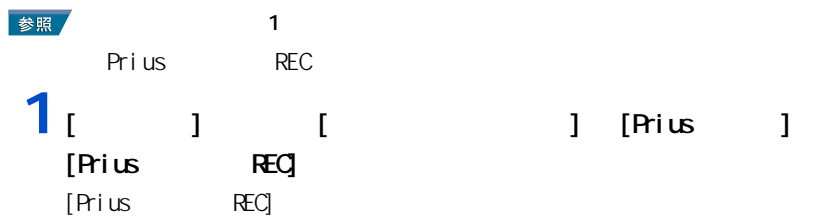

### $2<sub>1</sub>$  <sub>1</sub>

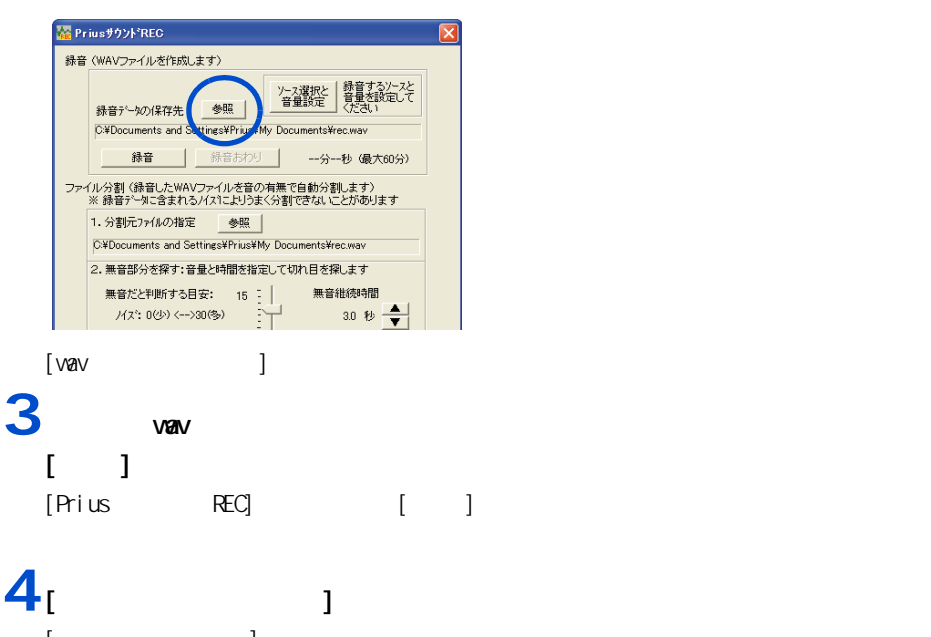

[ 録音コントロール ] 画面が表示される。  $5^{1}$   $1^{1}$ 

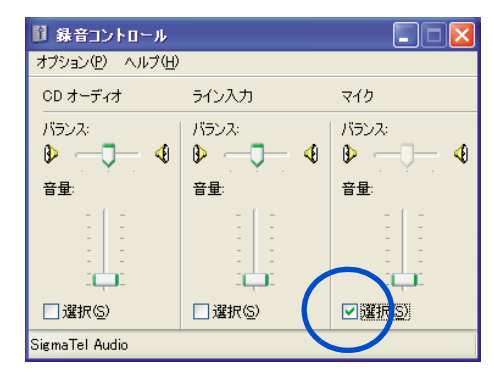

6 [ × ]

### 7<sub>[ 1</sub>

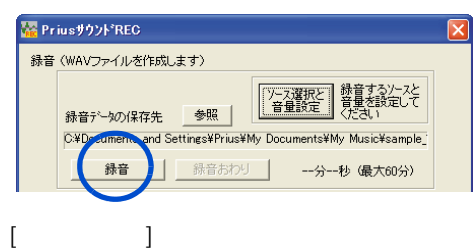

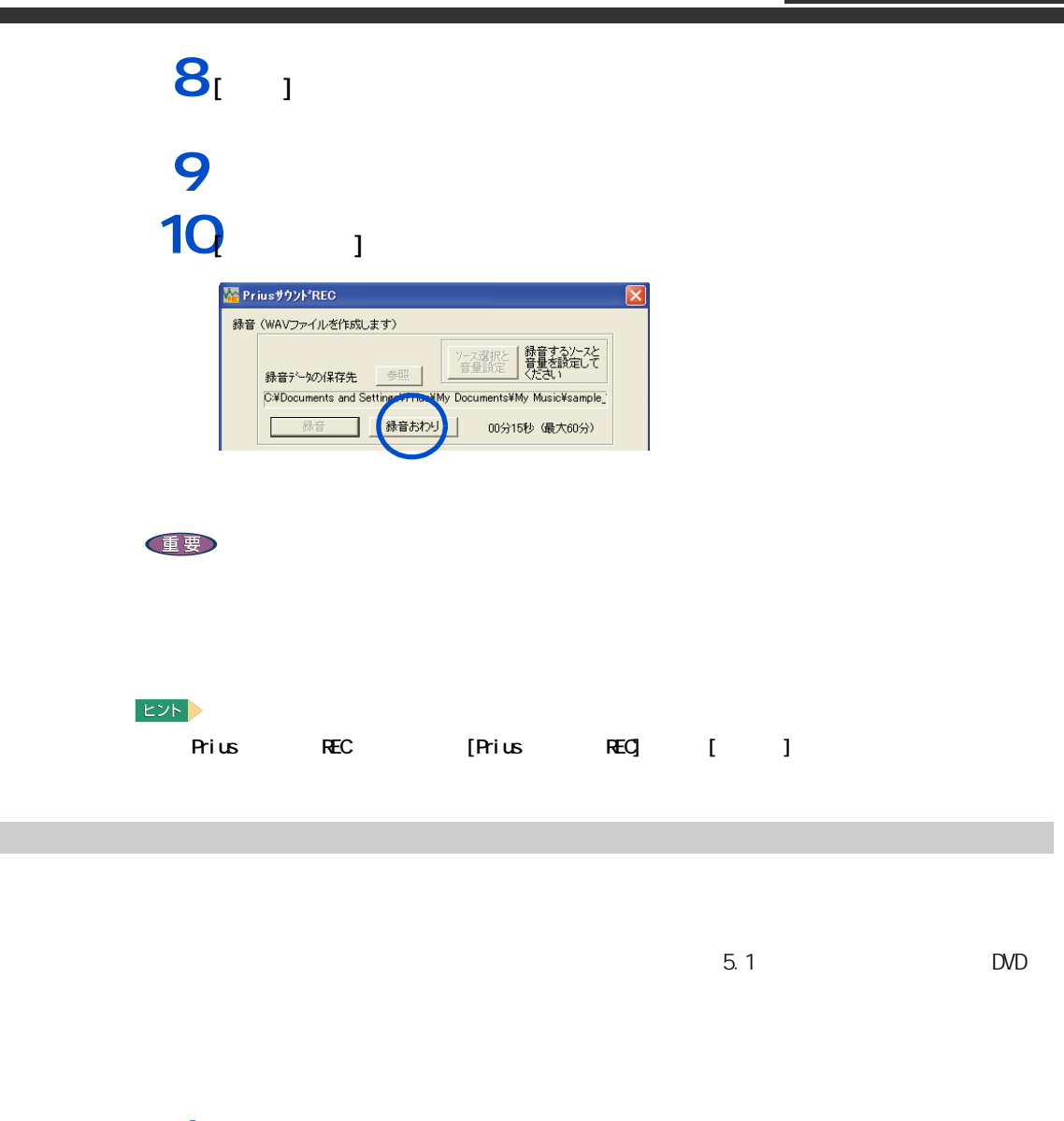

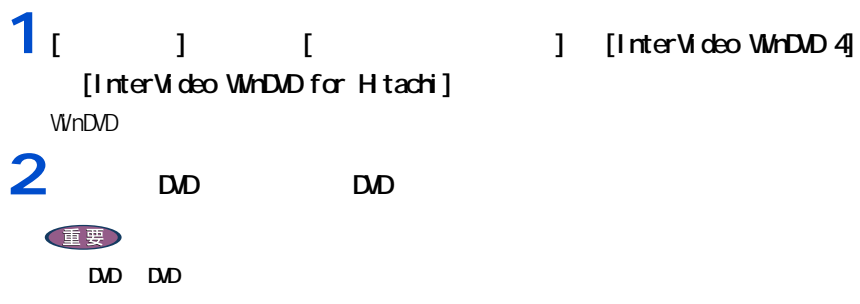

#### 3 WHDD

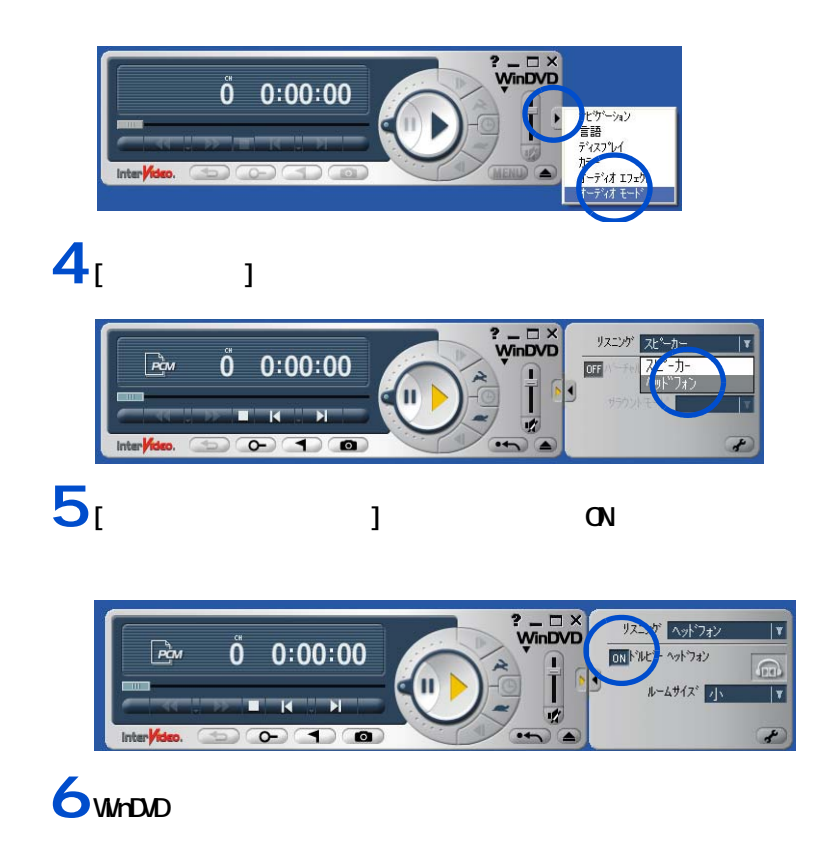

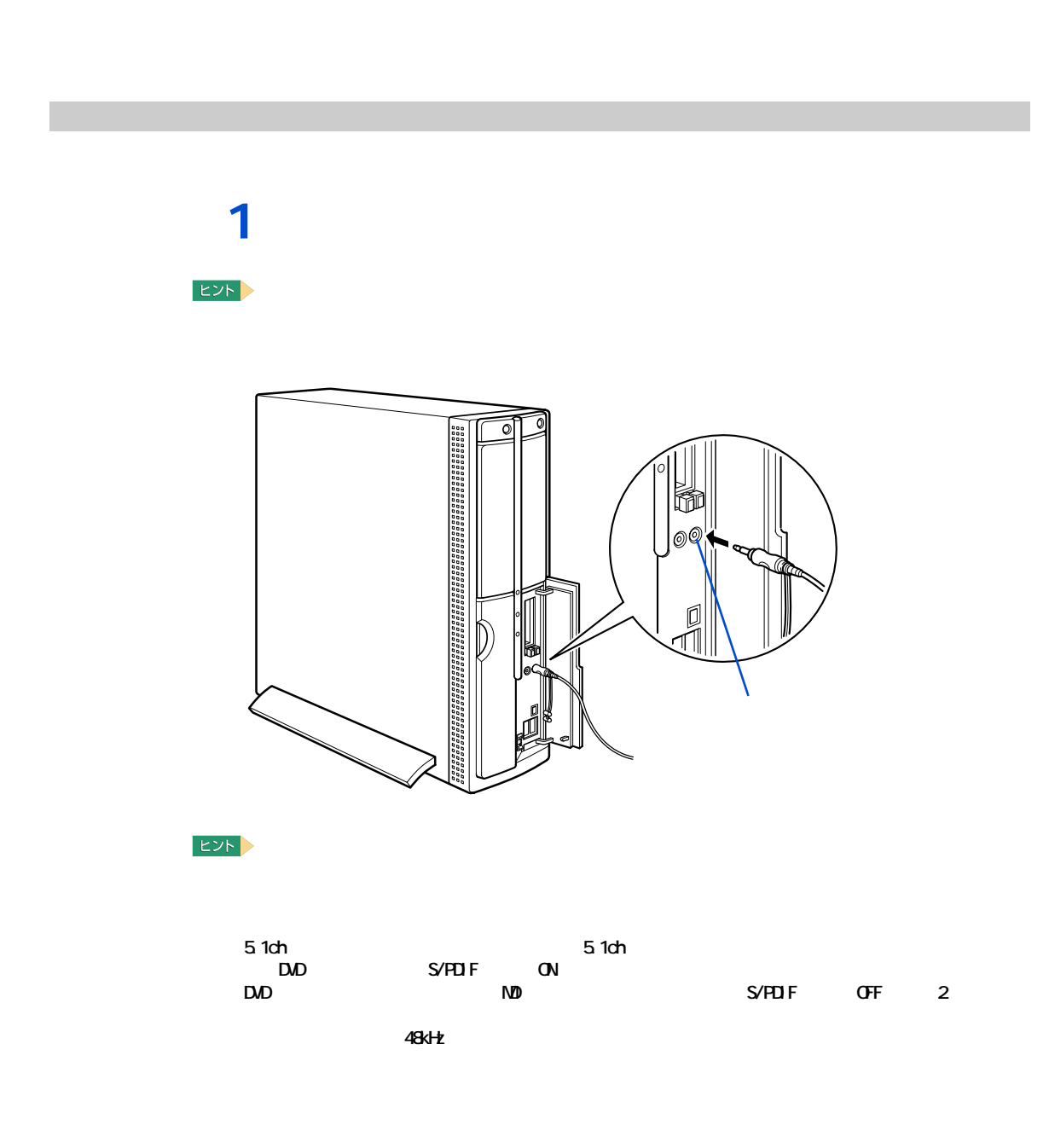

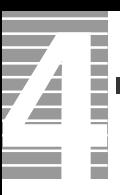

作業時の注意点

△警告 △注意  $CPU$  $30$ △注意 注意

<span id="page-53-0"></span>**パソコンカバーの取り外し / 取り付け**

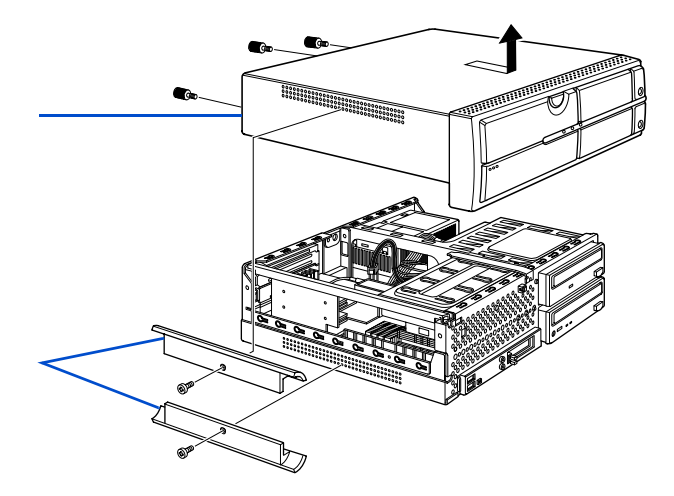

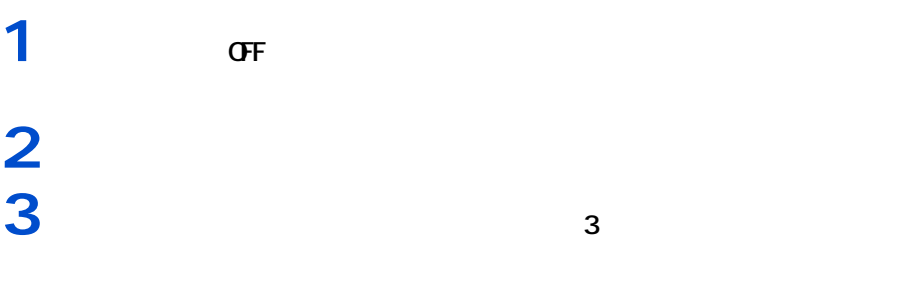

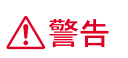

ー

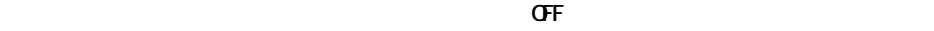

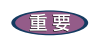

━━━

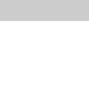

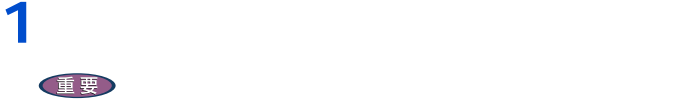

ズンド②を取り付ける。

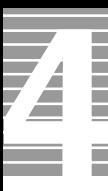

#### 1024MB

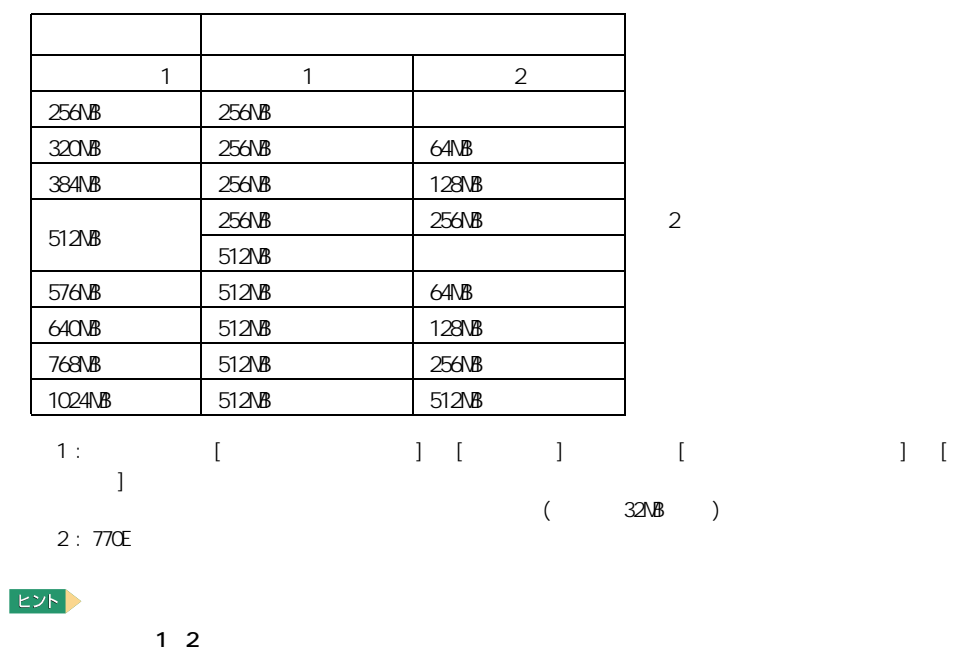

メモリーボードとメモリーボードソケットの組み合わせかた

重要

 $\overline{7}$ 

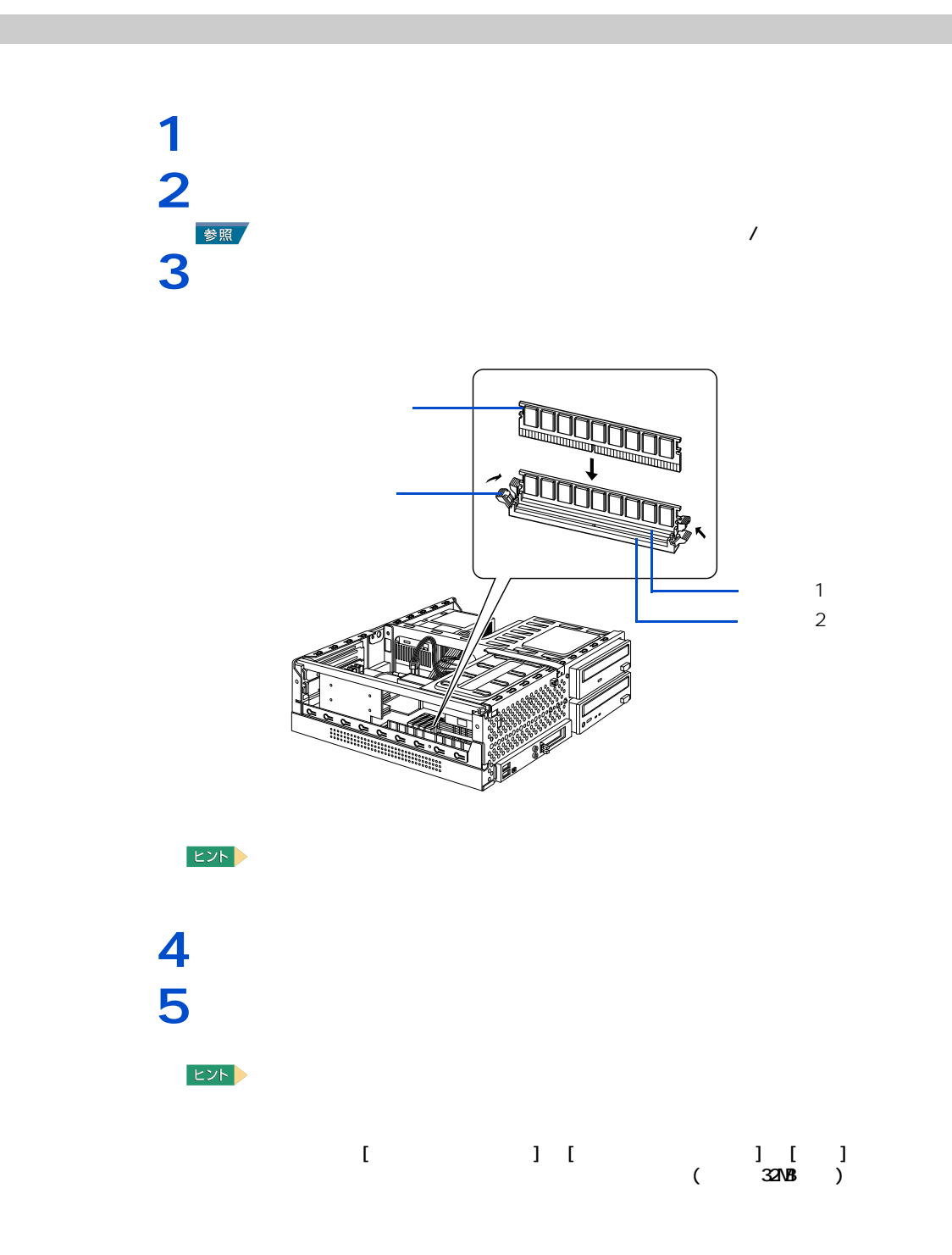

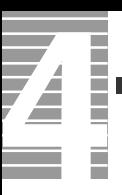

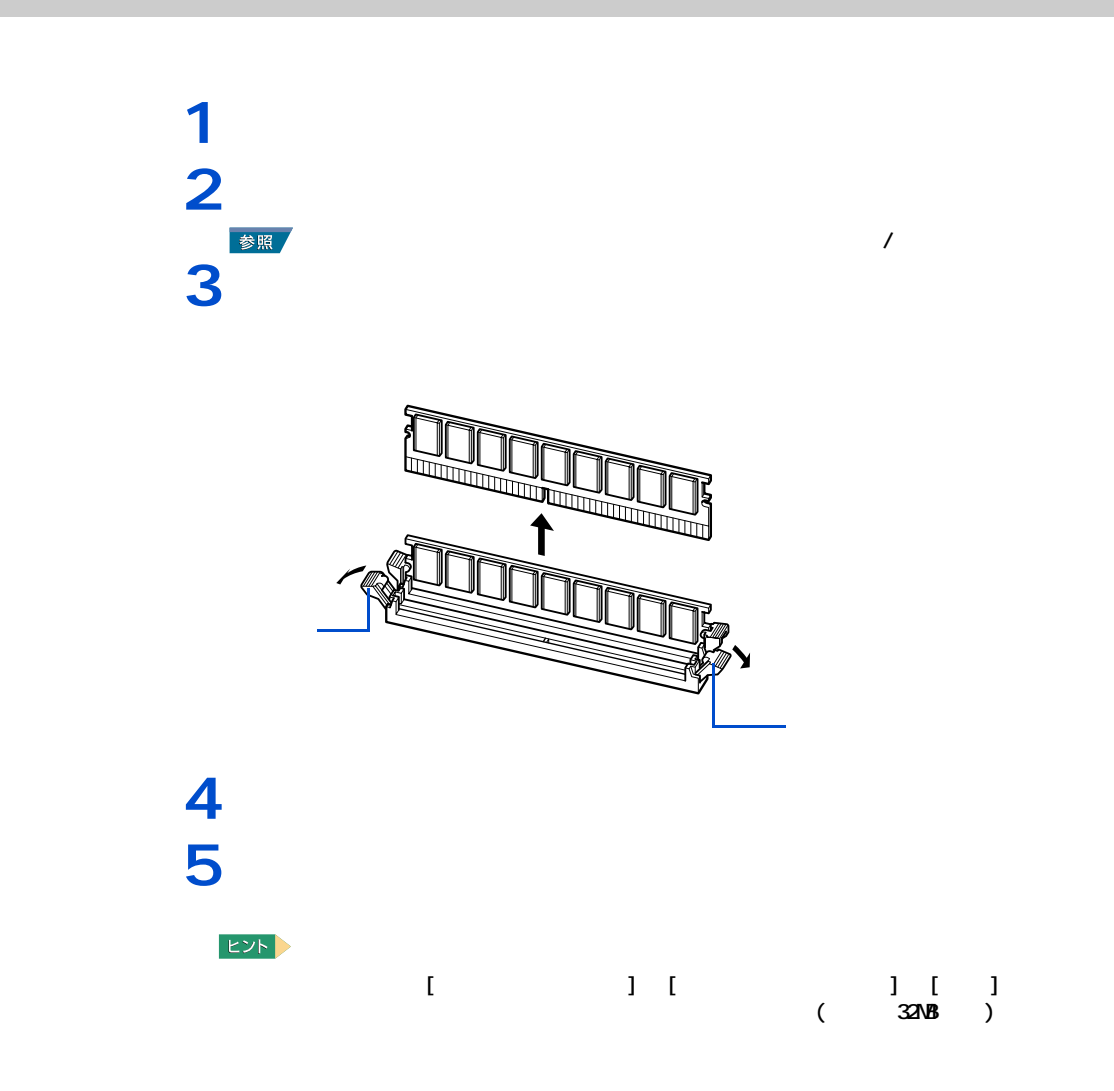

このパソコンには、拡張スロットが3つ用意されています。拡張スロットには、SCSI

**3**

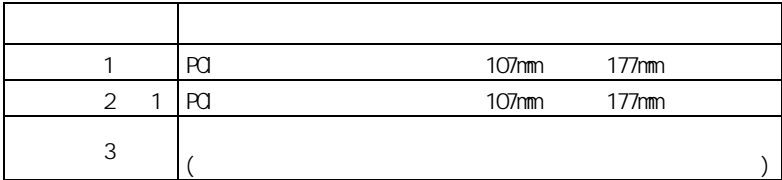

\* 1 : テレビチューナーボードを取り付け済み。

取り付けられる拡張ボード

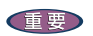

━━━

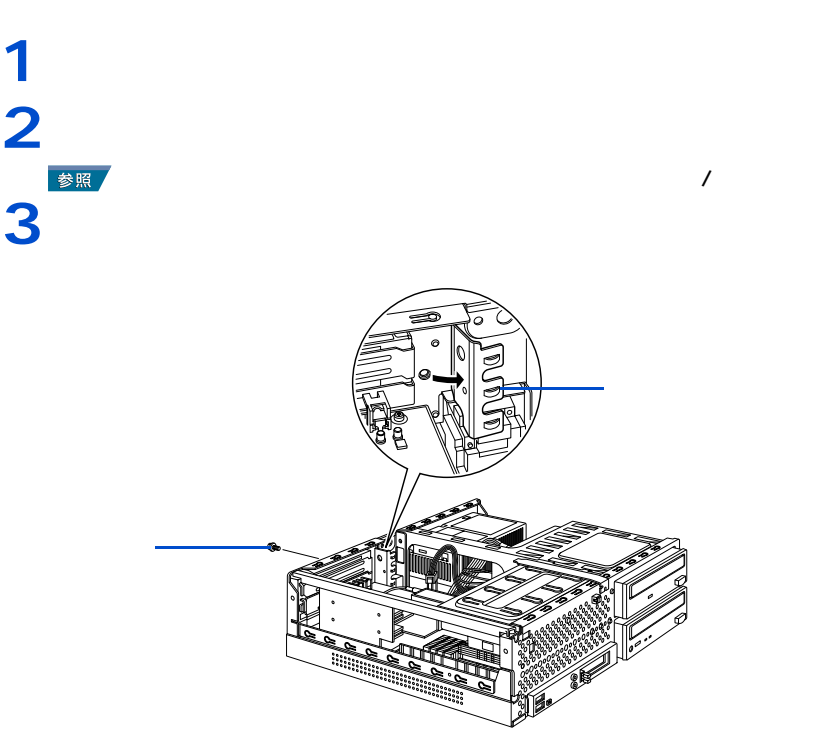

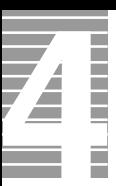

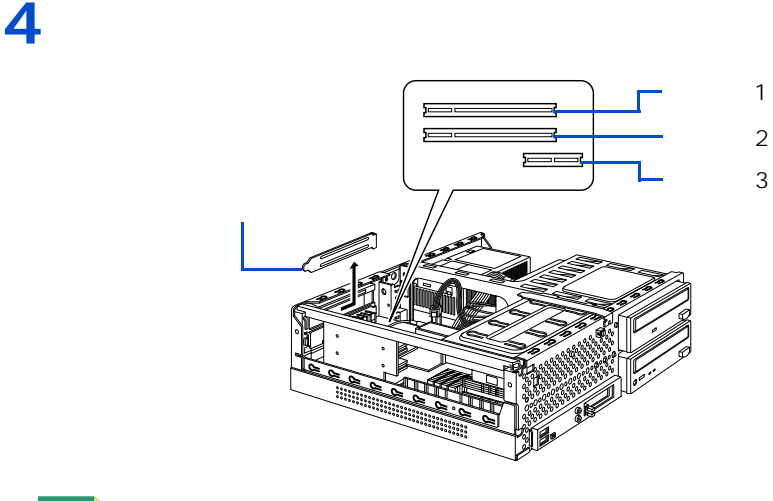

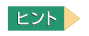

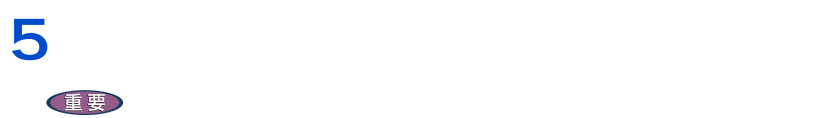

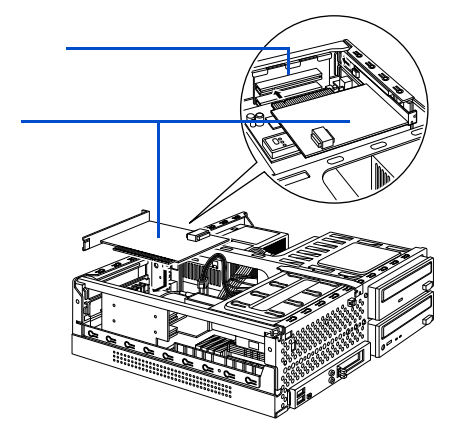

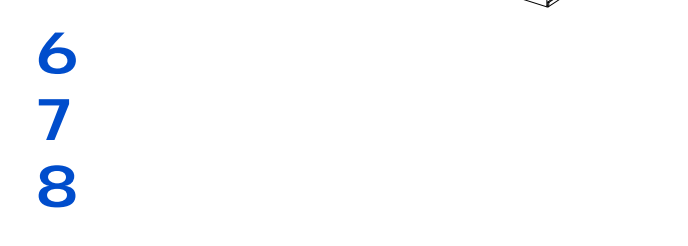

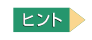

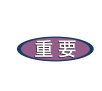

 $\overline{\mathbf{2}}$ 

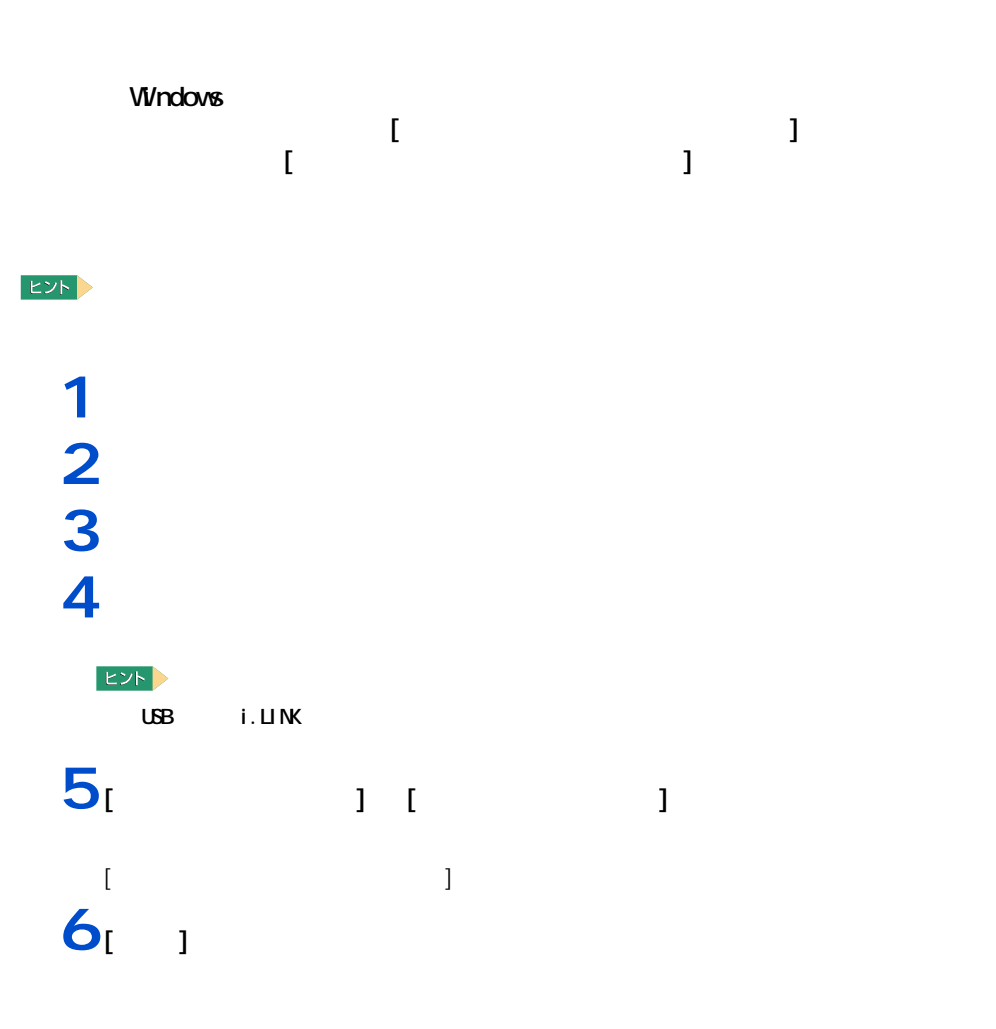

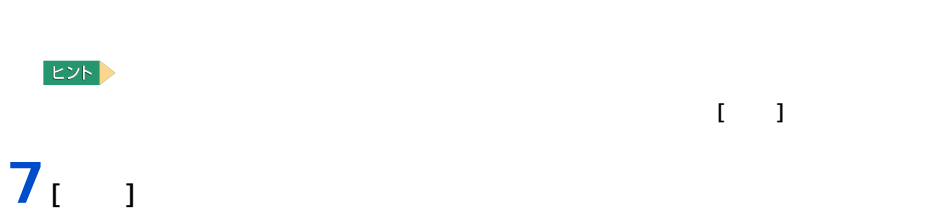

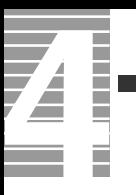

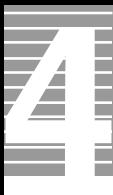

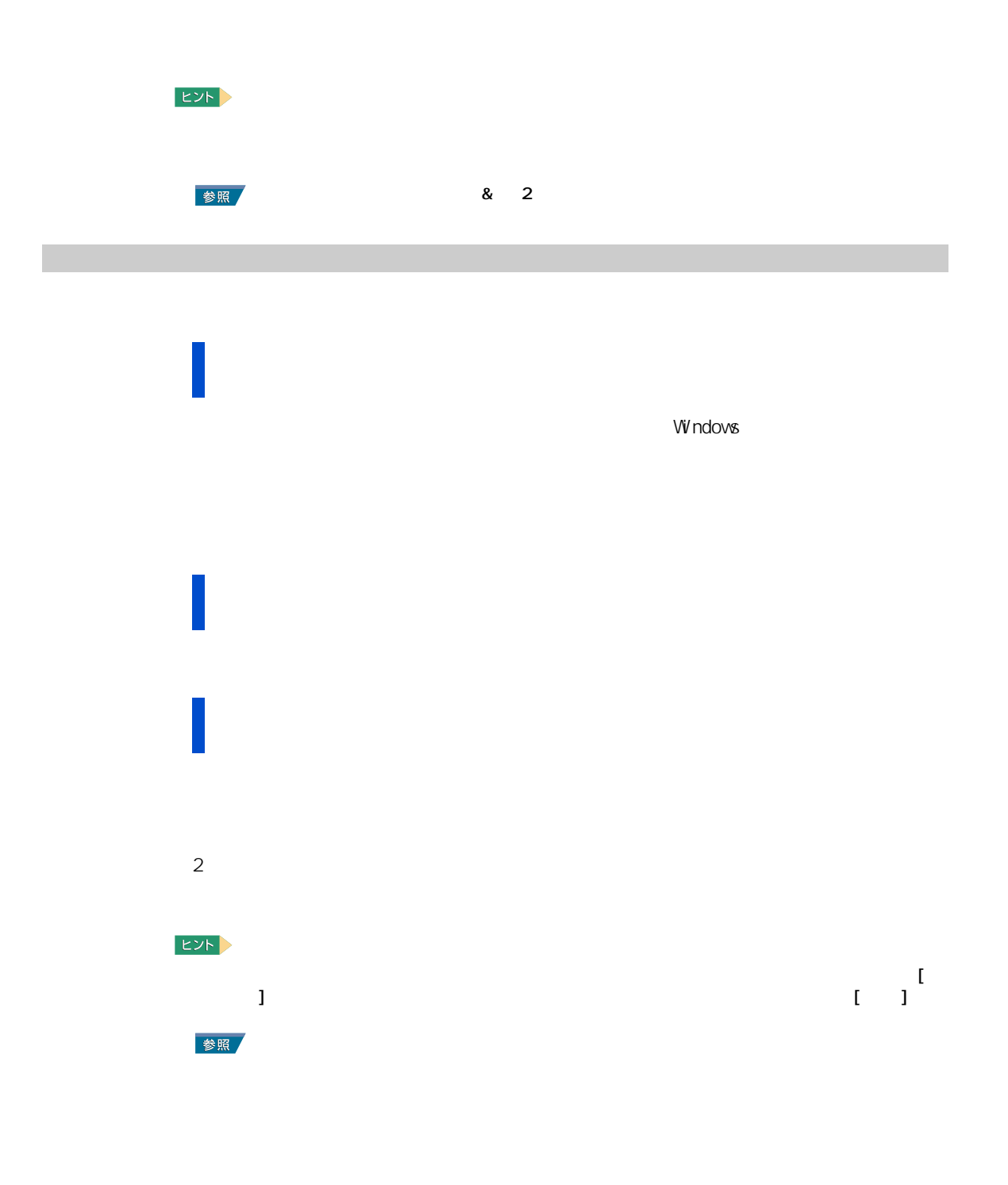

 $\begin{array}{cccccccccccc}\n\mathbf{1} & & & & 1 & 1 & & 1 \\
\hline\nI_1 & & & & 1 & 1 & & 1\n\end{array}$  $\Gamma$ EXP >  $\begin{bmatrix} 1 & 1 & 1 \end{bmatrix}$  $\blacksquare$ **2** コックリック

 $\begin{array}{ccccc} \mathbf{1} & & & 1 & & 1 \\ \mathbf{1} & & & 1 & & \end{array}$  $[$   $]$   $]$  $2<sub>i</sub>$   $1<sub>i</sub>$   $1<sub>j</sub>$  $\overline{\mathbf{a}}$  $\begin{array}{ccc} \n\end{array}$  $\frac{3}{1}$   $\frac{1}{2}$   $\frac{0}{2}$   $\frac{0}{2}$   $\frac{0}{2}$   $\frac{0}{2}$   $\frac{1}{2}$   $\frac{5}{1}$   $\frac{1}{2}$   $\frac{1}{2}$   $\frac{1}{2}$ などを CD/DVD ドライブに入れる。  $4^{1}$   $1$ [ フォントの一覧 ] に、選んだフォントが表示される。  $\mathbf{J}$ **6** [  $\overline{a}$  ]

 $[**ox**]$ 

Z Ë

<span id="page-65-0"></span>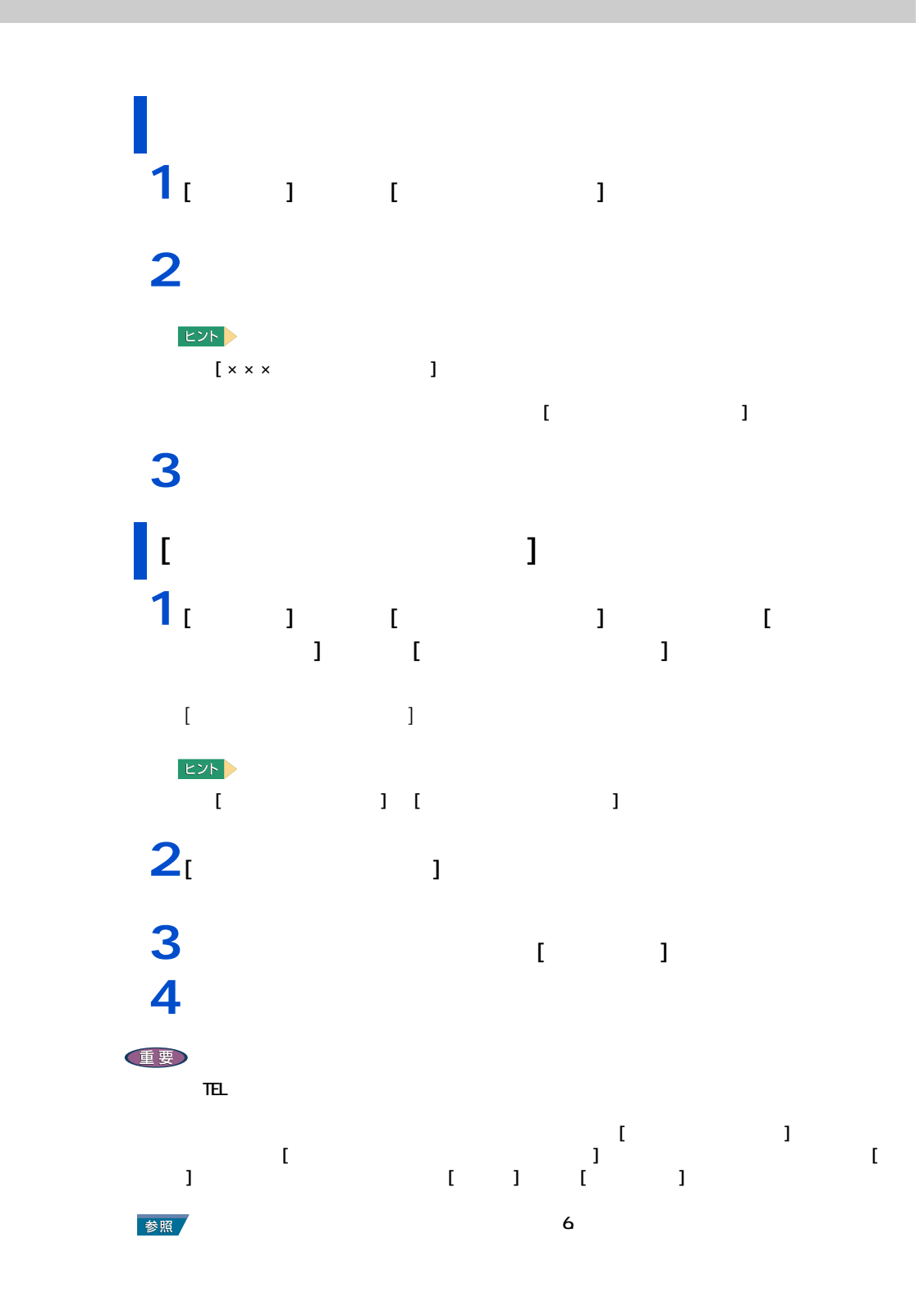

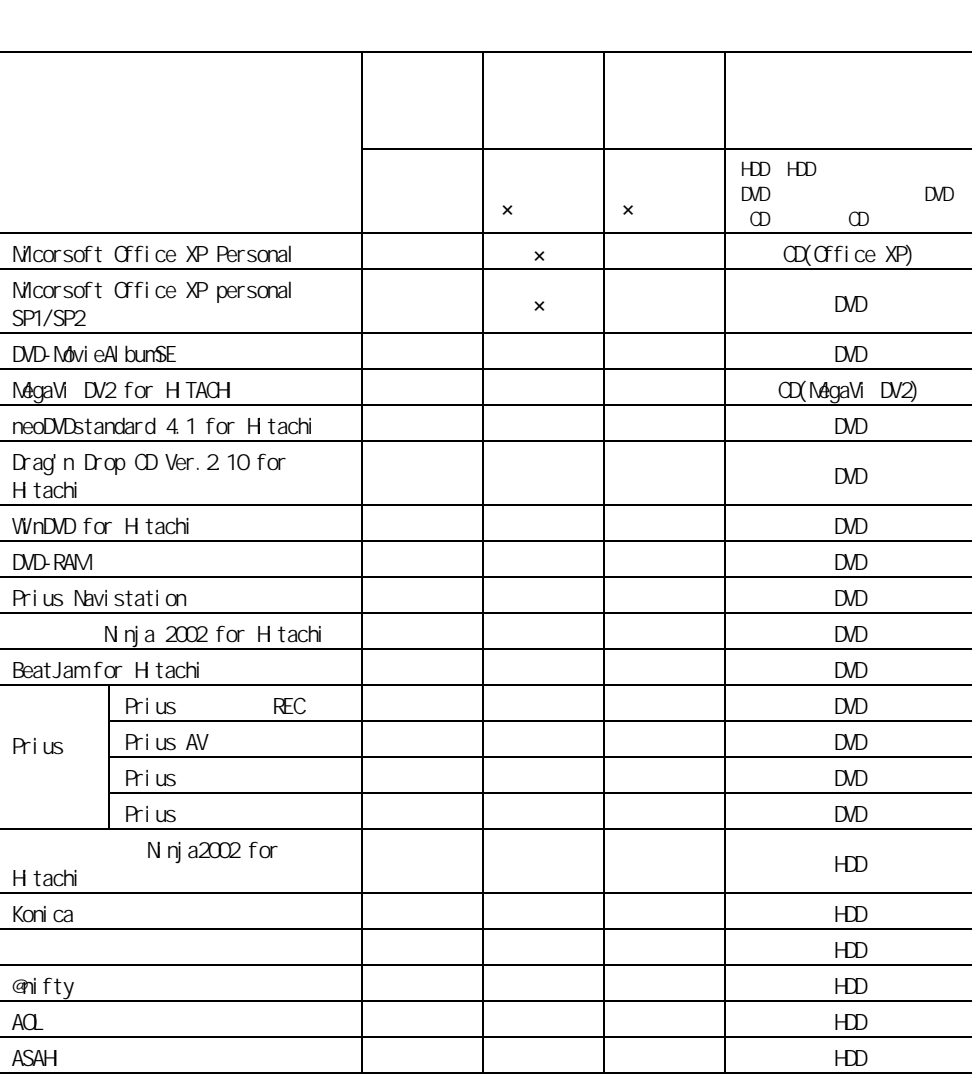

 $\Box$ OD

 $CD$ 

アプリケーションのセットアップ

重要

 $E_y$ 

アプリケーションは、HDD イメージや『再セットアップ DVD』、各ソフトウェアに付属の

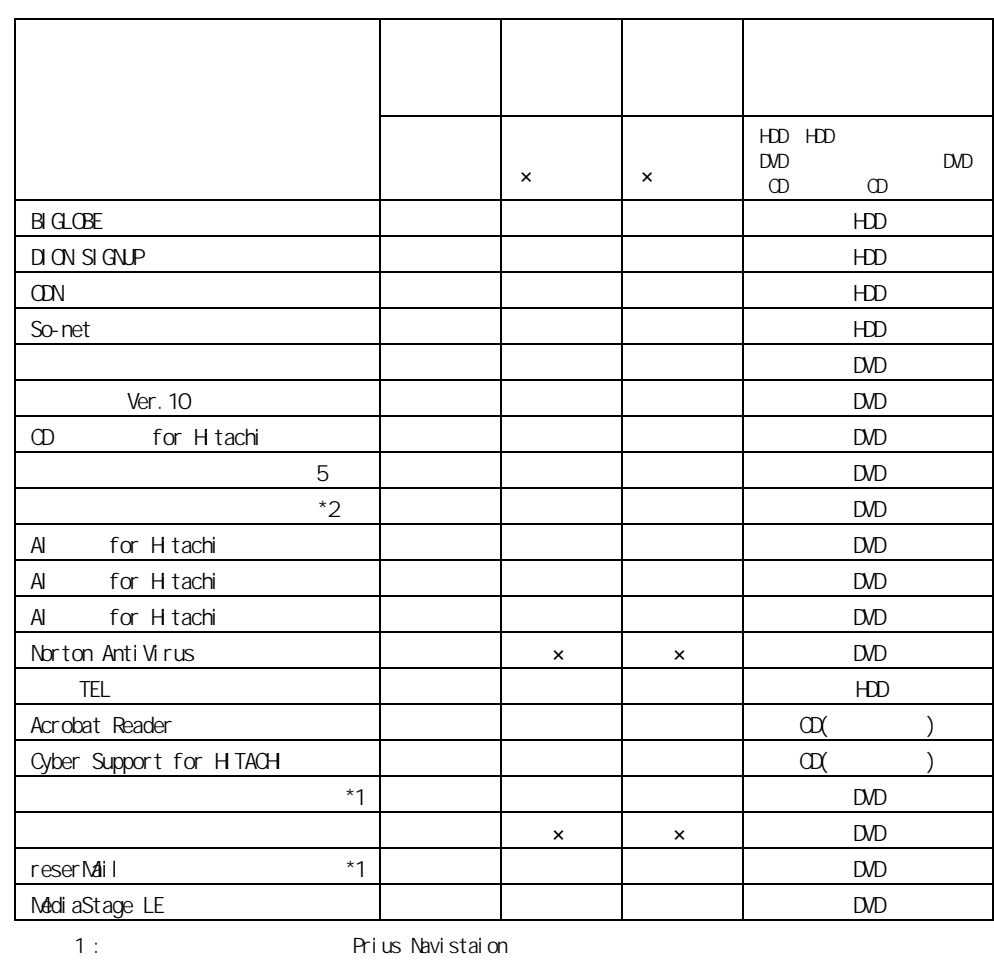

Arius Navistaion

2 : Drag'n Drop CD Ver. 2.10 for Hitachi

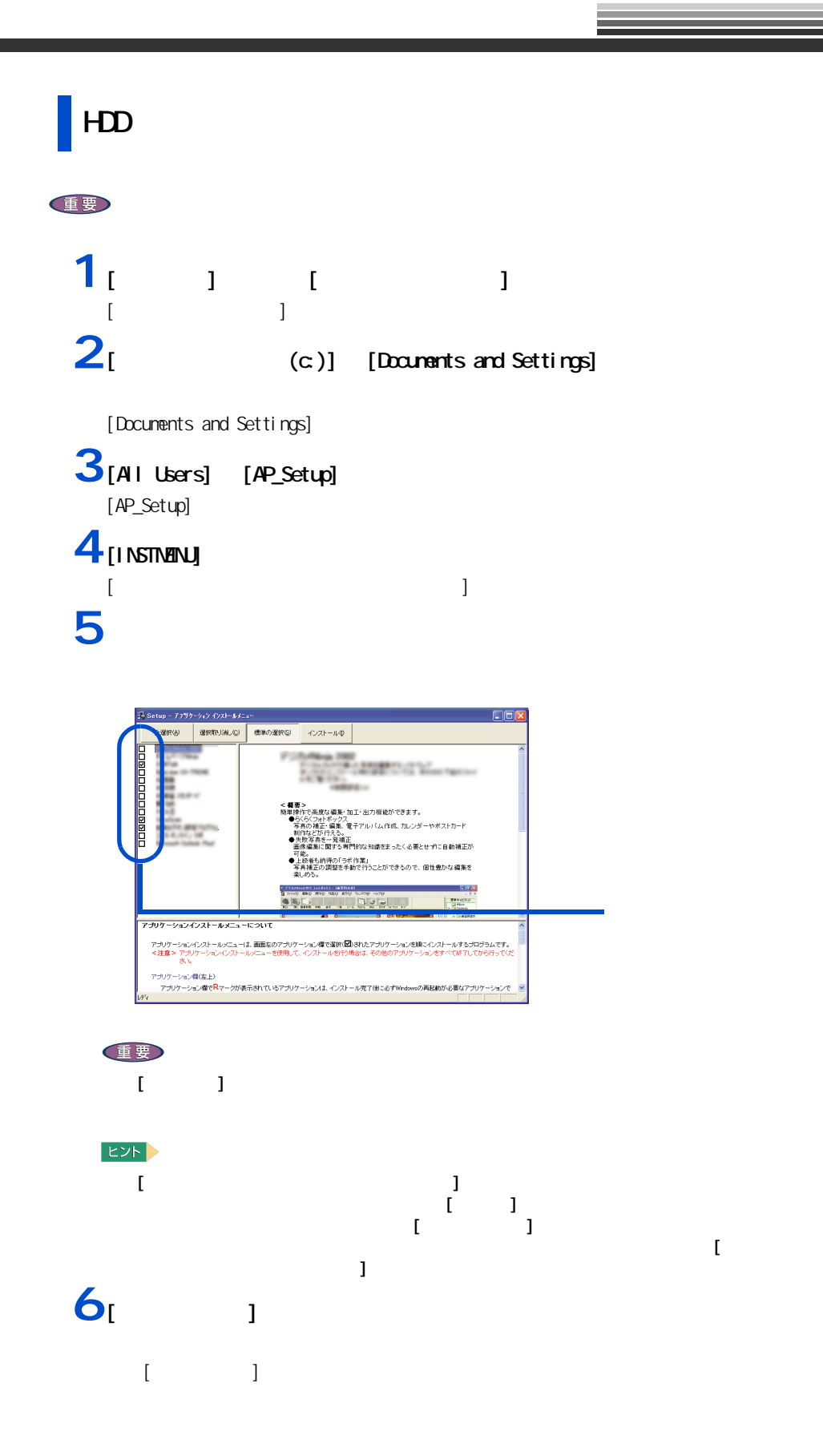

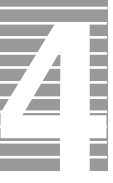

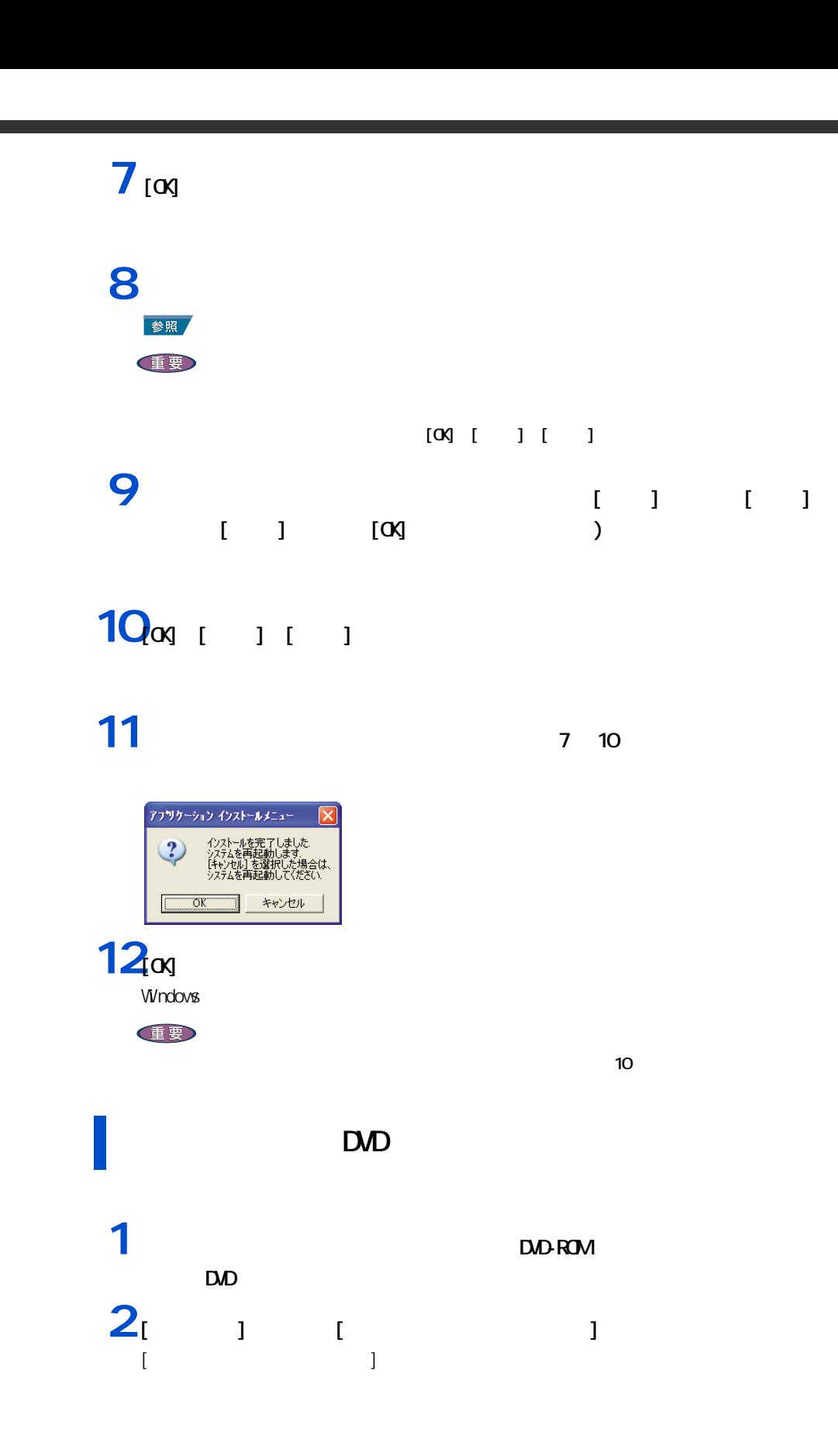

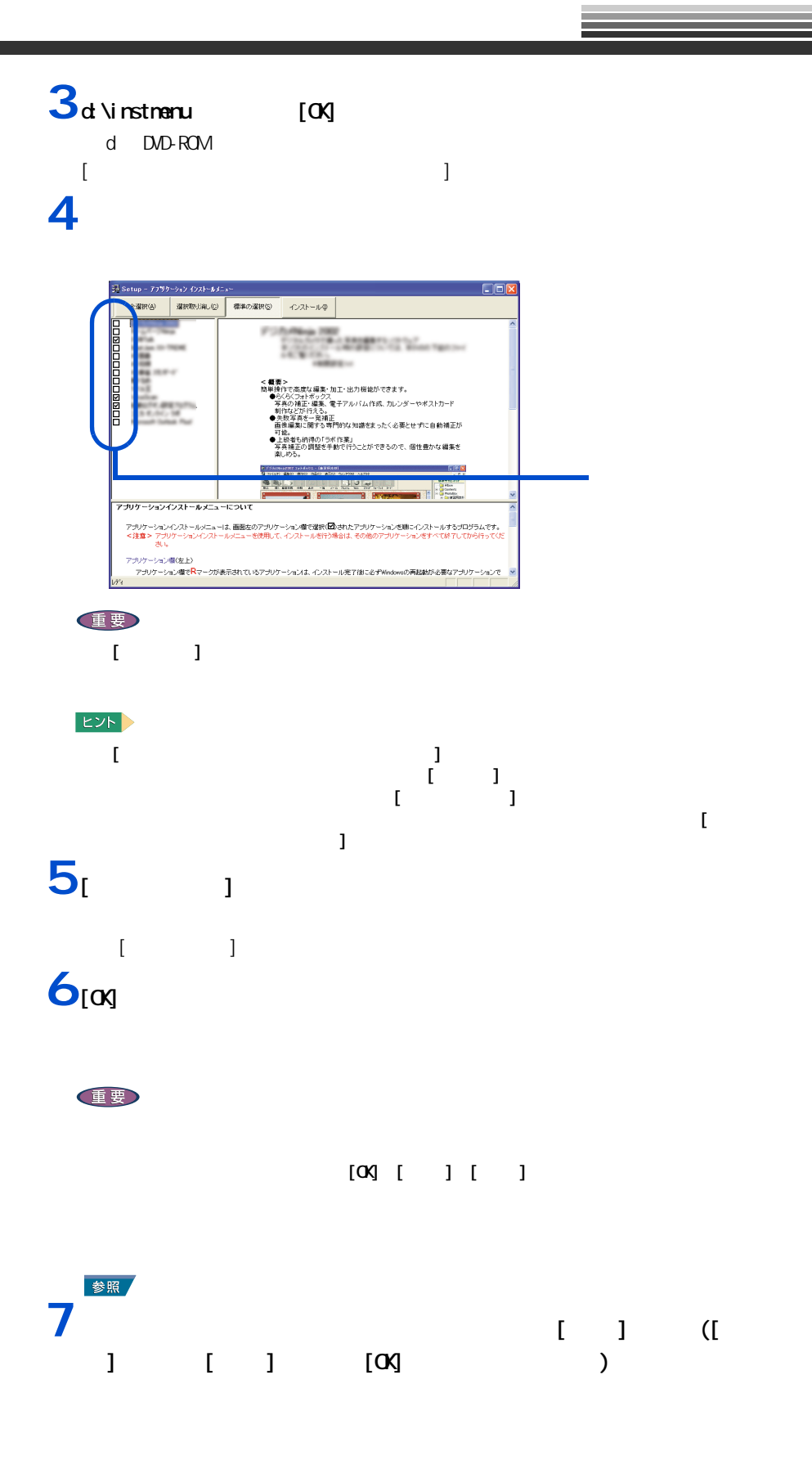

 $\overline{\mathbf{Z}}$ Ħ

## **8** [cx]

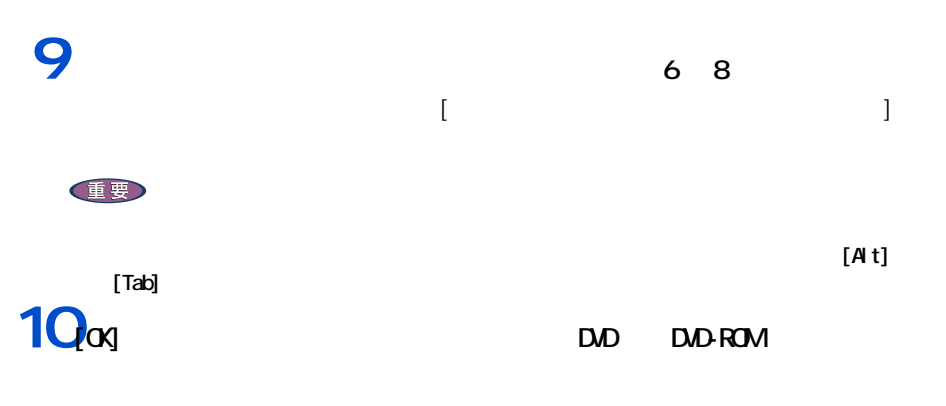

#### **11**パソコンを立ち上げ直す。

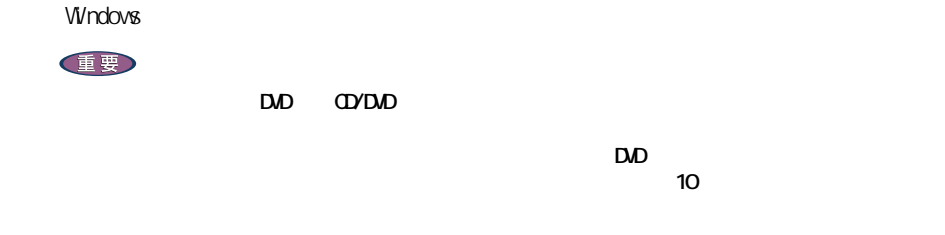

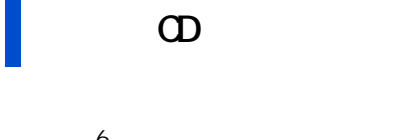

 $\sim$  6.  $\sim$   $\sim$  3 CD-ROM

E<sub>2</sub>

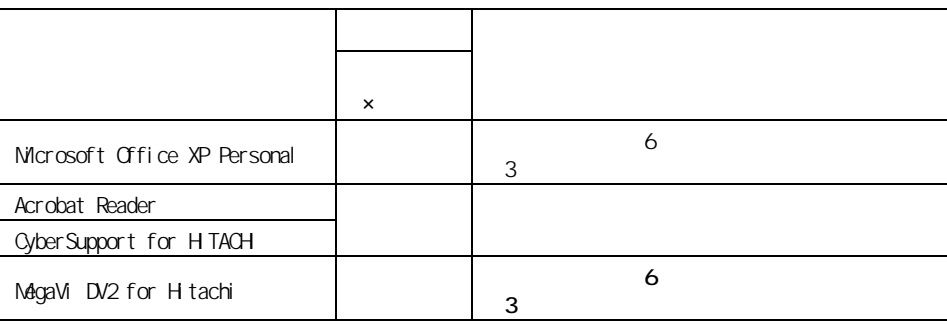
## $EY$ **Windows XP** 重要 ASAH ・ 紹介 HTML が表示されたら、インターネットエクスプローラを閉じてください。 nifty  $[$   $]$   $]$  Readme をクリックして空欄にし、[ 完了 ] ボタンをクリックしてください。 AOL  $[AOL \qquad \qquad ] \qquad \qquad [ \qquad \qquad ]$  $[$   $]$   $]$   $[$   $]$ - [ こことの ] コンドウを用いているようになる  $[AQ]$ DION  $[DI ON(KDD])$  ] BIGLOBE j [Install Shield  $\begin{bmatrix} 1 & 1 \end{bmatrix}$ So-net [InstallSheild Wizard ] and So-net W2.3  $\begin{bmatrix} 1 & 0 & 0 \end{bmatrix}$  , we obtain the contract of  $\begin{bmatrix} 1 & 0 \end{bmatrix}$ Konica  $\begin{bmatrix} 1 & 1 & 1 \end{bmatrix}$   $\begin{bmatrix} 1 & 1 & 1 \end{bmatrix}$   $\begin{bmatrix} 1 & 1 & 1 \end{bmatrix}$  $\bf{j}$  , the original properties of  $\bf{j}$ Ninja 2002 for Hitachi [readme.txt] [ ] [ ] Notepad

各アプリケーションの制限や設定

BeatJam for H tachi  $\begin{bmatrix} 1 & 1 & 1 \end{bmatrix}$  $\begin{bmatrix} 1 & 1 & 1 \end{bmatrix}$  and  $\begin{bmatrix} 1 & 1 \end{bmatrix}$  $\blacksquare$  )  $\blacksquare$ [InstallSheild Wizard ] うち こうしょう こうしょう こうしょう こうしょう こうしょう こうしょう こうしょう  $\left[\infty\right]$ Windows Media Format 4.1 Audio file Setup command line option syntax error. Type Command /? For Help. neoDVDstandard 4.1 for Hitachi ・ [ ユーザ情報 ] が表示されたら、ユーザ名、所属を入力し、[ 次へ ] ボタンをクリッ [InstallSheild Wizard ] してごと [ 民」 ] ボタンをクリックしてください。 DVD-RAM [InstallSheild Wizard ] します。」のチェックボックスにチェックを入れ、[ 完了 ] ボタンをクリックしてく MagaVi DV2 for HTACH  $\left[$  OK]  $\right]$ [Windows Media Format 7 file Setup] Command line option syntax error. Type Command /? For Help. Drag'n Drop CD Ver.2.10 for Hitachi  $\begin{bmatrix} 1 & 1 & 1 \end{bmatrix}$  $[$  OK]  $\sim$   $[$  OK] WnDVD for Hitachi WinDVD WinDVD for Hitachi  $\nabla V \cap D \nabla D$ WinDVD for Hitachi  $\left[$  OK]  $\right]$ [HTML Help 1.31 Update] Command line option syntax error. Type Command /? For Help.

**Norton AntiVirus**<br>AntiVirus ・ AntiVirus のウイルス定義の更新など、無料サポートはインストールしてから 90 日

**Ver. 10**<br>[ **Ver. 10** | [ Ver. 10  $\begin{array}{ccc} & & 1 \\ & & 1 \end{array}$  $[-1, 1, 1]$  $\left[ \begin{array}{ccc} \end{array} \right]$  $\lbrack$   $\lbrack$   $\lbr$ CD for Hitachi<br>[ ]  $\begin{bmatrix} 1 & 1 \end{bmatrix}$  $\begin{bmatrix} 1 & 1 & 1 \end{bmatrix}$  $\begin{bmatrix} 1 & 1 \end{bmatrix}$  ) is the result of  $\begin{bmatrix} 1 & 1 \end{bmatrix}$ らくらく家計簿ゆとりちゃん 5  $5$  extended by  $5$  and  $\left[$   $\right]$ [ 5] AI for Hitachi  $[A \qquad \qquad ]$  $[ \begin{array}{cccc} \begin{array}{cccc} \begin{array}{cccc} \end{array} & \begin{array}{cccc} \end{array} & \begin{array}{cccc} \end{$ AI for Hitachi |InstallSheild | | ) and  $\begin{bmatrix} 1 \end{bmatrix}$  and  $\begin{bmatrix} 1 \end{bmatrix}$  and  $\begin{bmatrix} 1 \end{bmatrix}$  and  $\begin{bmatrix} 1 \end{bmatrix}$ AI for Hitachi  $[$   $]$   $[$   $]$  $\begin{bmatrix} 1 & 1 & 1 \end{bmatrix}$ 

 $\begin{bmatrix} \cdot & \cdot & \cdot & \cdot & \cdot \\ \cdot & \cdot & \cdot & \cdot & \cdot \\ \cdot & \cdot & \cdot & \cdot & \cdot \\ \cdot & \cdot & \cdot & \cdot & \cdot \\ \cdot & \cdot & \cdot & \cdot & \cdot \end{bmatrix}$  $\begin{bmatrix} 1 & 1 & 1 \end{bmatrix}$  and  $\begin{bmatrix} 1 & 1 \end{bmatrix}$  $\left[ \begin{array}{cc} 1 & 0 & 0 \ 0 & 0 & 0 \end{array} \right]$  , we obtain the result of  $\left[ \begin{array}{cc} 1 & 0 \ 0 & 0 \end{array} \right]$ 

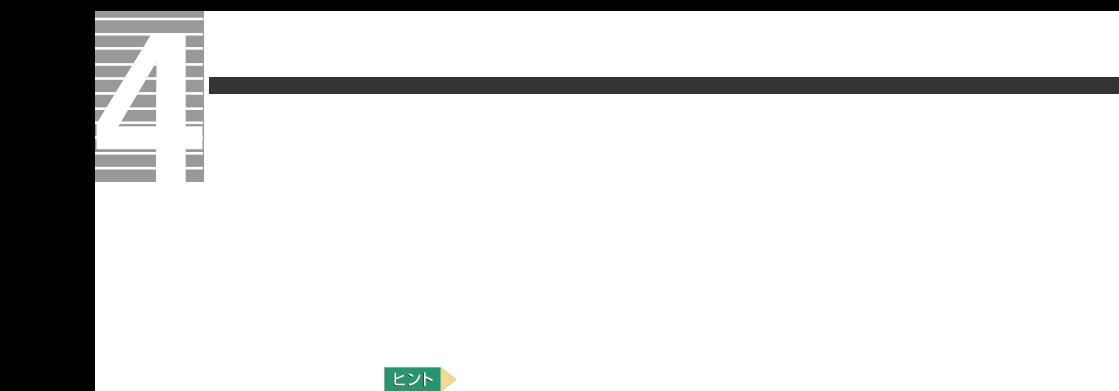

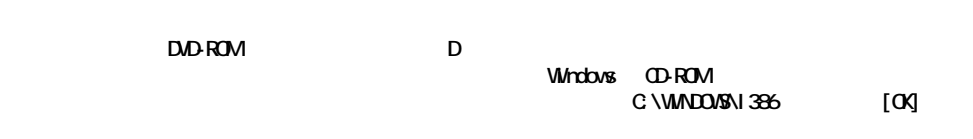

LAN TV Acrobat Reader Cyber Support for HITACH

#### 重要

セットアップ方法

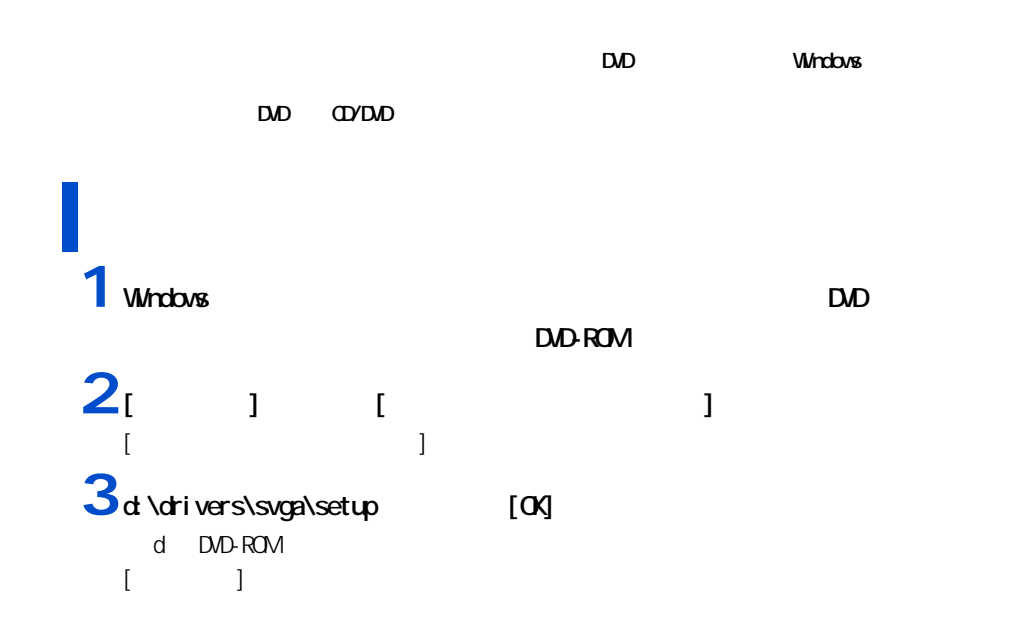

**4**  $\bf{1}$  $[$   $]$ **5** T I [ プログラムフォルダの選択 ] 画面が表示される。 **6** [  $\overline{6}$  ] [ ファイルコピー開始 ] 画面が表示される。  $7<sub>1</sub>$  1 ファイルのコピーが開始され、終了後、[ セットアップの完了 ] 画面が表示される。 **8** [  $1$  $\mathsf{D}\mathsf{D}$  [ ]  $\blacksquare$ Windows **ヒント**  $\begin{bmatrix} 1 \end{bmatrix}$ 

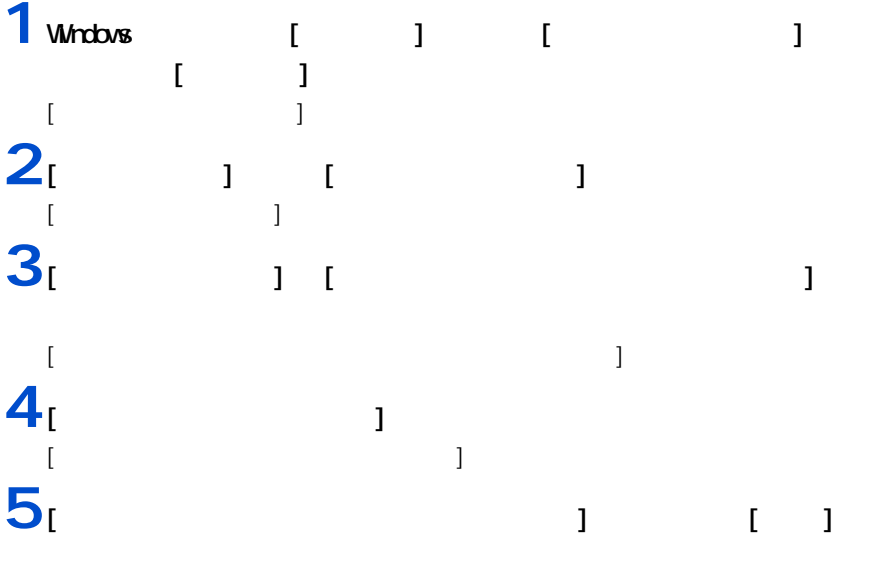

 $[$  the contraction  $]$  and  $[$   $]$  and  $[$   $]$   $[$   $]$   $[$   $]$   $[$   $]$   $[$   $]$   $[$   $]$   $[$   $]$   $[$   $]$   $[$   $]$   $[$   $]$   $[$   $]$   $[$   $]$   $[$   $]$   $[$   $]$   $[$   $]$   $[$   $]$   $[$   $]$   $[$   $]$   $[$   $]$   $[$   $]$   $[$   $]$   $[$   $]$   $[$  **6** <u>DVD</u>

DVD-ROM

**7** [  $\frac{1}{x}$  d \drivers\sand  $\frac{1}{x}$  ] d:\drivers\sound [ d DVD-ROM [ ハードウェアの更新ウィザードの完了 ] が表示される。 **8** [ ] [SiS AC 97 Audio Controller - Sigmatel Codec ] **9** [ 1 **1** Windows BUD DVD-ROM  $2^{1}$   $1$   $1$ [ ファイル名を指定して実行 ] が表示される。 3<br>3<sup>d:</sup>\drivers\keyboard\hkbsetup [OK] d DVD-ROM  $[$  Install]  $4<sub>[00]</sub>$ **5** [  $\overline{5}$  [  $\overline{5}$  ]  $DD$   $[ $\infty$ ]$ **1** Windows **DVD** DVD-ROM  $2<sub>1</sub>$   $1<sub>1</sub>$   $1<sub>2</sub>$   $1<sub>3</sub>$ [ コントロールパネル ] が表示される。

E Ē

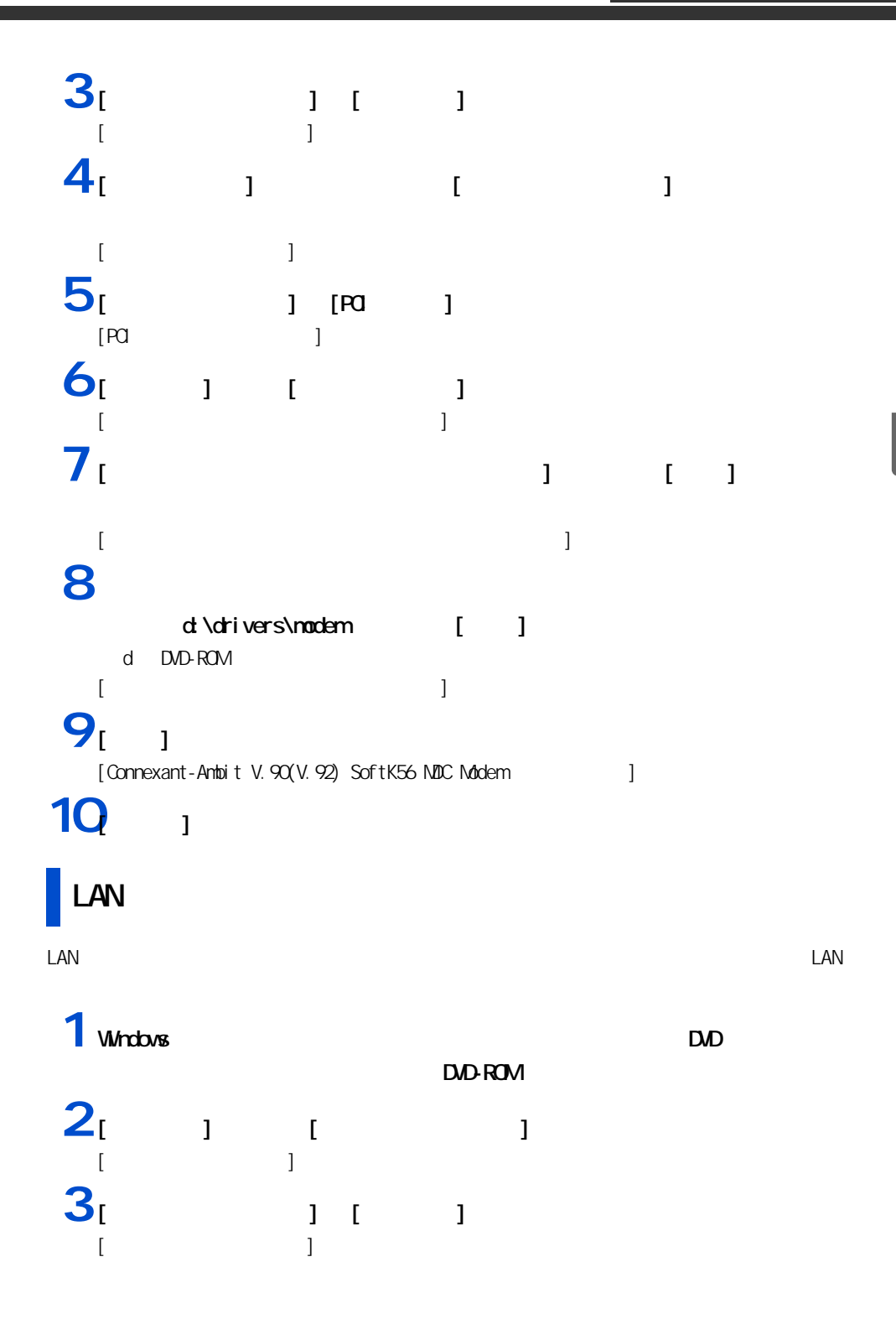

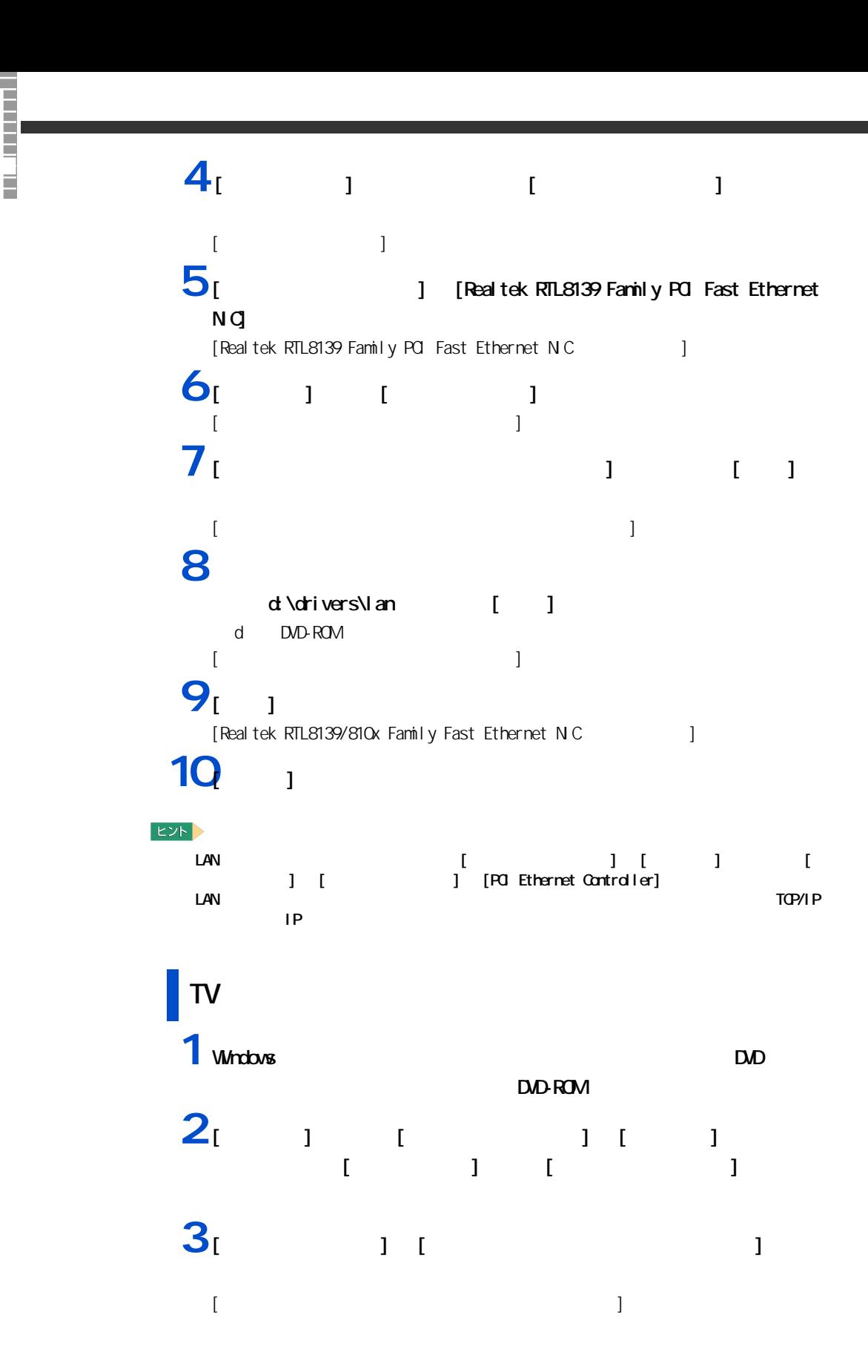

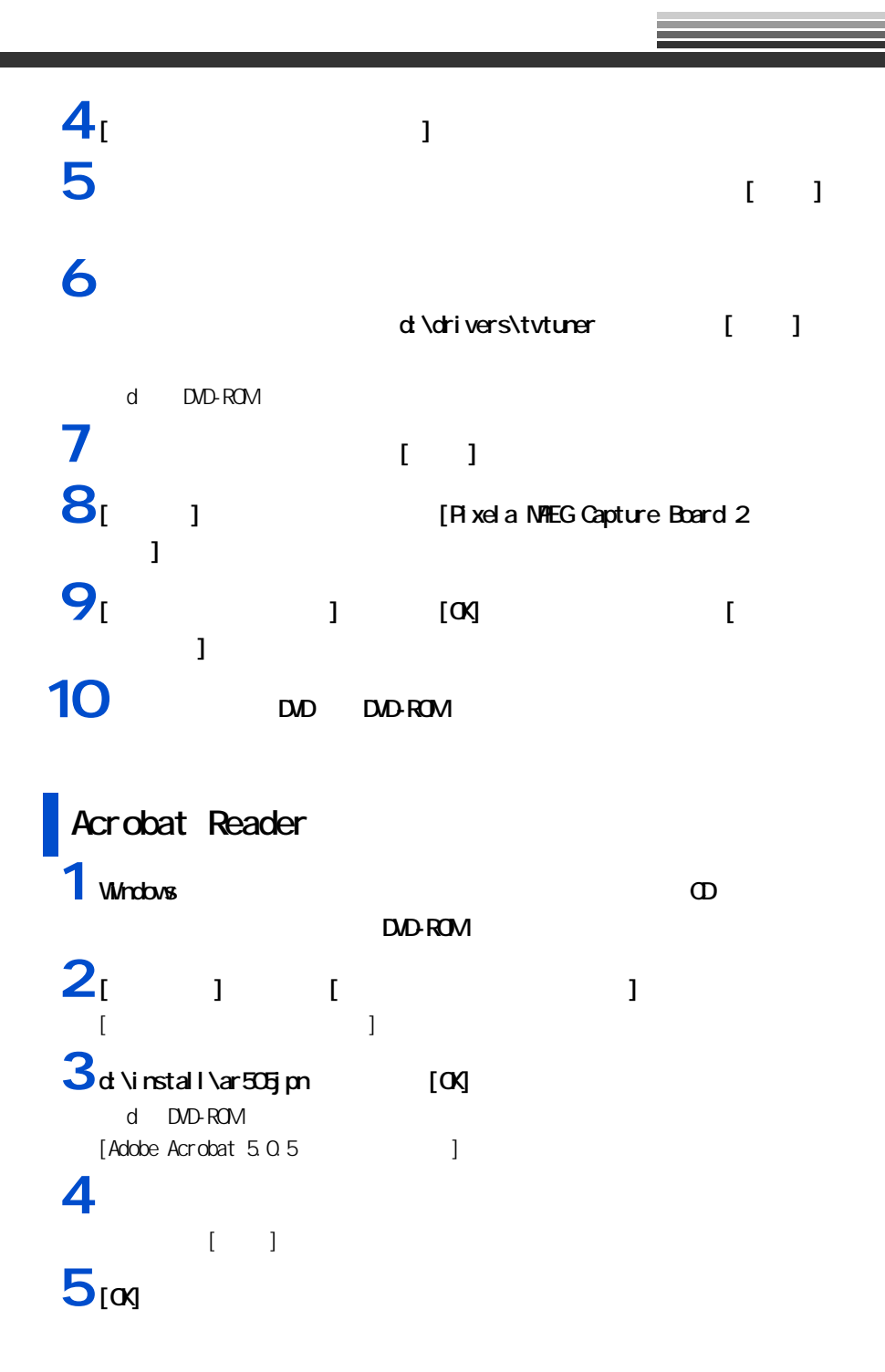

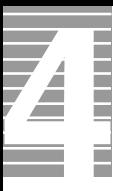

# CyberSupport for HTACH

重要

**1** Windows **CD** DVD-ROM  $2<sub>1</sub>$   $1<sub>1</sub>$   $1<sub>2</sub>$ [ ファイル名を指定して実行 ] が表示される。 3<br>3<del>d</del> \install\cybersupport\setup [OK] d DVD-ROM [CyberSupport for HTACH]  $4^{11}$ Cyber Support  $5<sub>i</sub>$  1

# **Windows**

windows allowed the contract the extension of the contract  $\mathcal{N}$ 

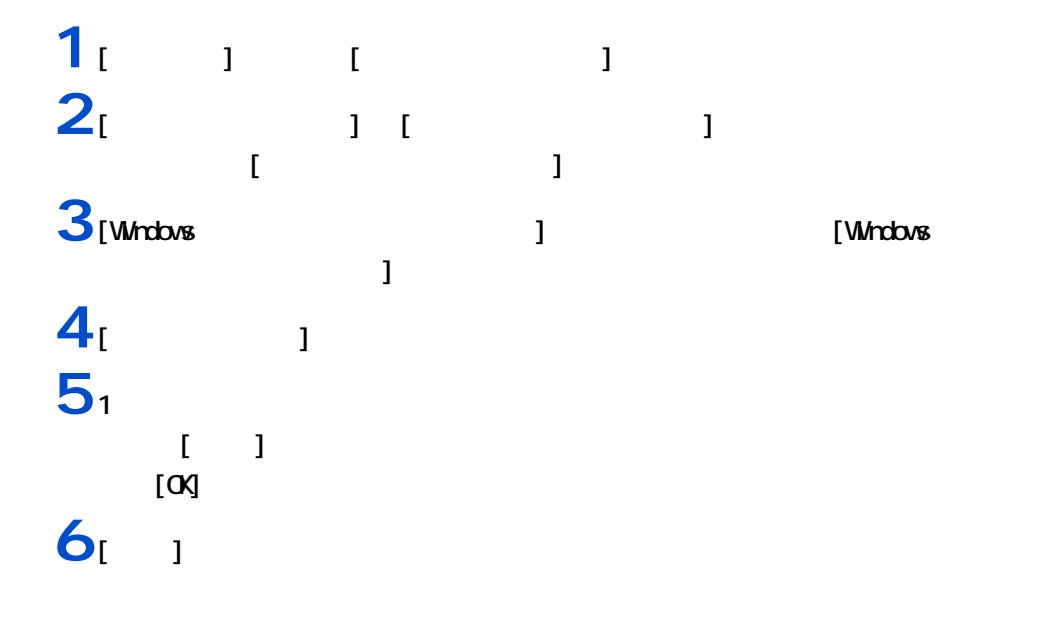

 $\overline{\overline{A}}$ Ē Ξ

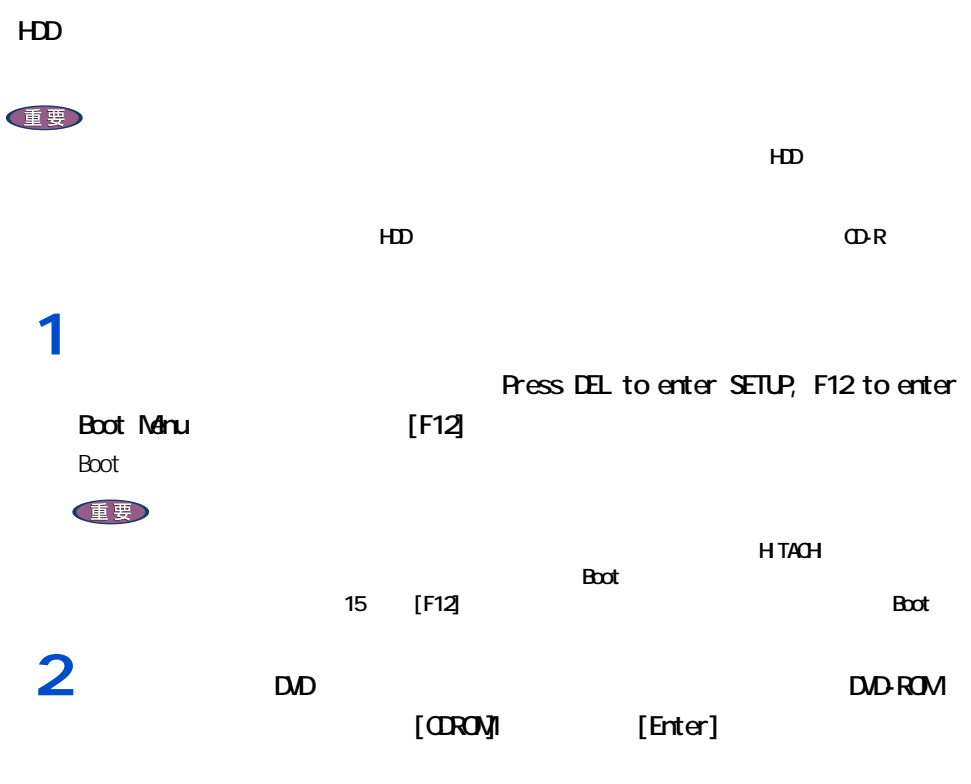

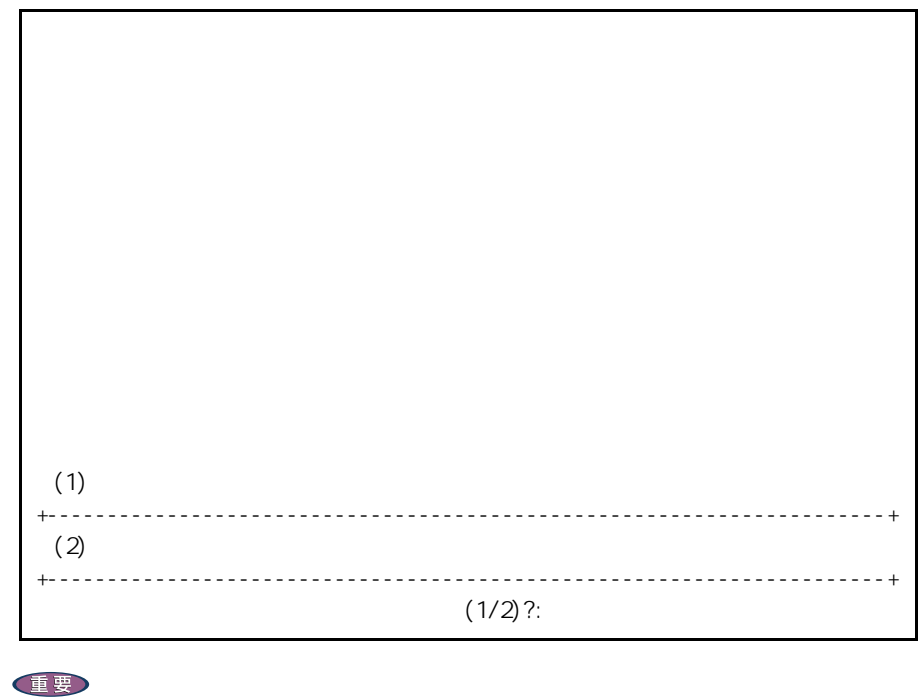

und-rom dia tanàna kaominina dia kaominina dia kaominina dia kaominina dia kaominina dia kaominina dia kaomini<br>Roja dia kaominina dia kaominina dia kaominina dia kaominina mpikambana amin'ny fivondronan-kaominina dia kaom<br>

**DVD-ROM** 

 $3<sub>[1]</sub>$ 

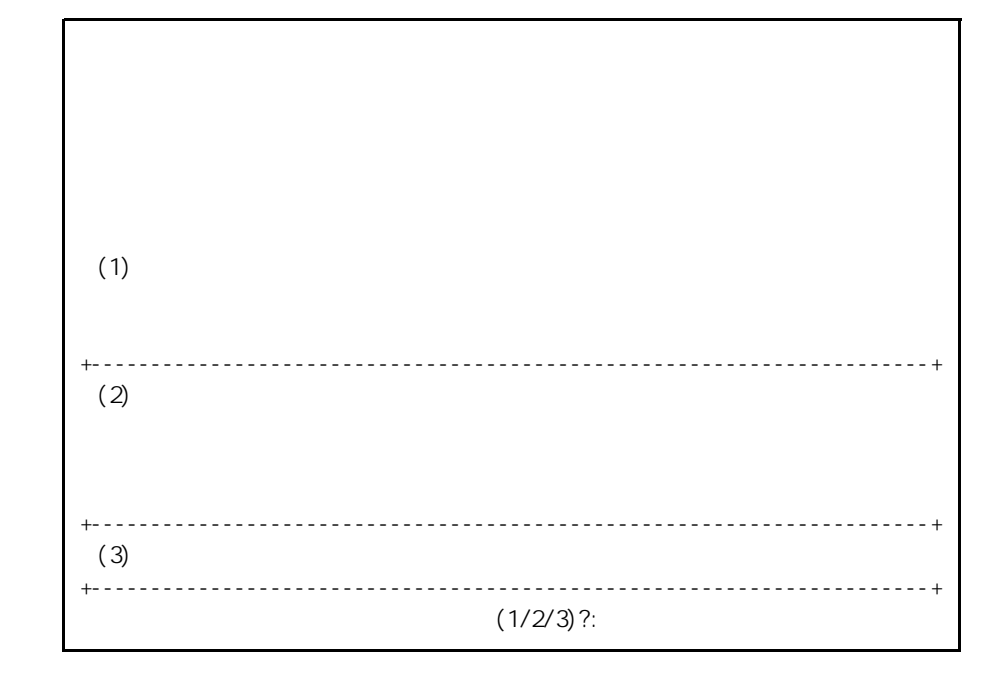

 $4_11$ 

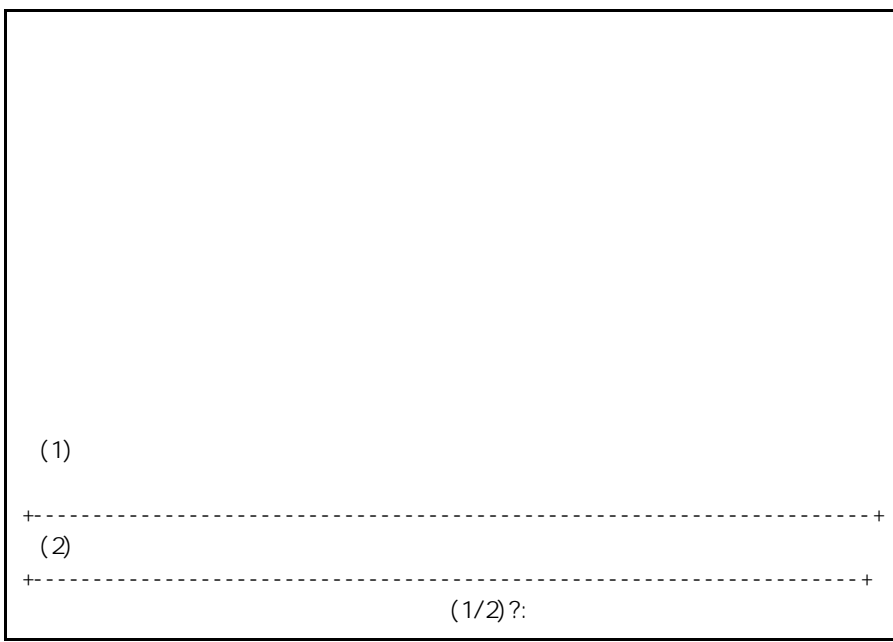

 $5_{11}$ 

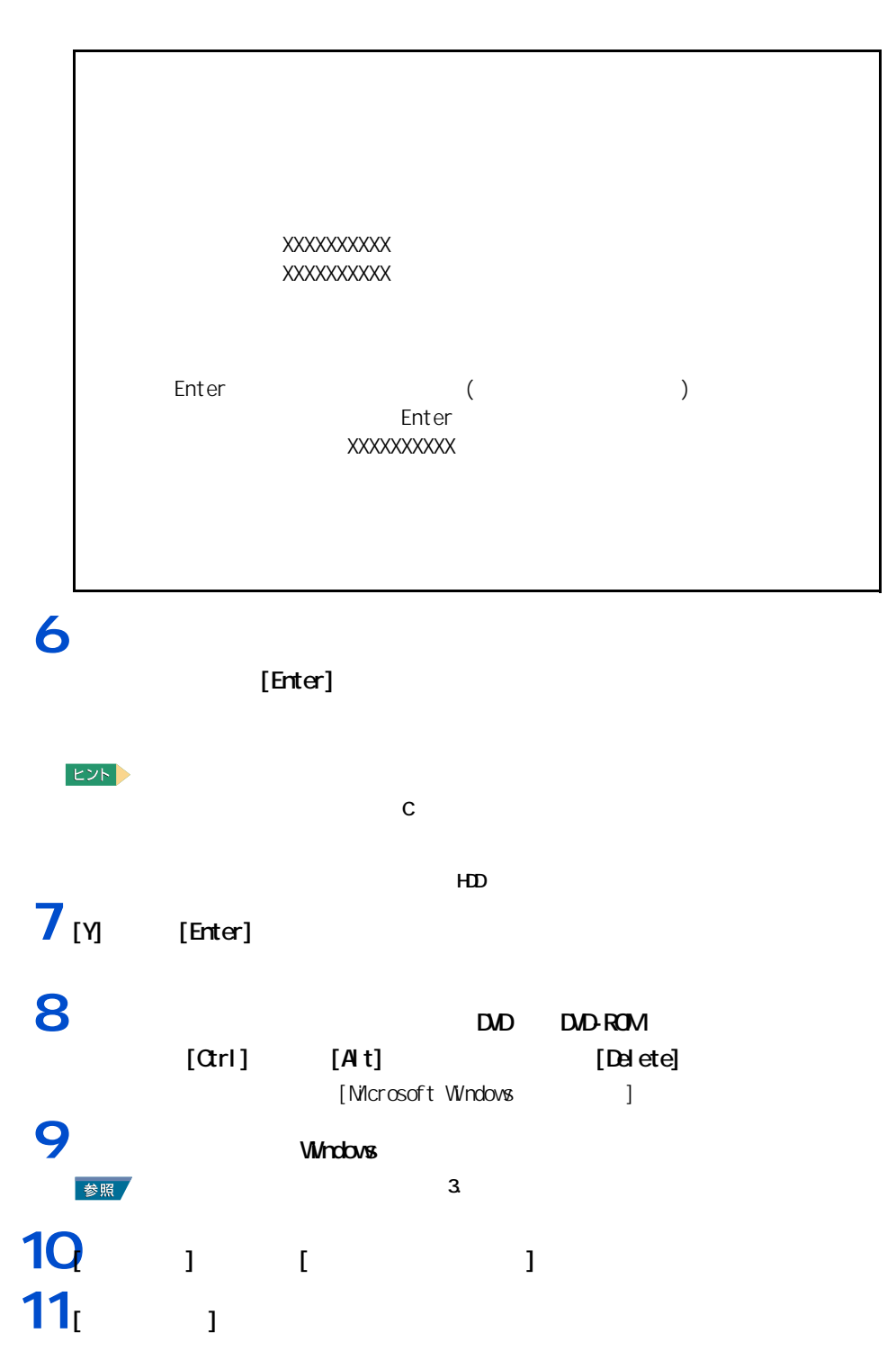

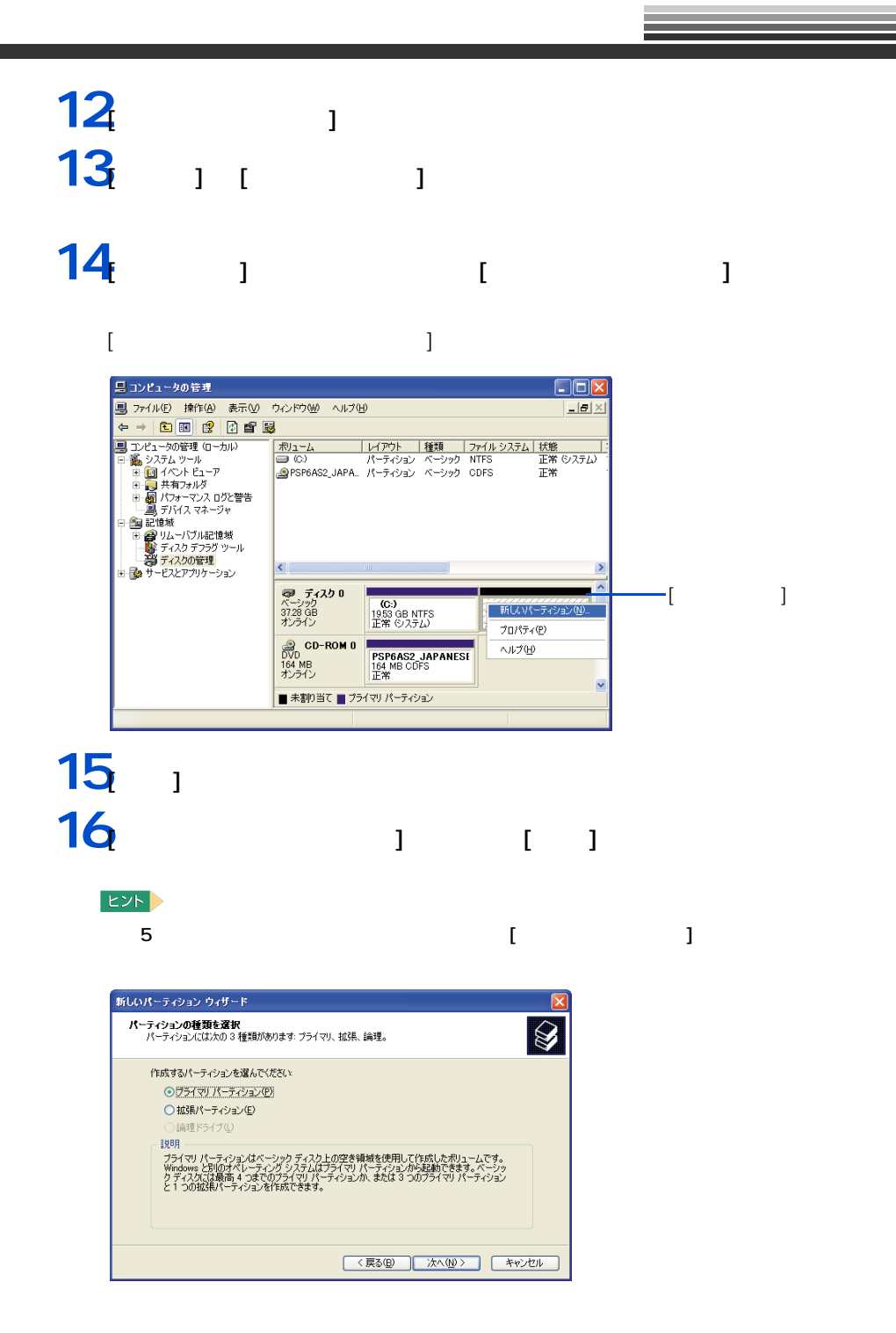

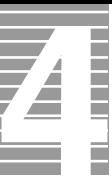

**17** (  $\blacksquare$ 新しいパーティション ウィザード **パーティション サイズの指定**<br>最小サイズと最大サイズの間でパーティションのサイズを選択してください。  $\mathbb{Z}$ 最大ディスク領域 (MB): 18167 最小ディスク領域 (MB):  $8$ パーティション サイズ (MB)(P): 18167  $\ddot{\bullet}$  $\begin{tabular}{|c|c|c|c|c|} \hline $\langle$ \overline{\mathcal{R}}\delta(\underline{\mathsf{B}}) & $\mathbb{X}\wedge(\underline{\mathsf{W}}\!\!\!\rangle$ & $\uparrow$ \cr $\uparrow\!\!\!\psi\wedge\!\!\!\psi\wedge$ & $\downarrow\!\!\!\!\rangle$ \cr \hline \end{tabular}$ 

# **18** (  $\blacksquare$

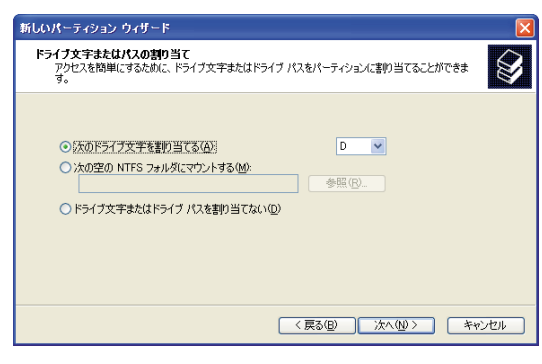

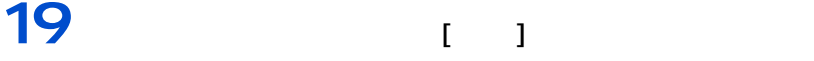

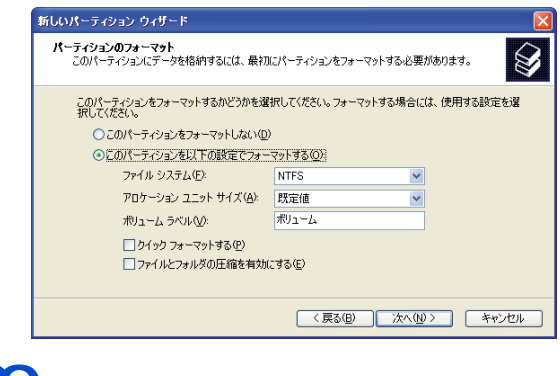

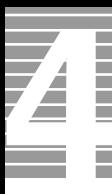

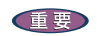

パソコンのお手入れ

# DVD-ROM

DVD

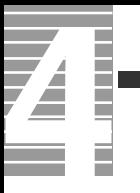

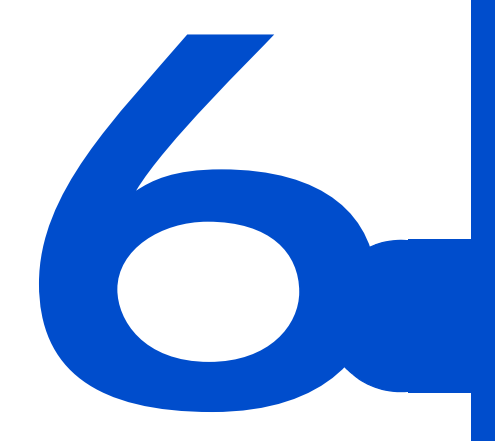

Q A

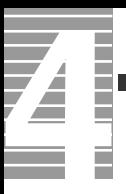

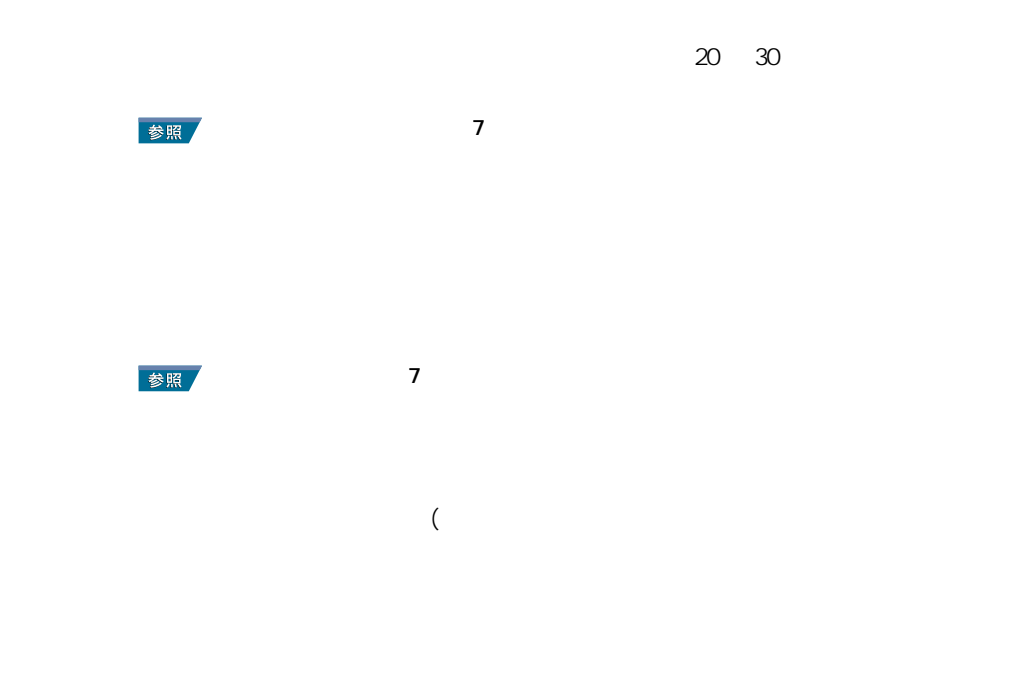

パソコンおよび周辺機器を使用する環境について

 $\nu$ Windows  $4$ 

**Vivindows windows the Windows for the Windows for the U.S. And the U.S. And the U.S. And the U.S. And the U.S. And the U.S. And the U.S. And the U.S. And the U.S. And the U.S. And the U.S. And the U.S. And the U.S. And th** 

パソコンおよび周辺機器の取り扱いについて

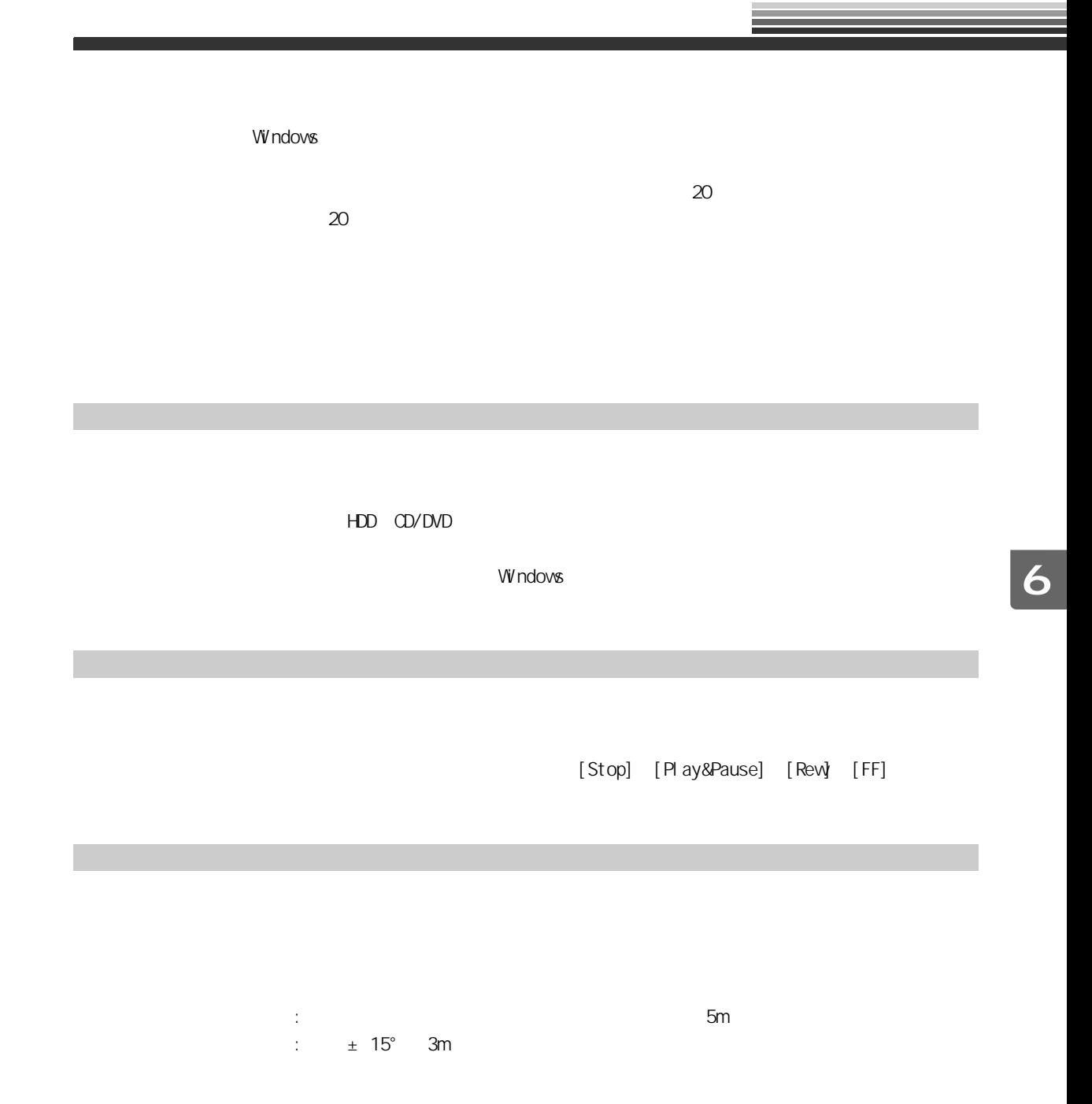

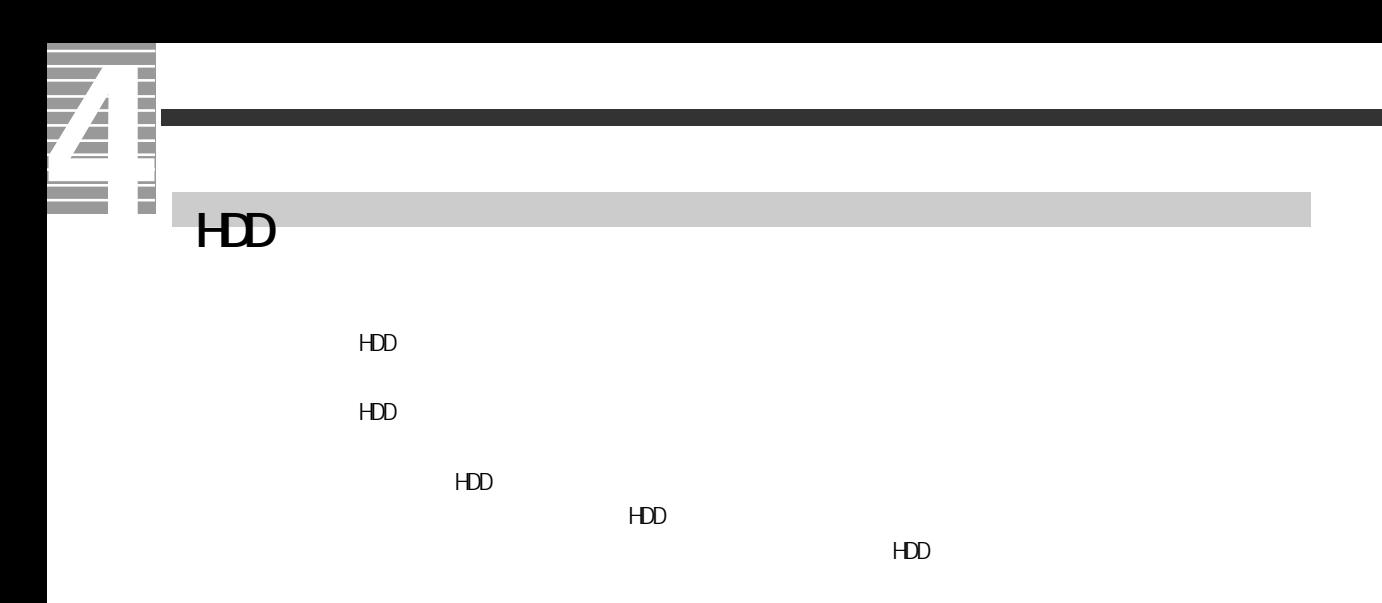

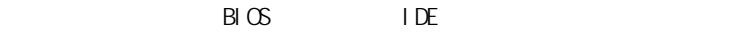

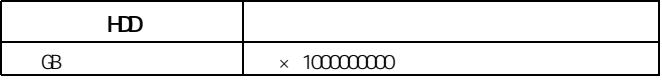

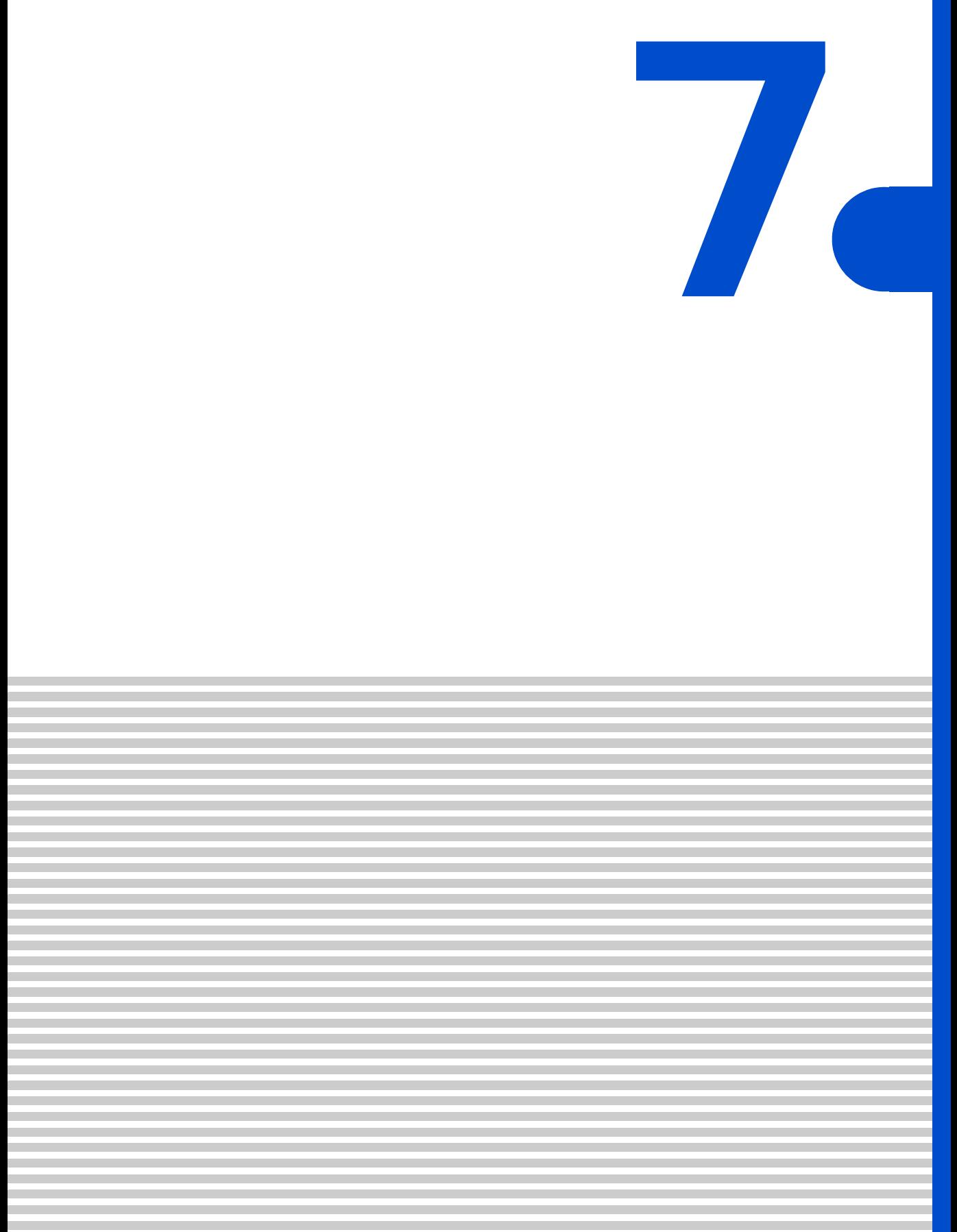

<span id="page-97-0"></span>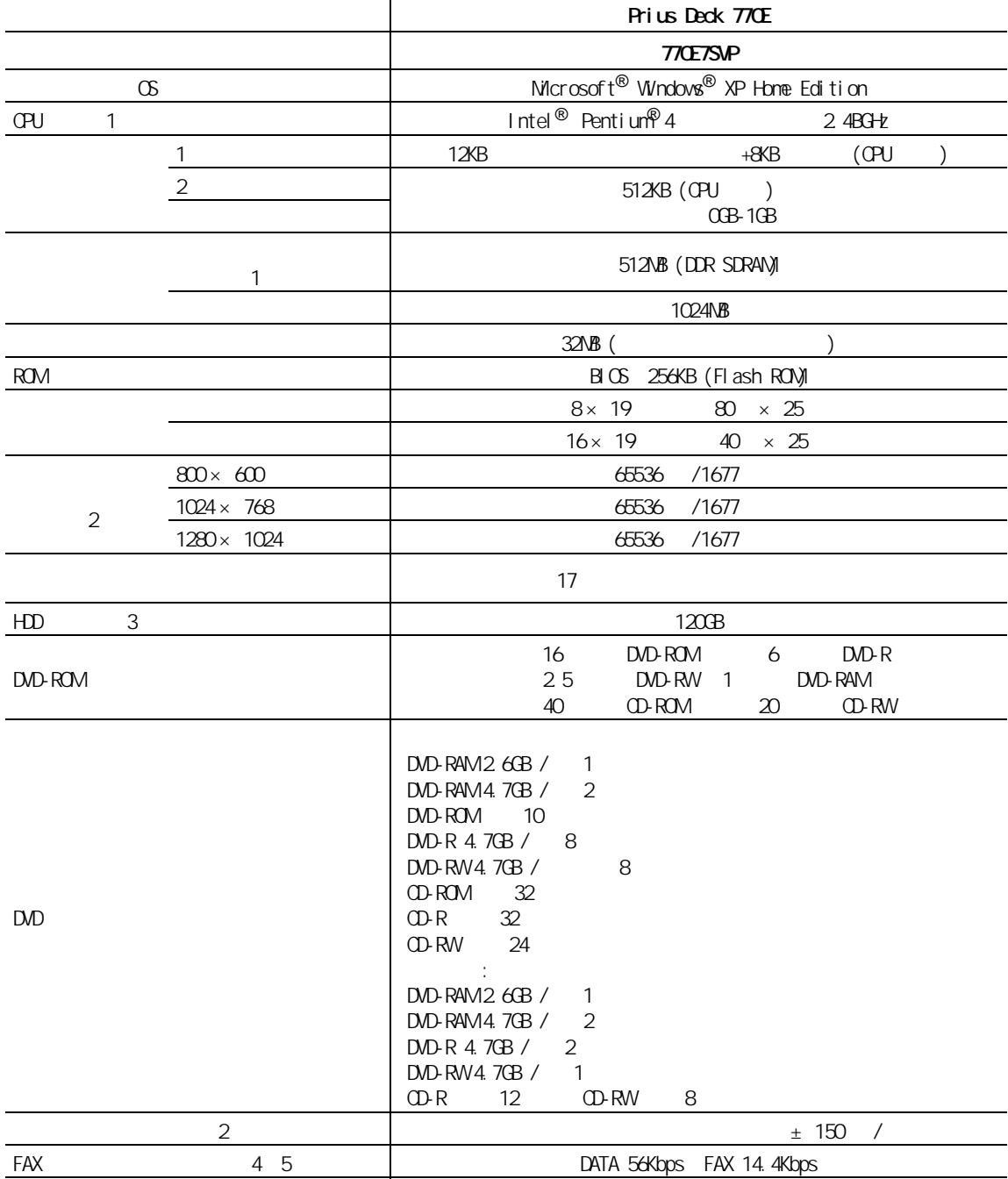

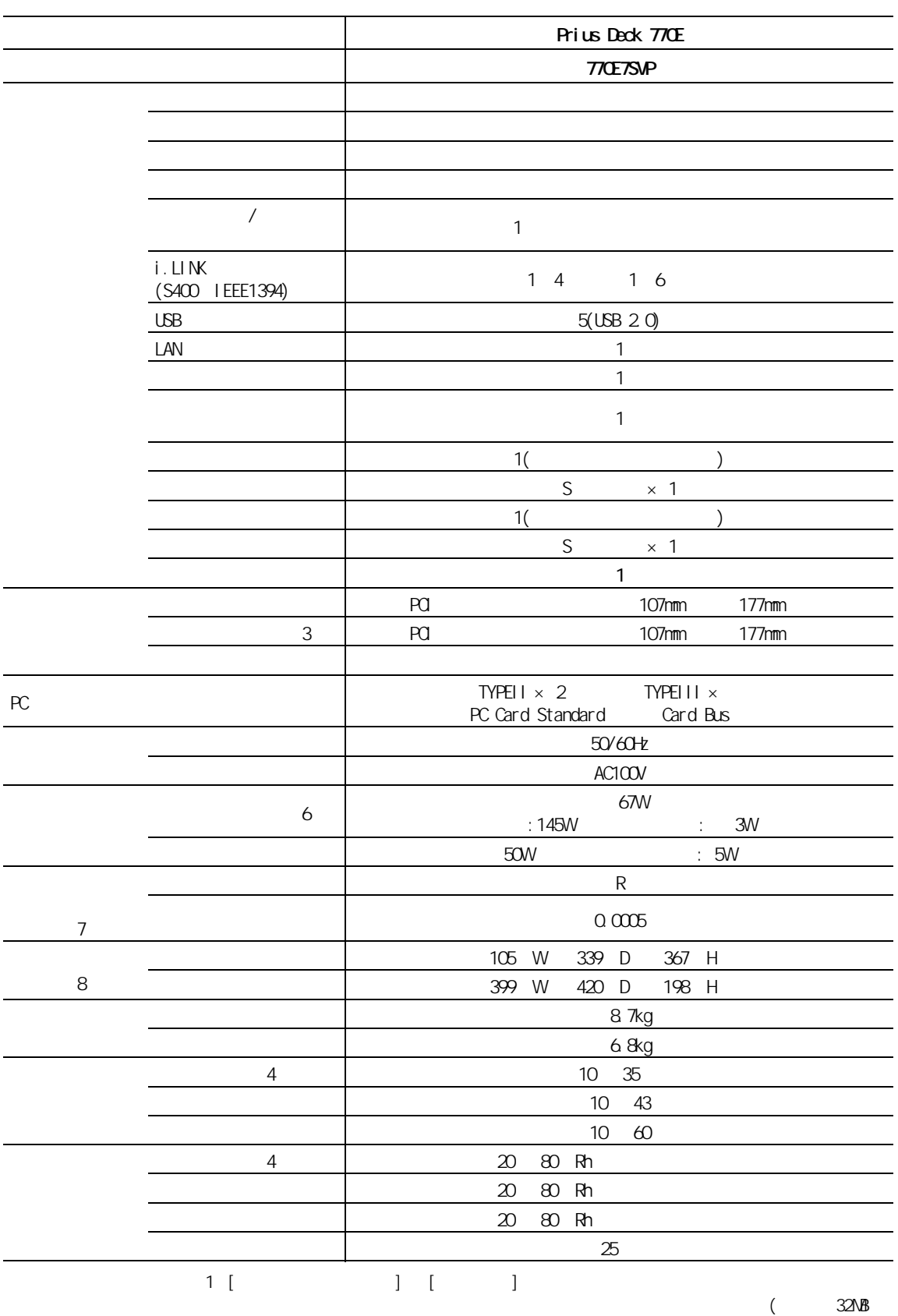

)  $\,$ 

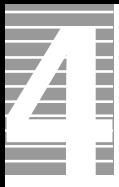

## $\mathbf{3}$ 2:Windows XP 65536 16 1677 (24 )  $\frac{32}{2}$  $1677$   $+CD$  $3 \t\t\t HDD$  $HD$   $1GB=10^9$ ヒント 4:最高速度は 56Kbps ですが、実回線では回線状態により 56Kbps では接続できないことが  $P$ BX  $\sim$  $5:$ 認定形式:T60M100 A01-1097JP  $\epsilon$  6: and  $\epsilon$  1  $\epsilon$  5W  $\epsilon$ ヒント 7:エネルギー消費効率とは、省エネ法で定める測定方法により測定された消費電力を省エ ヒント 8:パソコンスタンド、突起部を除いた値です。  $1$  [  $1$  ]  $1$   $1$   $1$ OPU BIOS [Standard CMOS Features]  $2$

Vivindows  $\overline{3}$  $4:$ E<sub>2</sub>

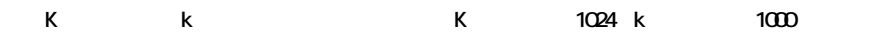

# DVD-ROM

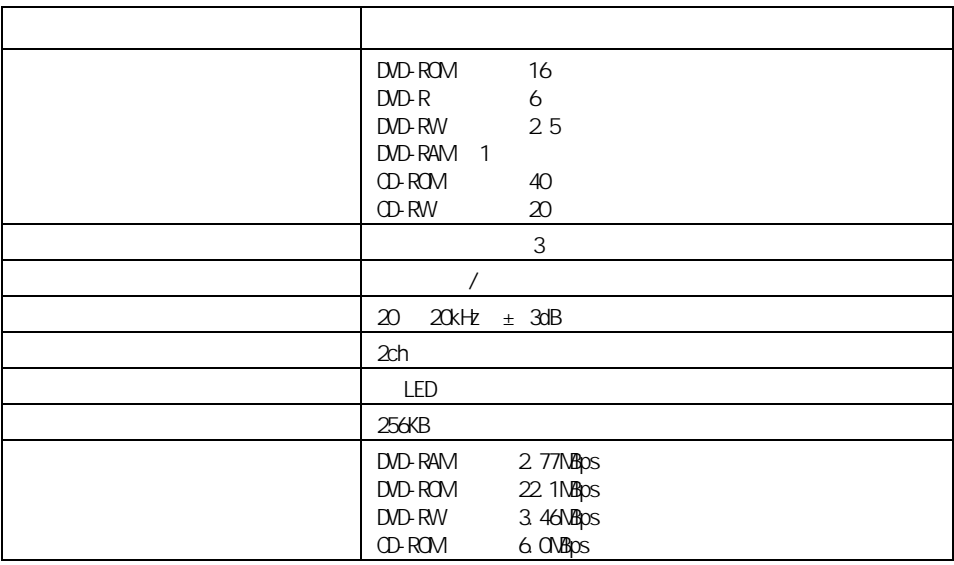

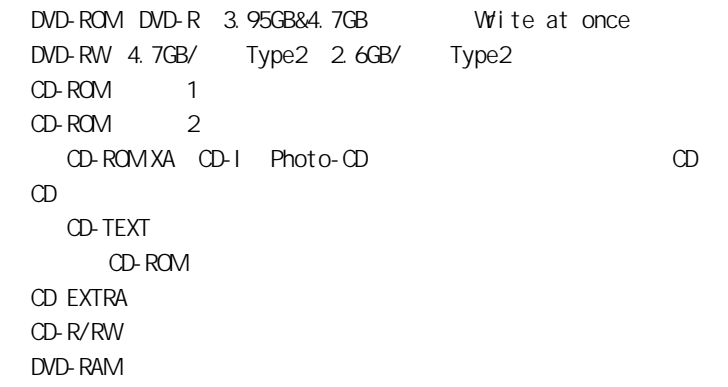

#### 重要

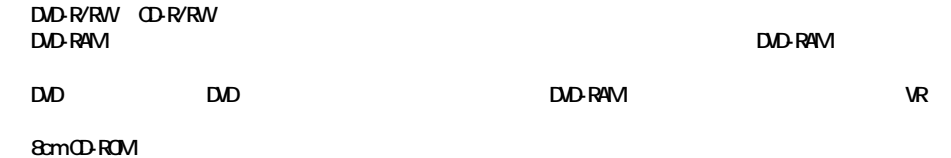

DVD

É

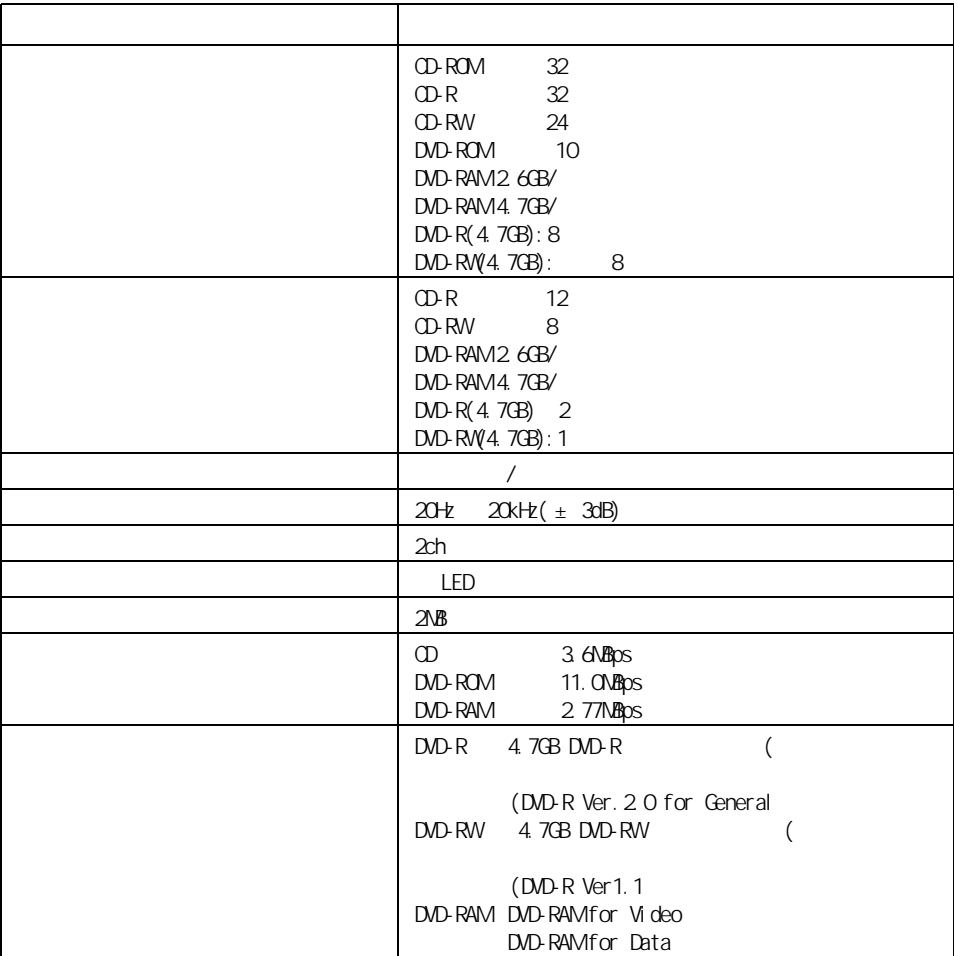

CD-DA( CD) CD-ROM(mode1 mode2) CD-ROM XA(mode2 form1 form2) PhotoCD( / /  $\hspace{1cm}$  ) VIDEO CD CD-R/RW CD-I DVD-RAM DVD-ROM DVD-R(3.95GB/4.7GB) 4.7GB for General DVD-RW(Ver1.1 ) DVD-VIDEO

" Not Ready"

重要

8cm CD-ROM 8cm DVD-ROM DVD-R DVD-RWDVD-RAM

 $EY$ 

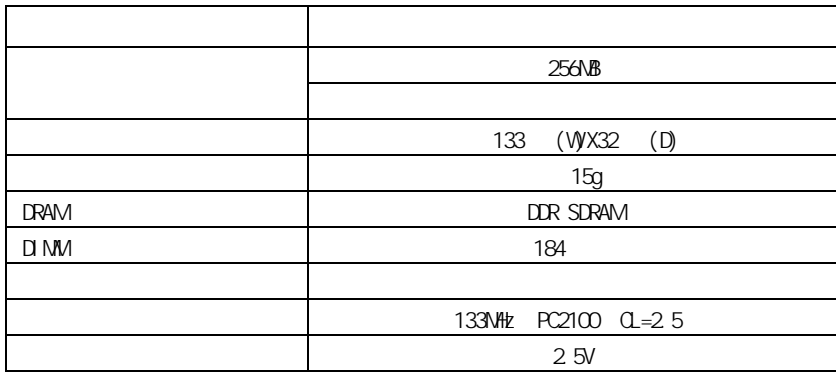

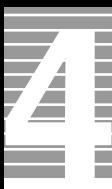

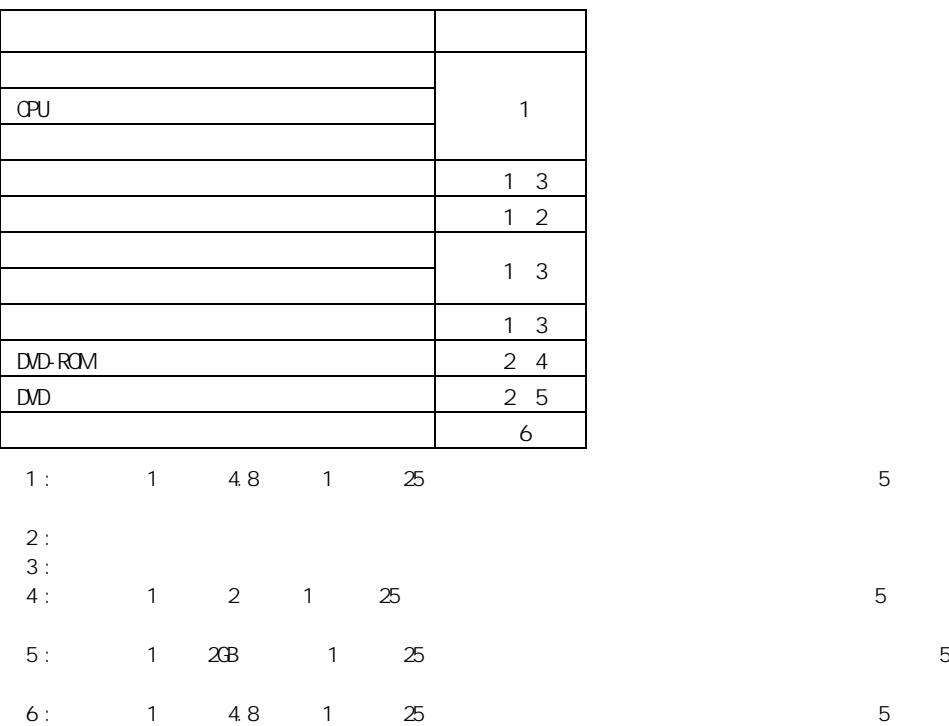

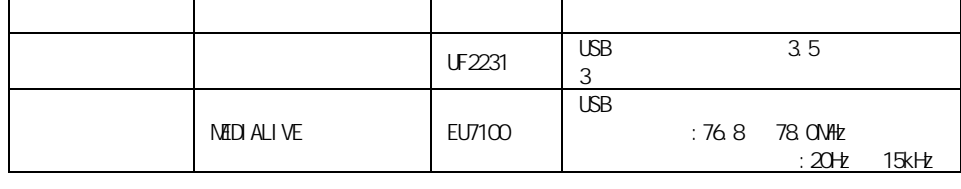

 $\therefore$  Windows XP  $\qquad$  2

重要

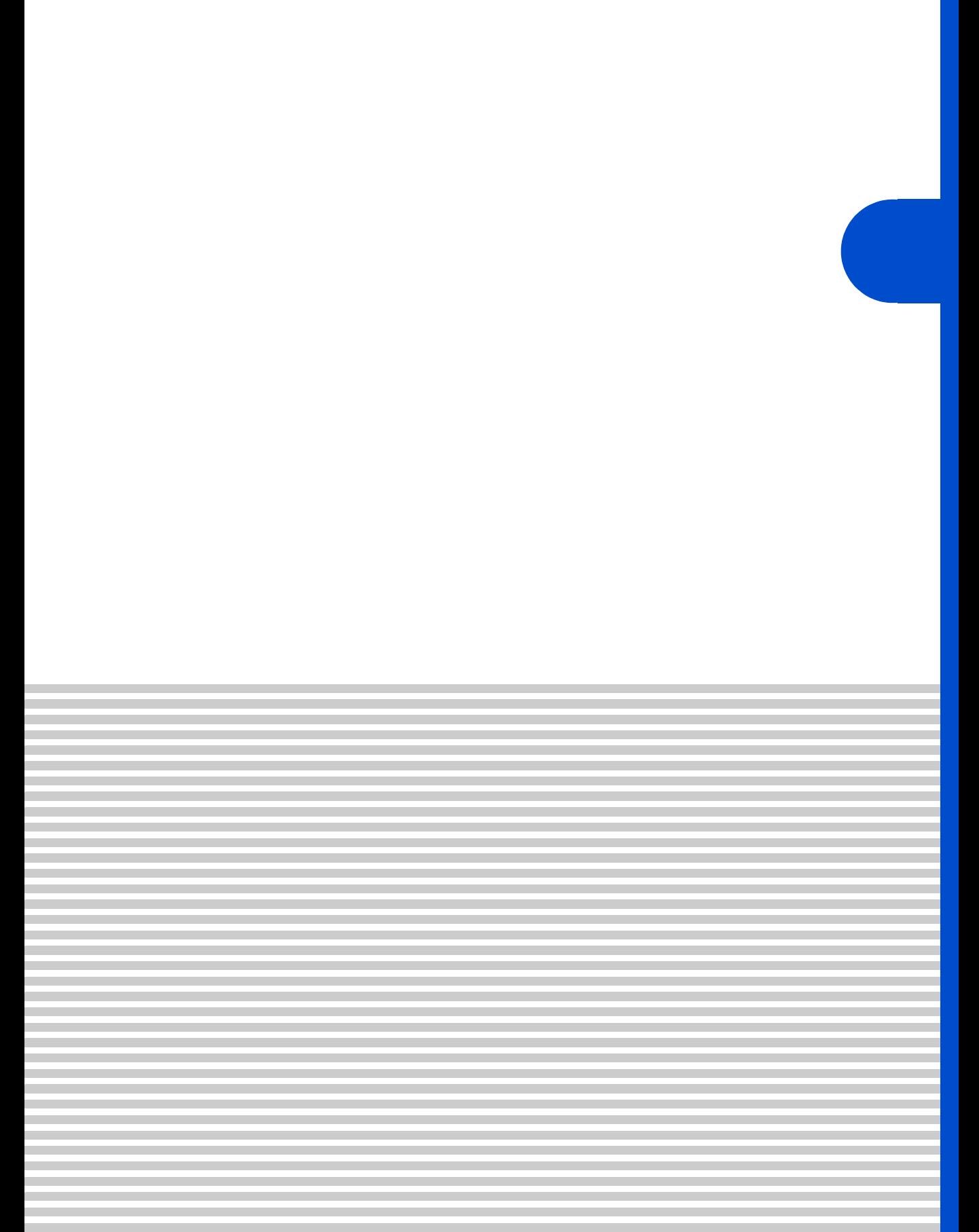

**Prius Sultants According to According Sultants and According Sultants and Sultants and Sultants and Sultants a** 

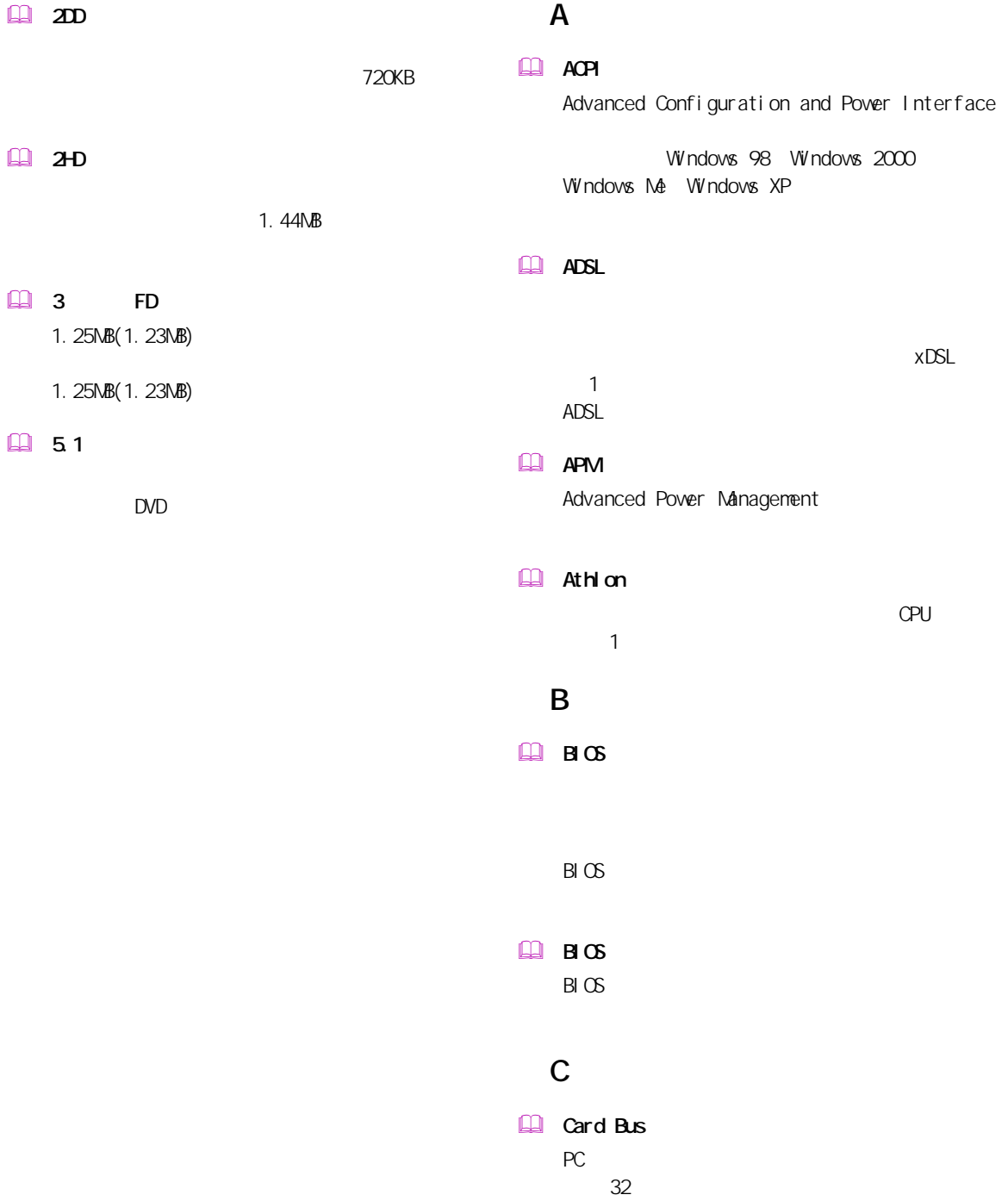

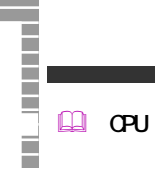

 $\mathcal{I}$ 

## D

 $\square$ Direct Memory Access CPU  $($  )  $($  $)$ 

#### $\Box$  Duron

 $CPU$ 1 Athlon 2

## F

- $\Box$  FDISK
	- NS-DOS

## G

 $\Box$  GB

 $\sim$  the contract of the contract of the contract of the contract of the contract of the contract of the contract of the contract of the contract of the contract of the contract of the contract of the contract of the cont 1000MB。

## I

 $\Box$  IC Integrated Circuit

## $\Box$  IDE

- 
- 
- $\Box$   $1/0$
- 
- $\Box$  IP
- 
- $\Box$  IRQ
	- $SCSI$

## L

**LAN** 

Network)

## $\n **LP**\n **LAN**\n$

LAN  $\blacksquare$ 

## **Law Battery**

### Low Battery

M

## **Q** MB

 $\lambda$ 1000kB。

## MS-DOS

Microsoft Disk Operating System

(Local Area

#### $M$ -DOS MS-DOS(Microsoft Disk Operating System) NS-DOS

#### $M$   $Ms$ -DOS  $N\$ -DOS

### O

CD-ROM

 $\Box$   $\alpha$ Operating System

#### Windows OS

## P

#### $PQ$

- 
- $CPU$
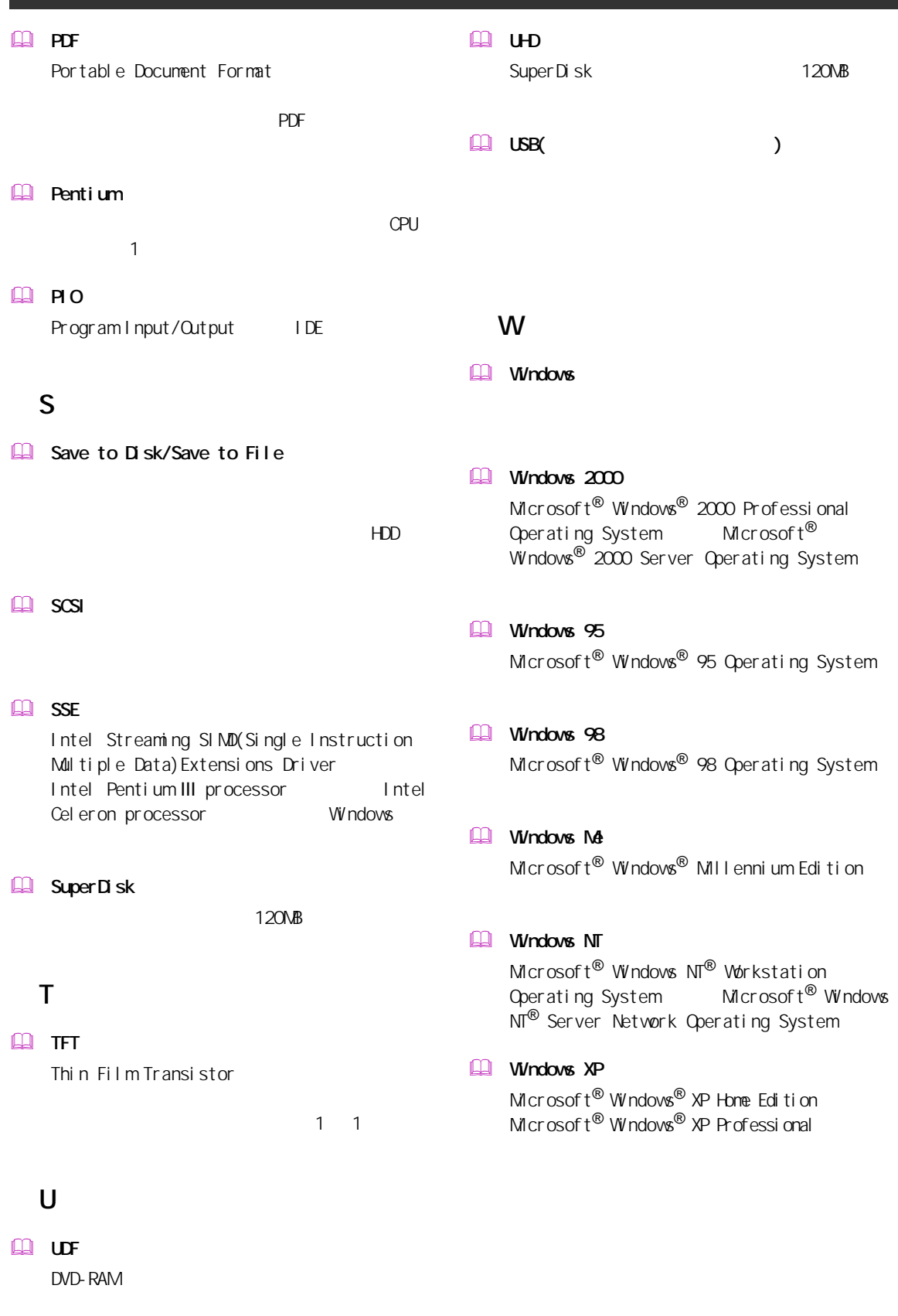

Z

 $\square$ ーム<br>インタイムの (Active Desktop)

 $4.0$  $\square$ 

 $\square$  $\square$  $\Box$ 

 $\mathbb{Q}$ Windows  $\square$ 

 インターネット アプライアンス (Internet Applience)

 インターネット エクスプローラ (Internet Explorer)  $\square$ 

 $\square$ 

 $\square$ 

 $\Box$ 

 $\underline{\text{m}}$  $\square$ 

 $\Box$ 

 $\square$ 

 $\mathbb{R}$  $\square$ 

 $\mathbf{\Omega}$  $\begin{picture}(18,17) \put(0,0){\line(1,0){155}} \put(10,0){\line(1,0){155}} \put(10,0){\line(1,0){155}} \put(10,0){\line(1,0){155}} \put(10,0){\line(1,0){155}} \put(10,0){\line(1,0){155}} \put(10,0){\line(1,0){155}} \put(10,0){\line(1,0){155}} \put(10,0){\line(1,0){155}} \put(10,0){\line(1,0){155}} \put(10,0){\line(1,0){155}} \$ 

 $CPU$ 

 $\square$ 

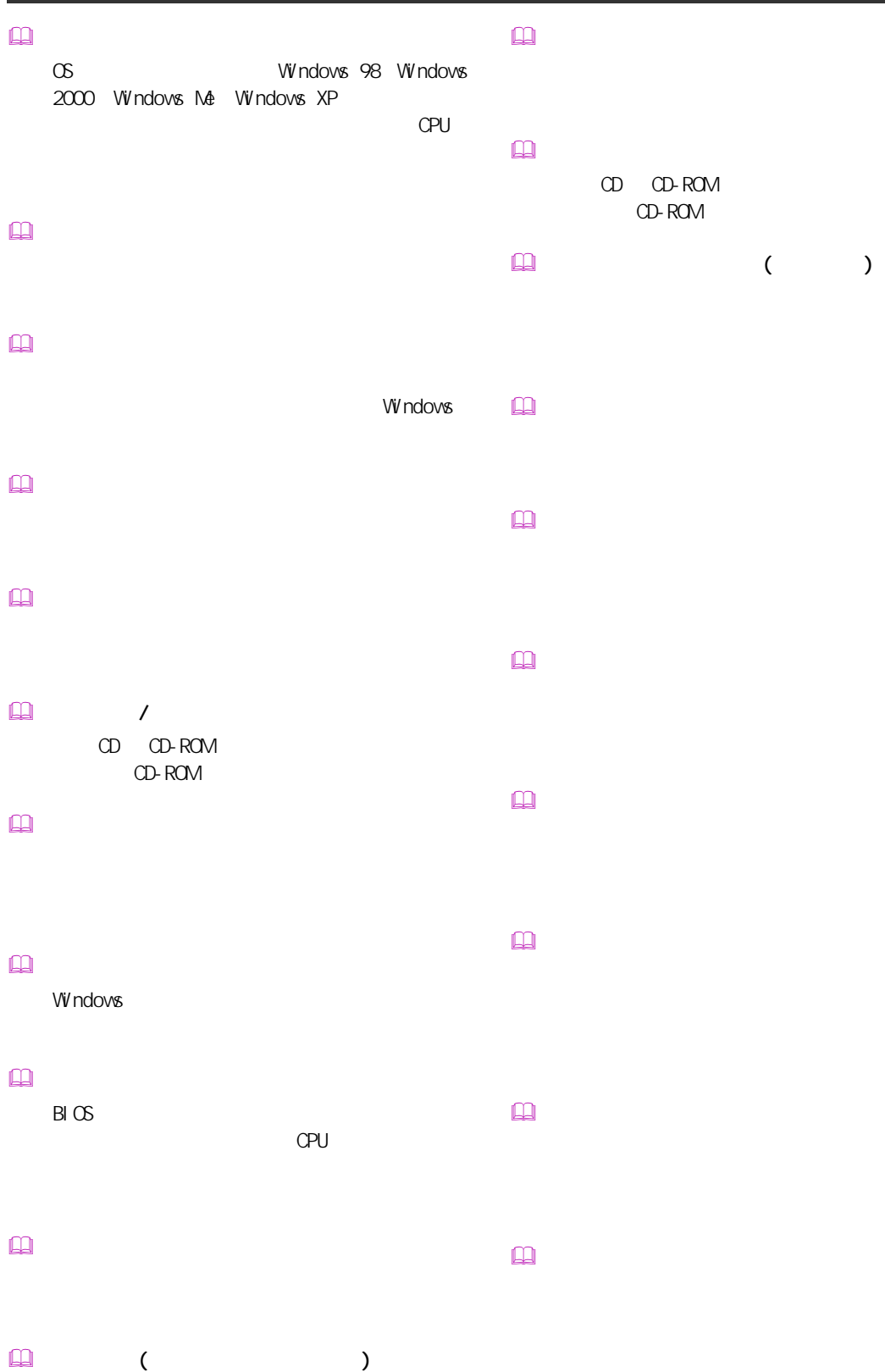

 $HDD$ 

 デスクトップ  $\Box$  ドラッグ

CD CD-ROM CD-ROM

 $109$ 

 $\boldsymbol{Z}$  $\Box$ 

## PCI VME  $\square$  $($   $)$  $\square$  $\mathsf{M}\mathsf{D}$

 $\begin{picture}(20,20) \put(0,0){\line(1,0){10}} \put(15,0){\line(1,0){10}} \put(15,0){\line(1,0){10}} \put(15,0){\line(1,0){10}} \put(15,0){\line(1,0){10}} \put(15,0){\line(1,0){10}} \put(15,0){\line(1,0){10}} \put(15,0){\line(1,0){10}} \put(15,0){\line(1,0){10}} \put(15,0){\line(1,0){10}} \put(15,0){\line(1,0){10}} \put(15,0){\line(1$  $\mathbb{R}$ 

 $\square$ 

 $\square$  $\square$ 

CD-ROM

 $\square$ 

 $\square$ 

 $\square$ 

 $\Box$ 

 $\mathbf{m}$  $[Fn]$ 

トの調節などに使用する ( ノート型のみ )。

 $\hfill\ensuremath{\square}\xspace$  マルチファンクションカード

PC IRQ マルチファンクションボード

PCI INTA

 $\mathbf{\Omega}$ CPU やくらい しょうしょく こうしょうしょう  $\square$ 

 $\mathbf{R}$ 

 $\Box$  $\overline{\mathsf{USB}}$  $\Box$ 

 $\square$ 

Windows

110

 $\square$ 

 $\boxed{\square}$ 

A [Acrobat Reader 79](#page-80-0) C CyberSupport for HTACH 80 D DVD-ROM 99<br>DVD 100 DVD H  $HD$  24 I  $i.$  LINK  $39$ [INTERNET] 16 L LAN 77 M  $[M\cup]$  16 N Norton Anti Virus 72 P [P1] 16<br>[P2] 16  $[P2]$ PCI 57<br>PC 42  ${\sf PC}$ PC 42 T TV 78 U [Universal Serial Bus 36](#page-37-0) [USB 36](#page-37-1) W Windows 81 [お手入れ 88](#page-89-0) 13 [拡張スロット 57](#page-58-1) 57 [画面の解像度、色、フォントサイズ 8](#page-9-0) [画面のプロパティ 8](#page-9-1)  $\sim$  18  $\sim$  18  $\sim$  18  $\sim$  18  $\sim$  18 [コネクタープレート 57](#page-58-3) DVD 68<br>75 [サウンドドライバー 75](#page-76-0) [周辺機器 34](#page-35-0) [仕様 96](#page-97-0) [スタンバイ 24](#page-25-1) [ディスプレイの節電 24](#page-25-2) [同時表示 45](#page-46-1) 99  $5.1$   $49$  $\sim$  49 [パーティション 82](#page-83-0) [パソコンカバー 52](#page-53-0) [表示ドライバー 74](#page-75-0) [部品 102](#page-103-0)

[アナログインタフェースディスプレイ 45](#page-46-0)

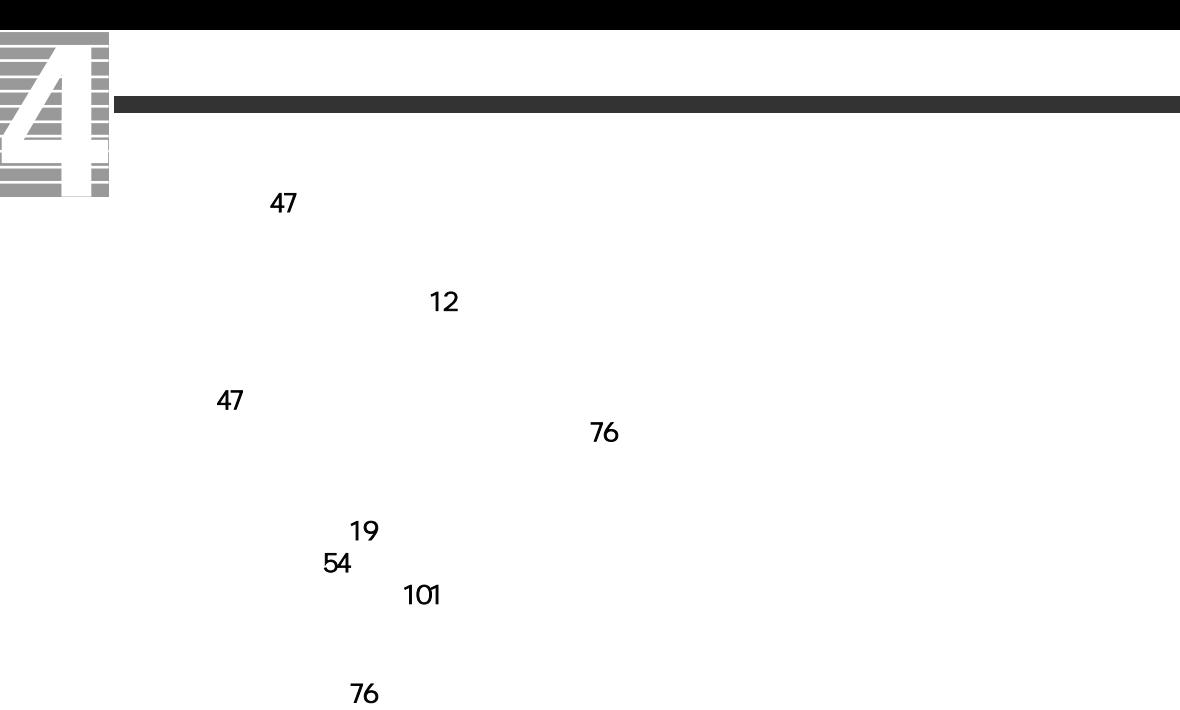

102

Ener gySt ar Microsoft MS-DOS Windows Microsoft Corp. Intel Pentium Intel Corporation

Cyber Support

2 2003 2

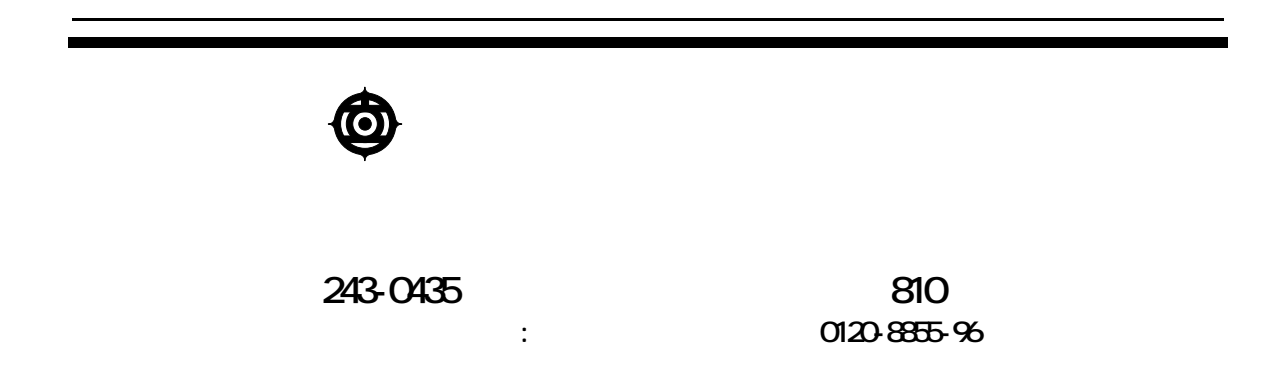

Copyright @ Hitachi, Ltd. 2003. All rights reserved.

770E74PP0-2

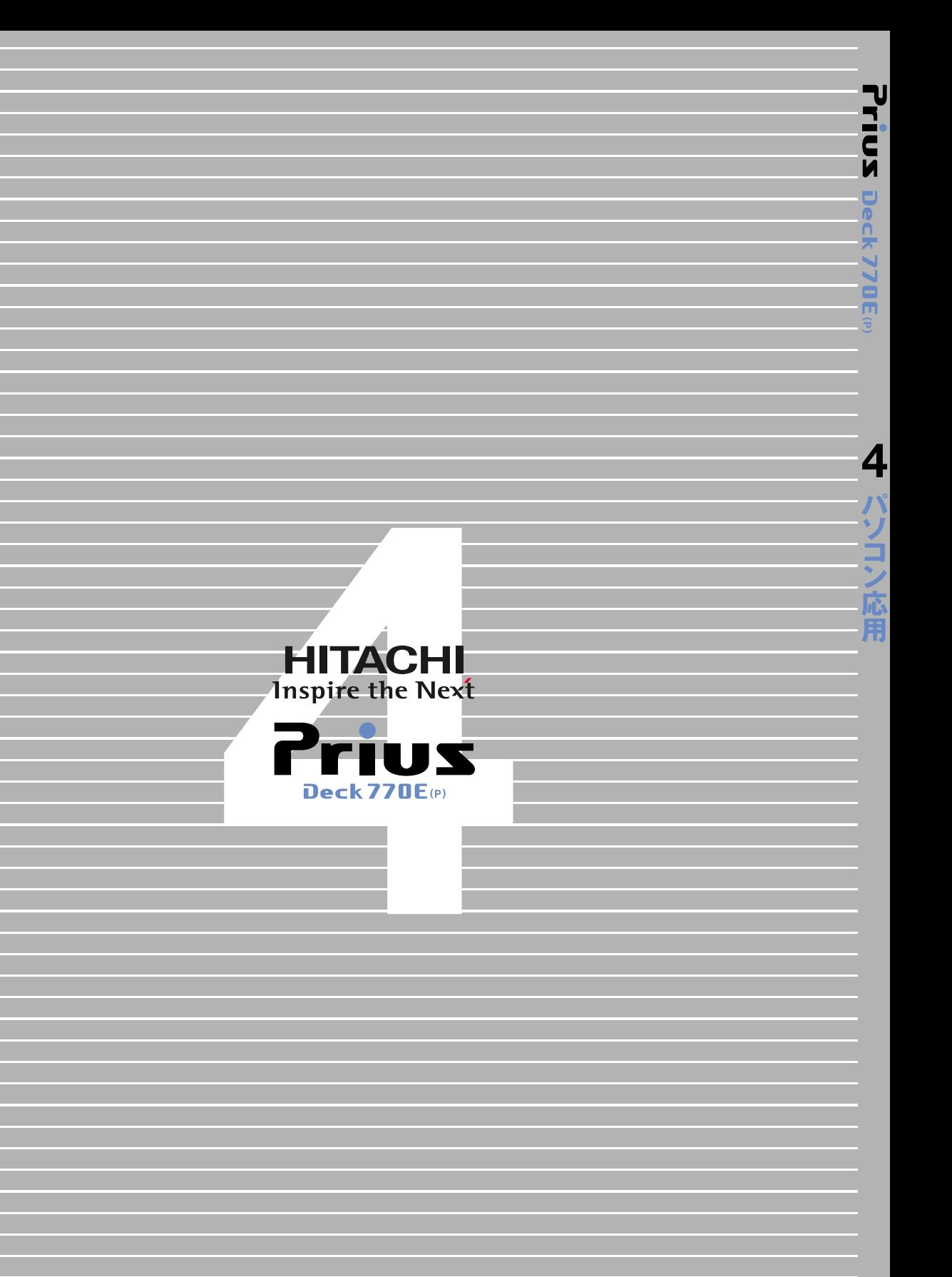

**77G74PO2** 770E74PP0-2